# **SONY**

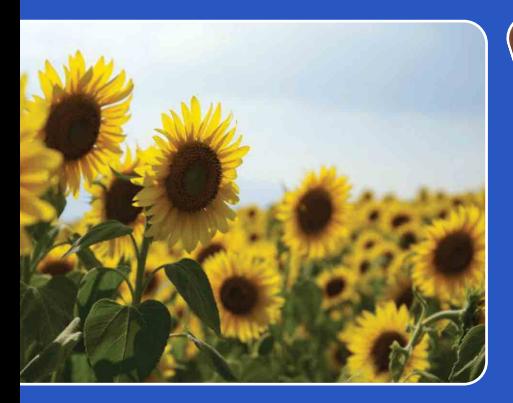

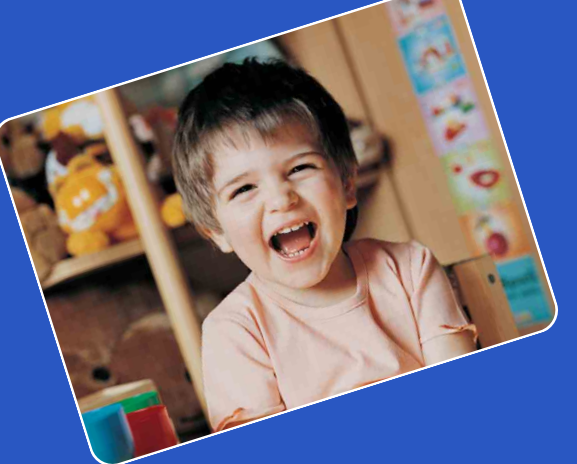

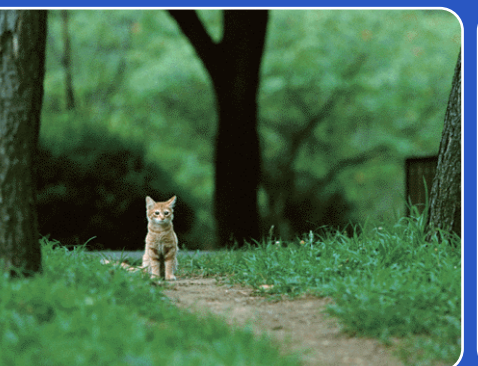

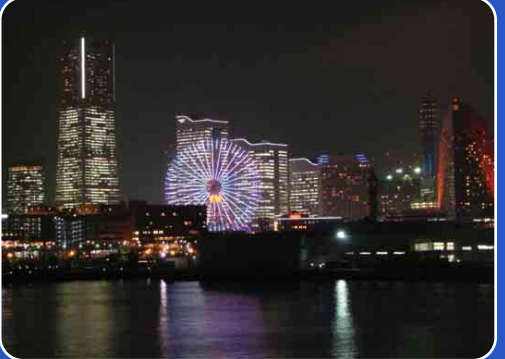

# Cyber-shot

# *Podręcznik aparatu Cyber-shot* **DSC-TX1**

Szukanie<br>operacji

PL

# <span id="page-1-0"></span>**Jak korzystać z tego podręcznika**

Kliknij przycisk po prawej stronie u góry, aby przejść do odpowiadającej mu strony. Jest to wygodne podczas szukania funkcji, którą chcesz zobaczyć.

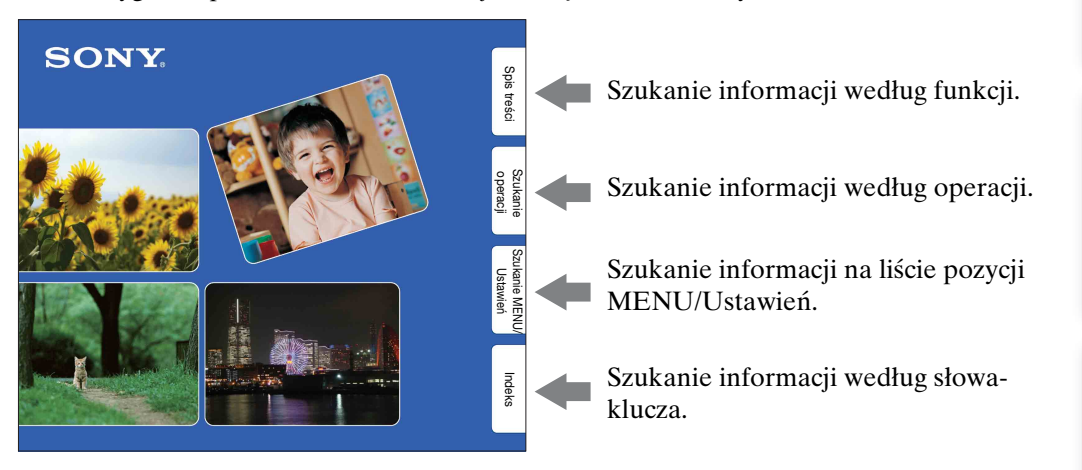

### **Oznaczenia i sposoby zapisu używane w tym podręczniku**

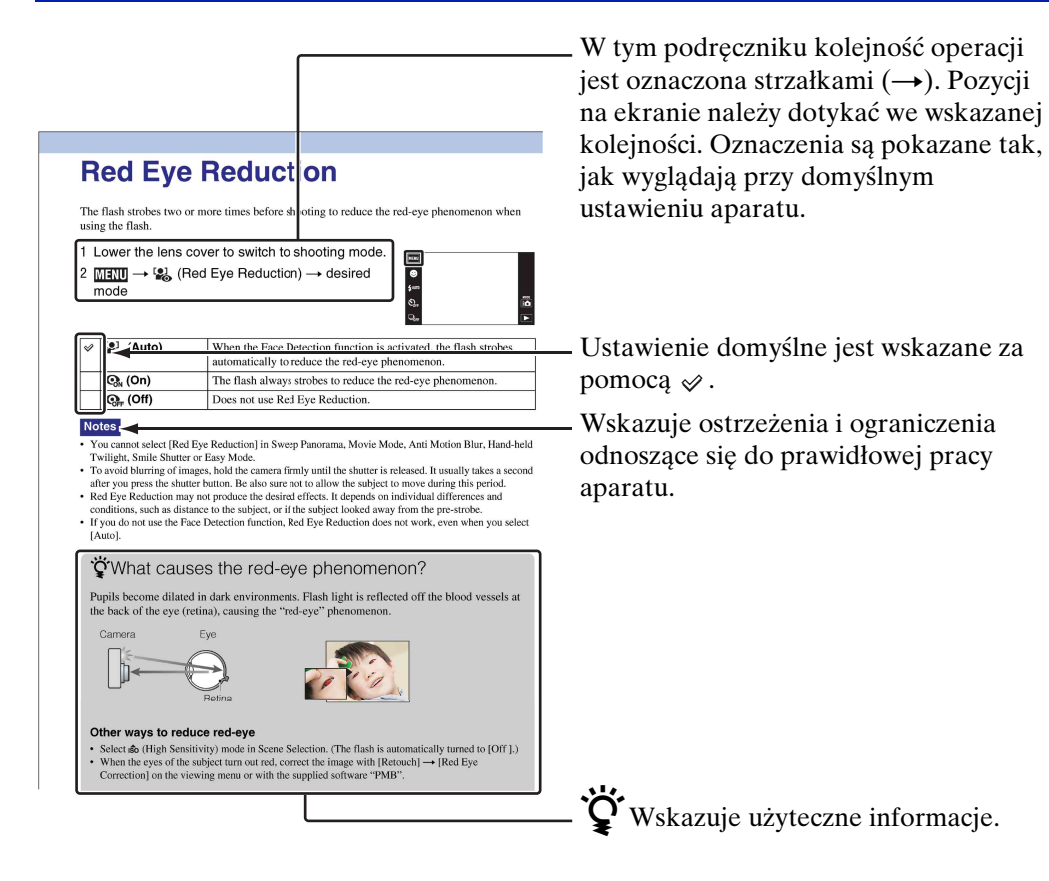

[Indeks](#page-151-0)

#### 3PL Ciag dalszy  $\perp$

## <span id="page-2-0"></span>**Uwagi o używaniu aparatu**

#### **Uwagi o rodzajach kart "Memory Stick", których możesz używać (sprzedawane oddzielnie)**

 $\overline{\text{conv}}$  $\mathbf{r}$  **"Memory Stick Duo":** Można używać karty "Memory Stick Duo" w tym aparacie.

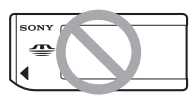

**"Memory Stick":** Nie można używać karty "Memory Stick" w tym aparacie.

#### **Nie można używać innych kart pamięci.**

• Szczegółowe informacje o "Memory Stick Duo", zobacz str. [147.](#page-146-0)

#### **Używanie karty pamięci "Memory Stick Duo" w urządzeniu zgodnym z "Memory Stick"**

Karta "Memory Stick Duo" może być używana po włożeniu jej w adapter "Memory Stick Duo" (sprzedawany oddzielnie).

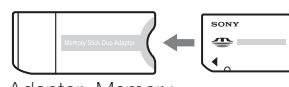

Adapter "Memory Stick Duo"

#### **Uwagi o akumulatorze**

- Przed użyciem aparatu po raz pierwszy należy naładować akumulator (w zestawie).
- Możesz ładować akumulator nawet jeśli nie jest całkowicie rozładowany. Ponadto, nawet jeżeli akumulator nie jest całkowicie naładowany, możesz używać częściowo naładowanego akumulatora.
- Jeżeli akumulator nie będzie używany przez długi czas, należy całkowicie go rozładować, wyjąć z aparatu i przechowywać w chłodnym, suchym miejscu. Służy to zachowaniu funkcji akumulatora.
- Szczegółowe informacje o używanym akumulatorze, zobacz str. [149.](#page-148-0)

#### **Obiektyw Carl Zeiss**

Aparat jest wyposażony w obiektyw Carl Zeiss, który umożliwia robienie ostrych zdjęć o doskonałym kontraście.

Obiektyw tego aparatu został wyprodukowany w systemie kontroli jakości posiadającym certyfikat Carl Zeiss, zgodnie ze standardami kontroli jakości firmy Carl Zeiss w Niemczech.

#### **Uwagi o ekranie LCD i obiektywie**

• Do produkcji ekranu LCD użyto bardzo precyzyjnych technologii, dzięki czemu ponad 99,99% pikseli jest sprawnych. Jednakże na ekranie LCD mogą się pojawiać maleńkie czarne i/lub jasne punkty (białe, czerwone, niebieskie lub zielone). Te punkty są normalnym rezultatem procesu produkcyjnego i nie wpływają na nagranie.

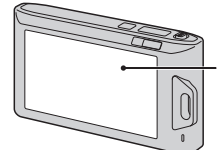

Czarne, białe, czerwone, niebieskie lub zielone punkty

- Jeżeli ekran LCD zostanie opryskany kroplami wody lub innych płynów i zamoczy się, należy natychmiast wytrzeć go miękką ściereczką. Pozostawienie płynów na powierzchni ekranu LCD może negatywnie wpłynąć na jakość i być przyczyną usterki.
- Narażanie ekranu LCD lub obiektywu na działanie promieni słonecznych przez dłuższy czas może być przyczyną usterki. Zachować ostrożność, kładąc aparat w pobliżu okna lub na dworze.
- Nie należy naciskać ekranu LCD. Ekran może utracić kolor, co może być przyczyną wadliwego funkcjonowania.
- W niskiej temperaturze może wystąpić smużenie obrazów na ekranie LCD. Nie jest to usterka.
- Należy uważać, aby nie uderzyć obiektywu ani za mocno go nie naciskać.

# [operacji](#page-7-1) [Szukanie](#page-7-1) [Szukanie MENU/](#page-10-0) [Ustawień](#page-10-0) Szukanie MENU,

Ustawień

[Spis treści](#page-4-1)

**Szukanie** operacji

#### **O kondensacji wilgoci**

- Jeżeli aparat zostanie przeniesiony prosto z zimnego do ciepłego miejsca, wilgoć może się skondensować wewnątrz lub na obudowie aparatu. Skondensowanie wilgoci może spowodować awarię aparatu.
- Jeżeli nastąpi kondensacja wilgoci, wyłącz aparat i poczekaj około godziny, aby wilgoć wyparowała. Próbując zrobić zdjęcie zawilgoconym obiektywem, nie można uzyskać ostrych zdjęć.

#### **Obrazy wykorzystane w tym podręczniku**

Obrazy używane jako przykłady w tym podręczniku to reprodukcje, a nie rzeczywiste obrazy wykonane tym aparatem.

# <span id="page-4-1"></span><span id="page-4-0"></span>**Spis treści**

## Uwagi o używaniu aparatu

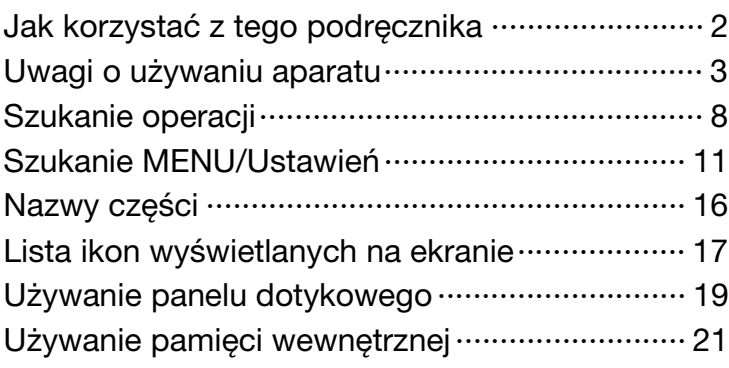

## Fotografowanie

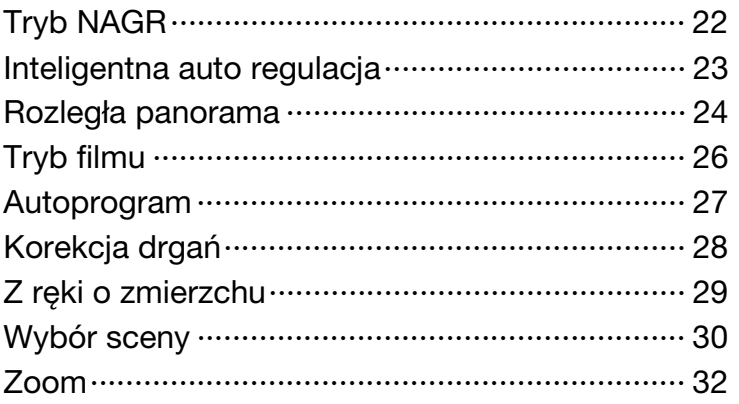

## **Oglądanie**

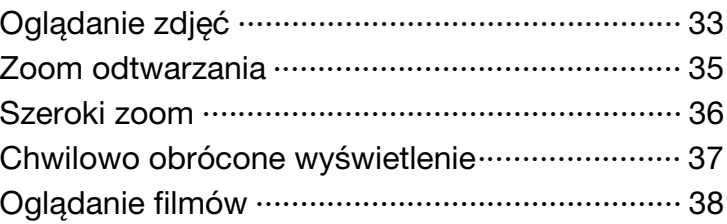

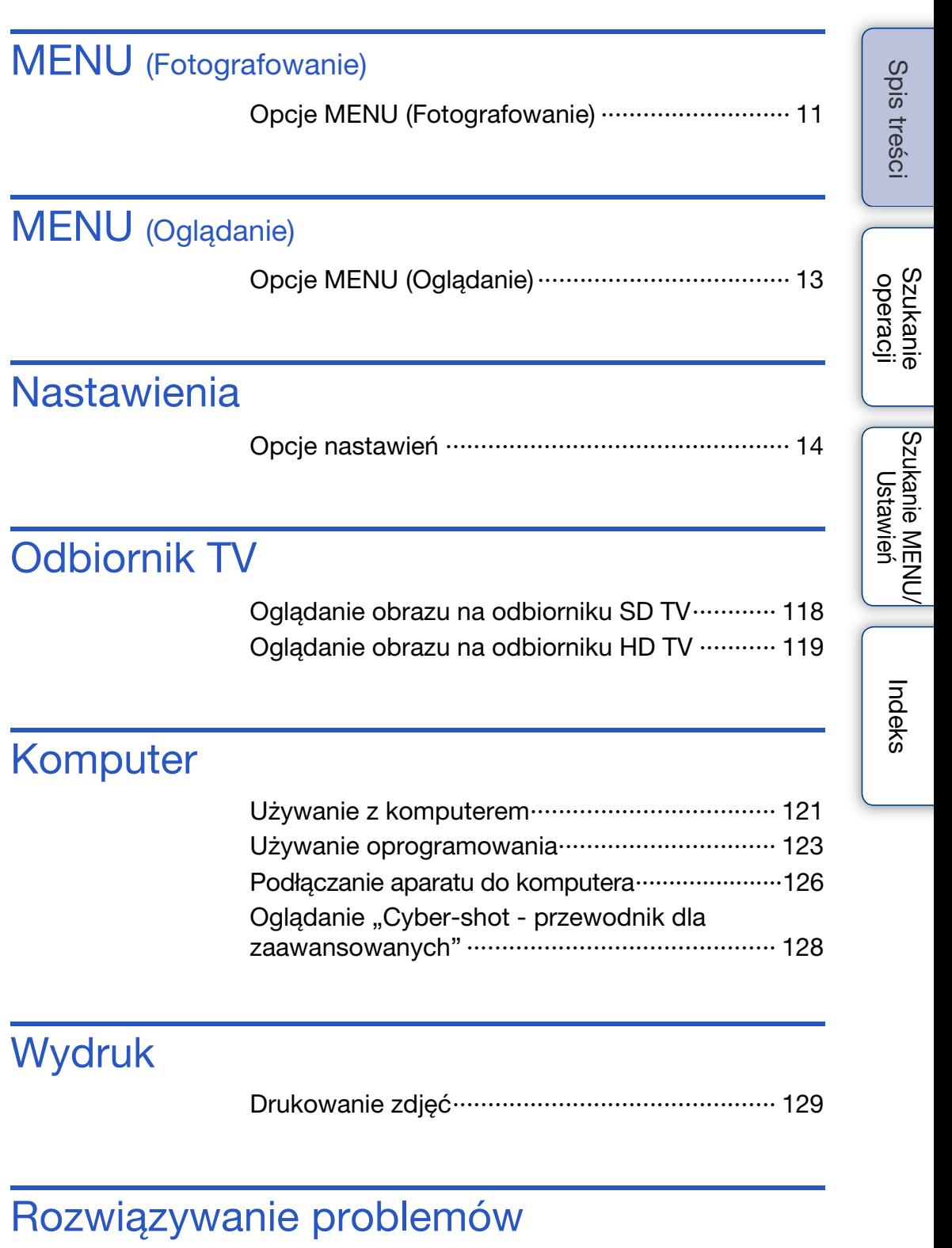

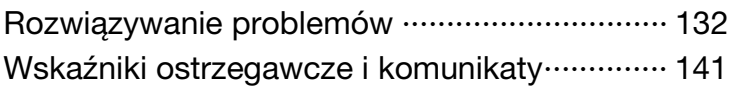

## Inne

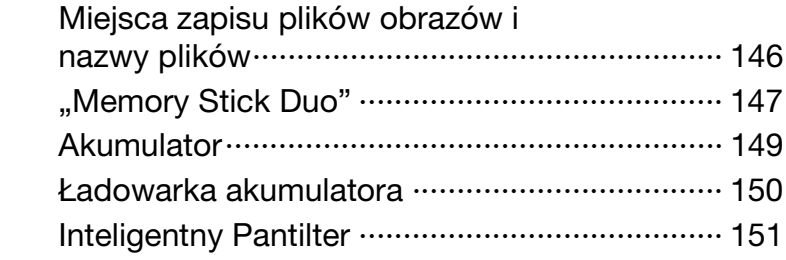

## **Indeks**

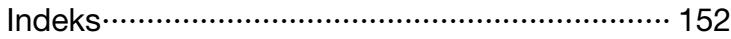

Szukanie<br>operacji

# <span id="page-7-1"></span><span id="page-7-0"></span>**Szukanie operacji**

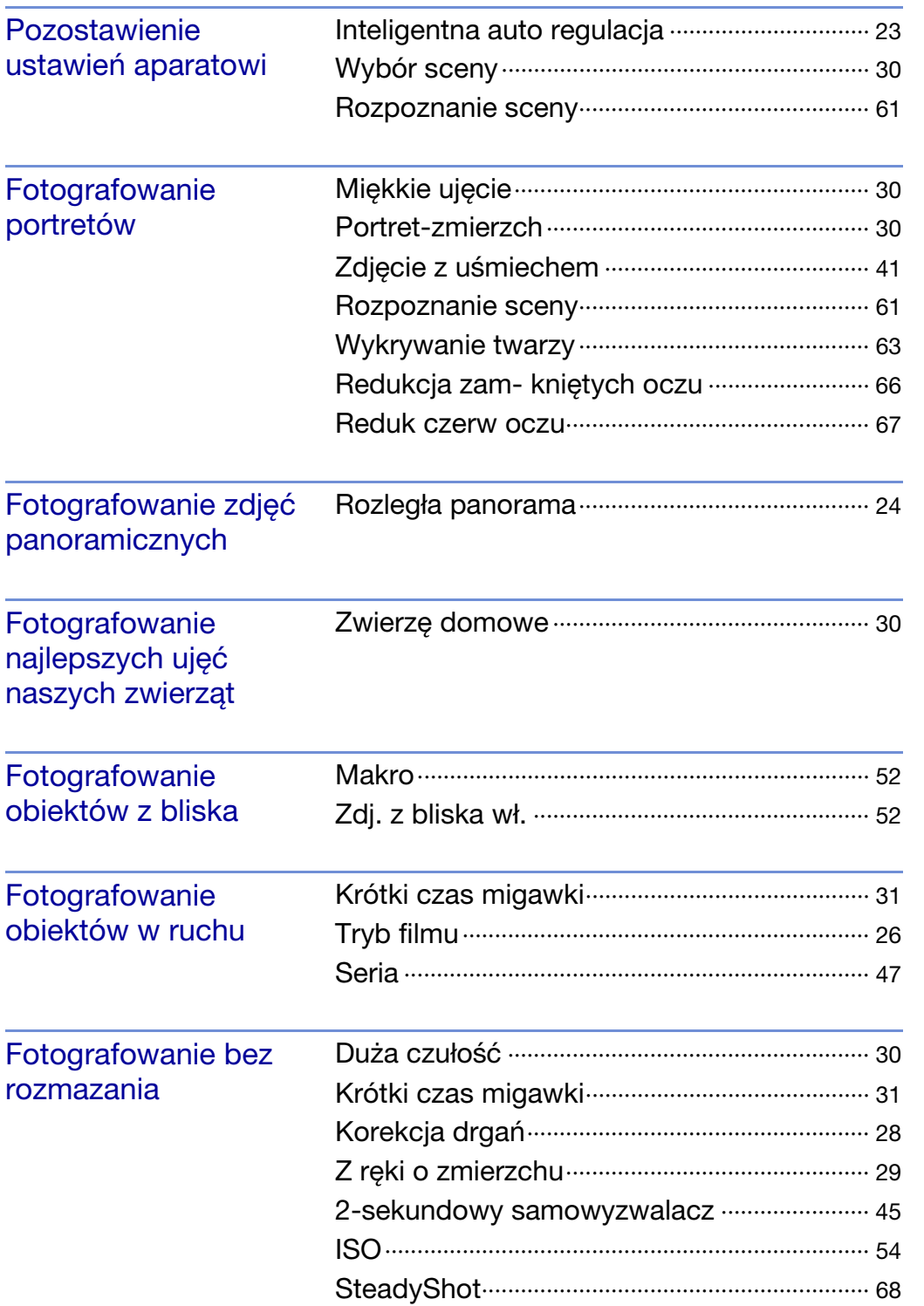

[Spis treści](#page-4-1)

[operacji](#page-7-1) [Szukanie](#page-7-1) [Szukanie MENU/](#page-10-0) [Ustawień](#page-10-0)

Szukanie MENU/<br>Ustawień

Szukanie<br>operacji

[Indeks](#page-151-0)

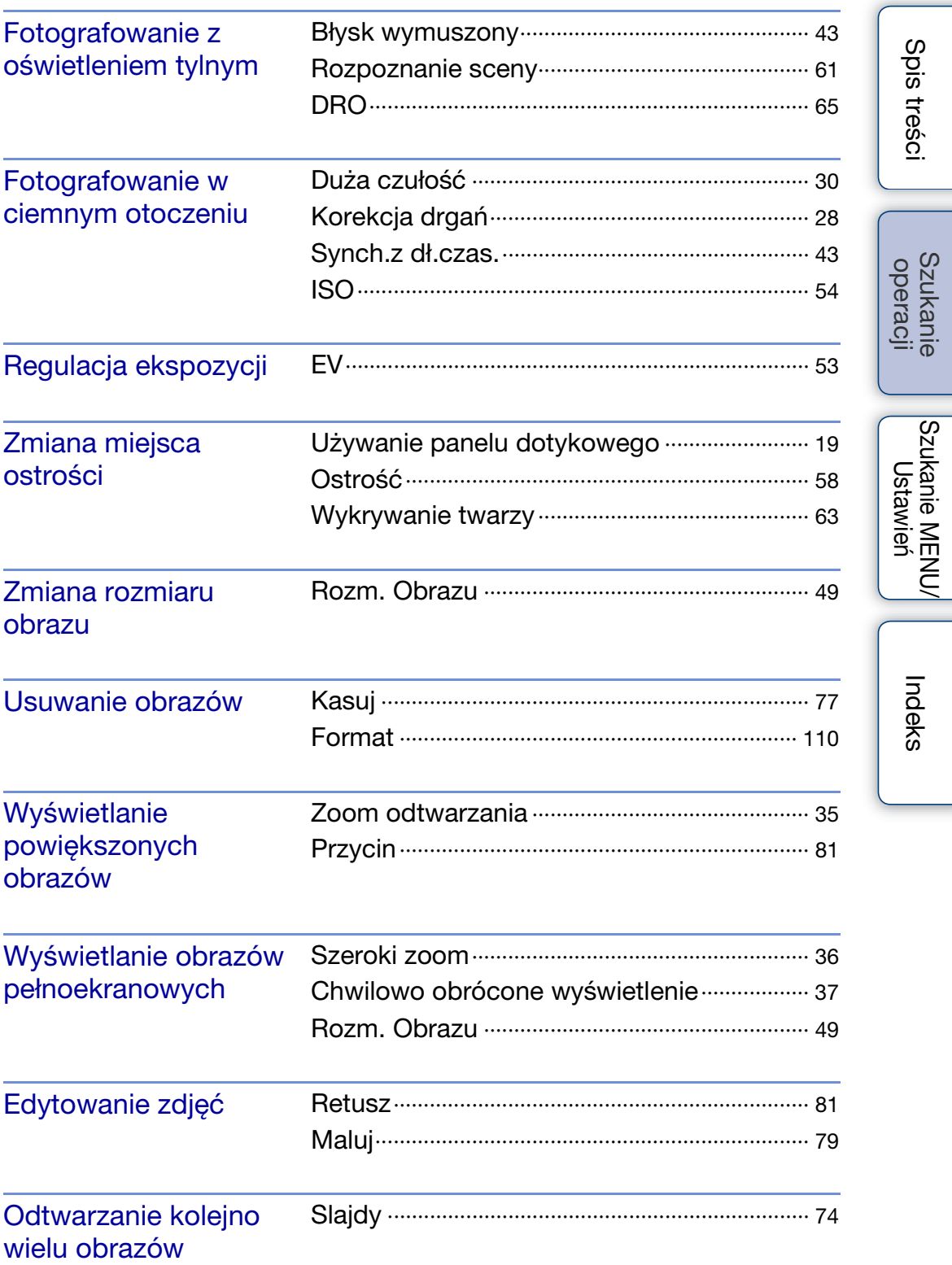

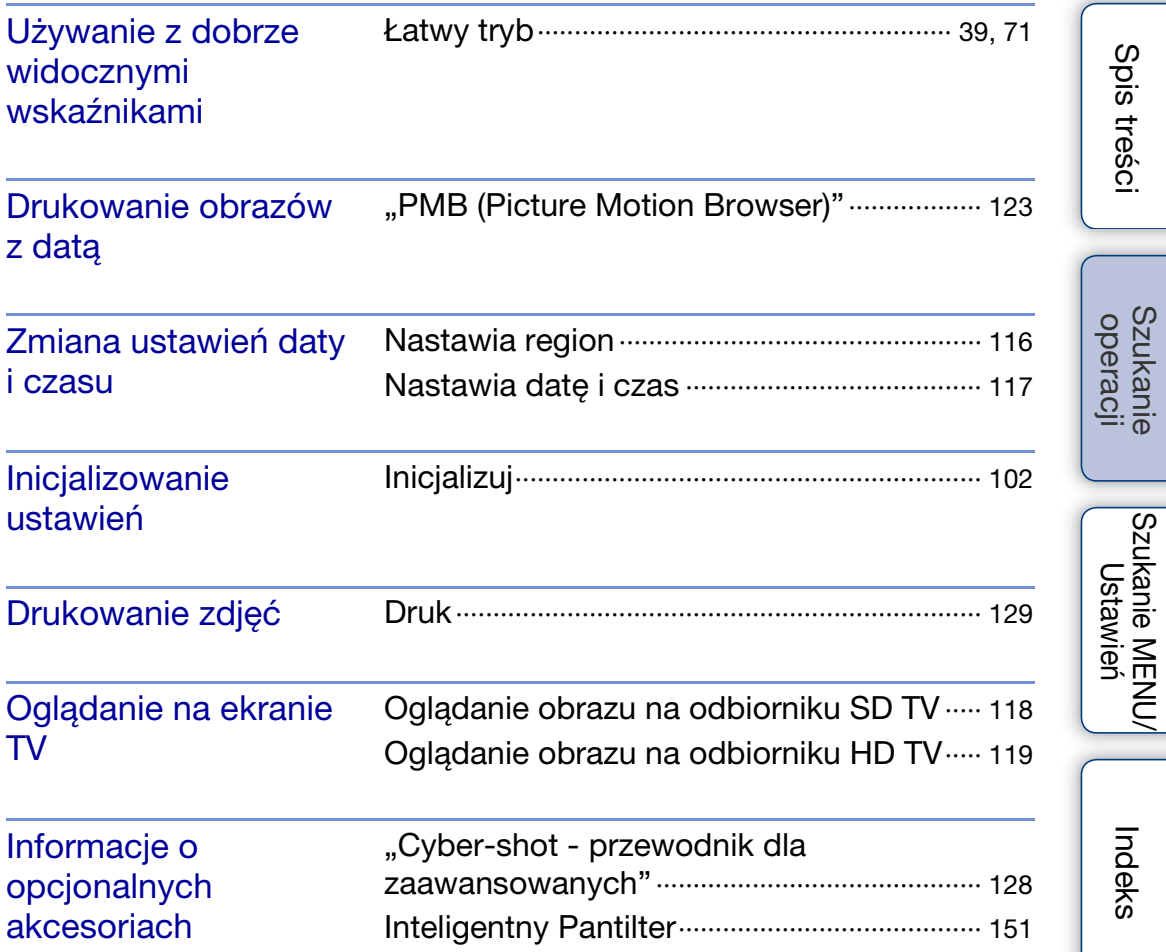

# <span id="page-10-2"></span><span id="page-10-0"></span>**Szukanie MENU/Ustawień**

## <span id="page-10-1"></span>**Opcje MENU (Fotografowanie)**

Można bez trudu wybrać różne funkcje fotografowania z **MENU**.

- 1 Opuść osłonę obiektywu, aby przełączyć na tryb fotografowania.
- 2 Dotknij **MENU**, aby wyświetlić ekran MENU. Cztery opcje menu wyświetlone poniżej **MENU**, nie pojawiają się na ekranie MENU.
- 3 Dotknij opcji menu → żądanego trybu.

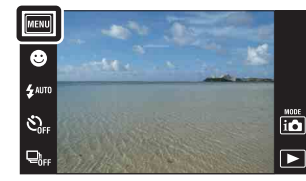

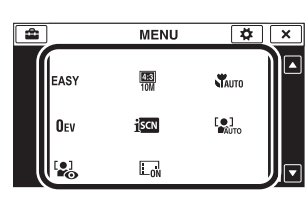

W tabeli poniżej  $\vee$  oznacza dostępną funkcję. Ikony poniżej  $\sharp\sharp$ i scn wskazują dostępne tryby.

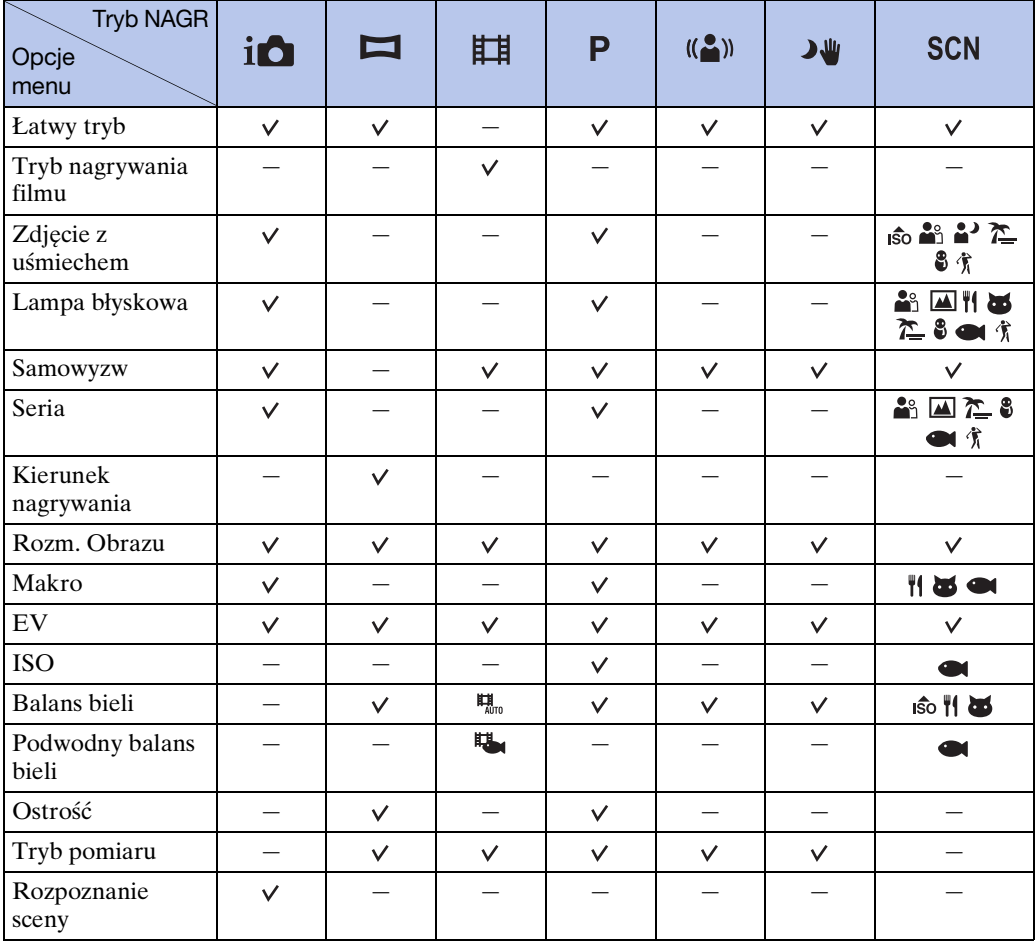

[Spis treści](#page-4-0)

11PL

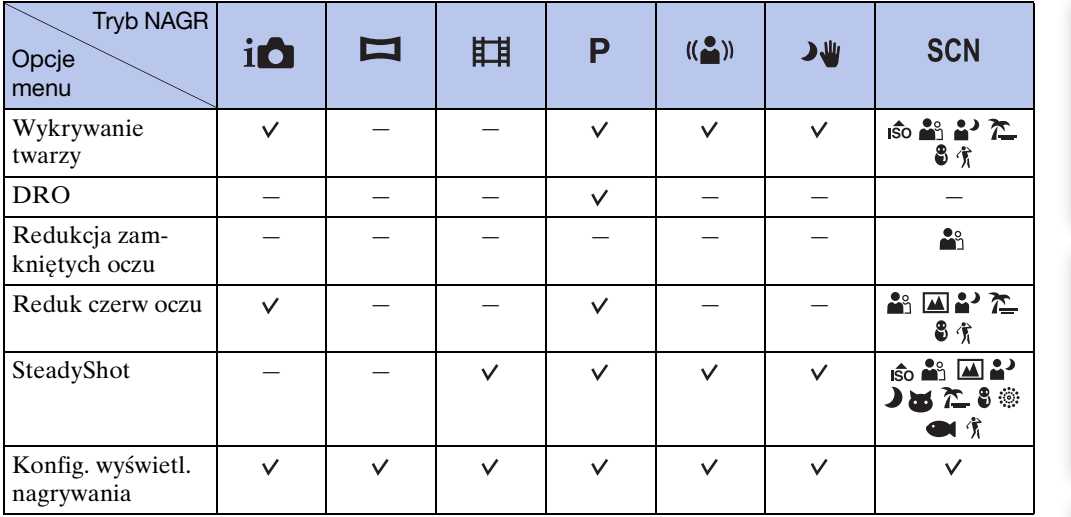

#### **Uwaga**

- Na ekranie wyświetlane są tylko opcje dostępne w danym trybie.
- Cztery opcje menu wyświetlone poniżej **MEW**, są różne w różnych trybach fotografowania.

[Spis treści](#page-4-0)

Szukanie<br>operacji

## <span id="page-12-0"></span>**Opcje MENU (Oglądanie)**

Można bez trudu wybrać różne funkcje podglądu z **MENU**.

- 1 Naciśnij przycisk ► (Odtwarzanie), aby przełączyć na tryb odtwarzania.
- 2 Dotknij **MENU**, aby wyświetlić ekran MENU. Cztery opcje menu wyświetlone poniżej **MENU**, nie pojawiają się na ekranie MENU.
- 3 Dotknij opcji menu żądanego trybu.

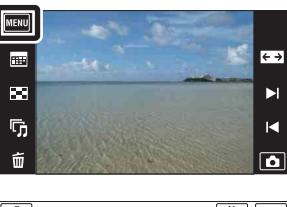

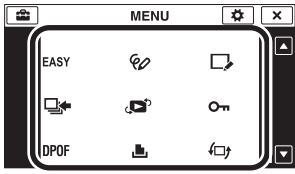

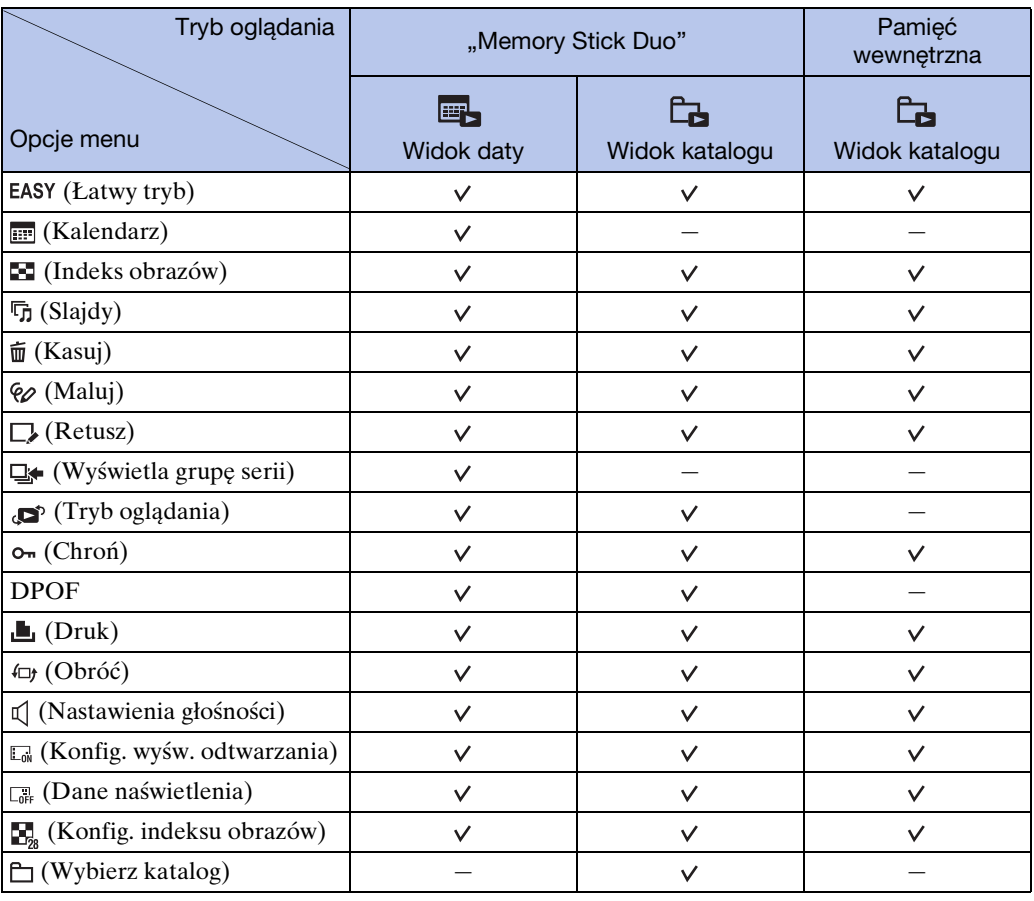

W tabeli poniżej  $\vee$  oznacza dostępną funkcję.

#### **Uwaga**

• Na ekranie wyświetlane są tylko opcje dostępne w danym trybie.

[Indeks](#page-151-0)

[Spis treści](#page-4-0)

Szukanie<br>operacji

## <span id="page-13-0"></span>**Opcje nastawień**

Można zmienić nastawienia na ekranie (Nastaw.).

- 1 Dotknij **MENU**, aby wyświetlić ekran MENU.
- 2 Dotknij **Ω** (Nastaw.) → żądana kategoria →  $z$ ądana opcja  $\rightarrow$  żądane nastawienie.

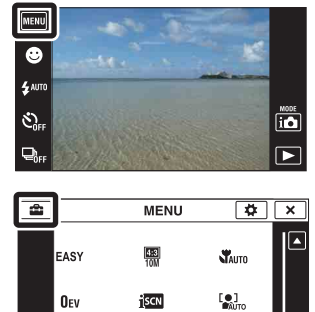

 $\Box$ 

 $\frac{1}{2}$ 

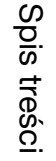

Szukanie<br>operacji

 $\overline{\phantom{1}}$ 

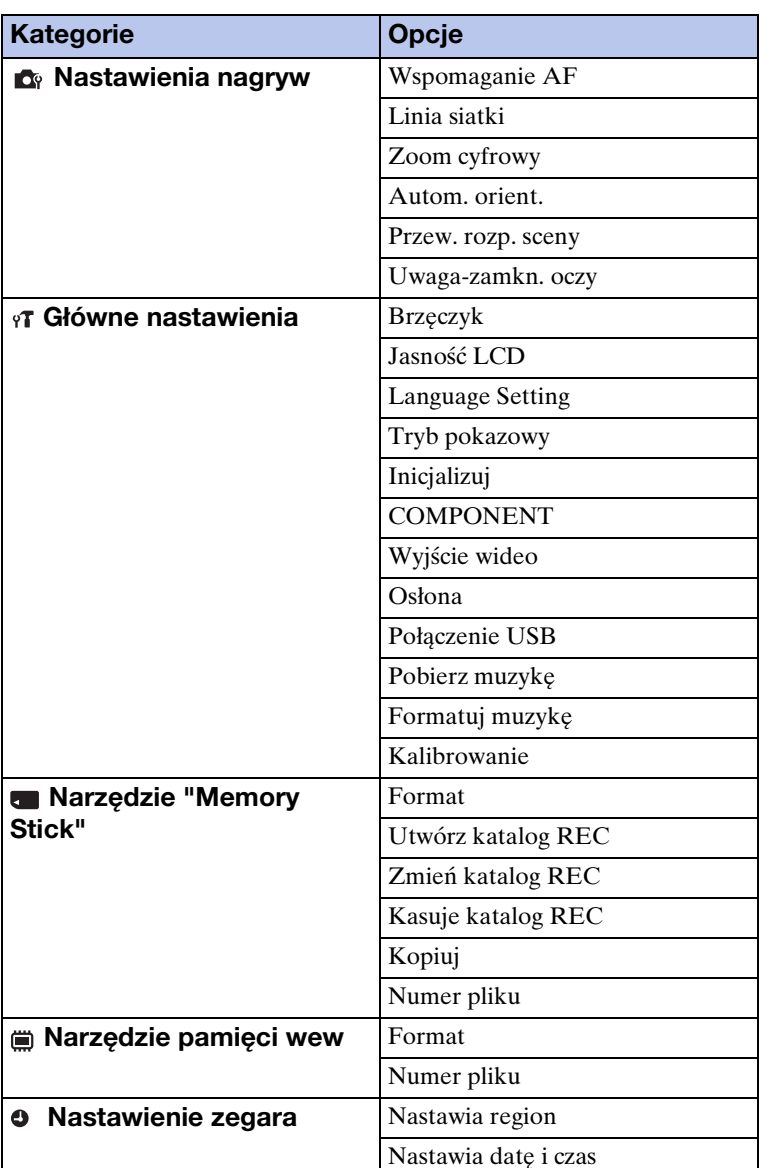

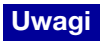

- [Nastawienia nagryw] pojawi się tylko, gdy nastawienia zostały wprowadzone z trybu nagrywania.
- [Narzędzie "Memory Stick"] pojawia się tylko wtedy, gdy karta "Memory Stick Duo" jest włożona do aparatu, natomiast [Narzędzie pamięci wew] pojawia się tylko wtedy, gdy karta "Memory Stick Duo" nie jest włożona.

# <span id="page-15-0"></span>**Nazwy części**

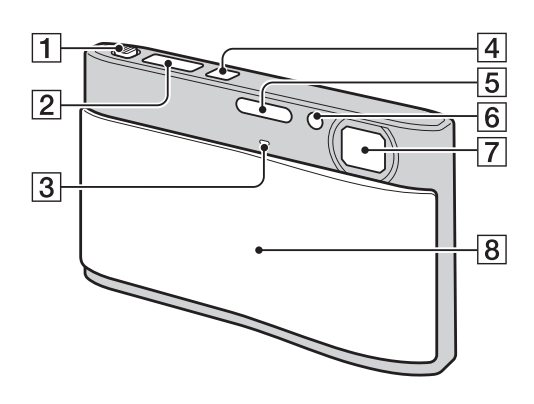

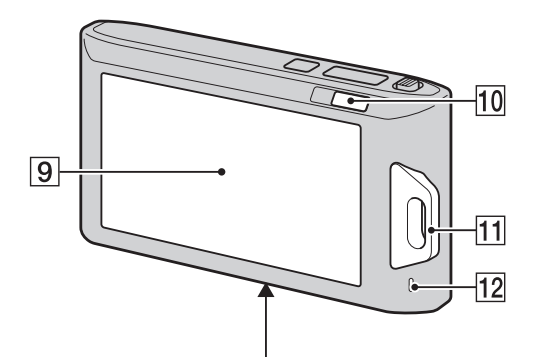

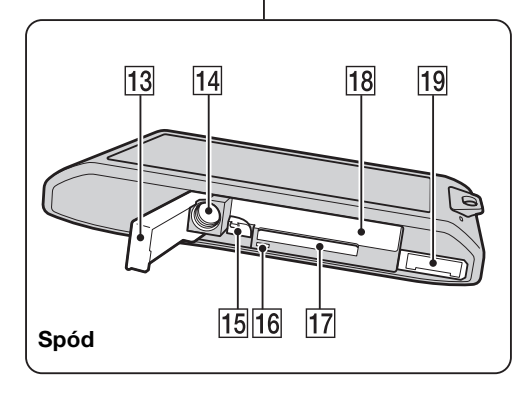

- $\boxed{1}$  Dźwignia zoom (W/T) [\(32](#page-31-0), [35](#page-34-0))
- $\boxed{2}$  Spust migawki
- $\overline{3}$  Mikrofon
- DPrzycisk ON/OFF (Zasilanie)
- ELampa błyskowa
- FLampka samowyzwalacza/Lampka zdjęcia z uśmiechem/Wspomaganie AF
- **7** Obiektyw
- $\boxed{8}$  Osłona obiektywu
- **9** Ekran LCD/Panel dotykowy
- $\boxed{10}$  Przycisk  $\boxed{\triangleright}$  (Odtwarzanie) [\(33\)](#page-32-0)
- $\Pi$  Zaczep paska na nadgarstek\*/Uchwyt
- 12 Głośnik
- 13 Osłona akumulatora/"Memory Stick Duo"
- 14 Oprawka statywu
- 15 Dźwignia wyjmowania akumulatora
- 16 Lampka aktywności
- 17 Otwór karty "Memory Stick Duo"
- 18 Otwór do wkładania akumulatora
- 19 Złącze uniwersalne

#### **\* Używanie paska na nadgarstek**

Pasek na nadgarstek jest fabrycznie przymocowany do aparatu.

Przełóż dłoń przez pętlę paska, aby zapobiec uszkodzeniu aparatu z powodu upuszczenia.

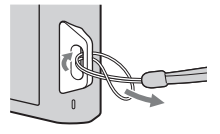

**\* Używanie pisaka**

Pisak jest używany, gdy wykonywane są operacje na panelu dotykowym. Można go zamocować na pasku na nadgarstek. Nie nosić aparatu trzymając za pisak. Można upuścić aparat.

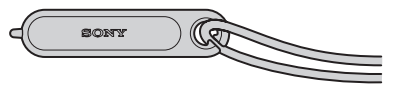

Szukanie MENU Ustawień

## <span id="page-16-0"></span>**Lista ikon wyświetlanych na ekranie**

Ikony są wyświetlane na ekranie, aby wskazywać status aparatu. Położenie wyświetlanej ikony różni się, zależnie od trybu fotografowania.

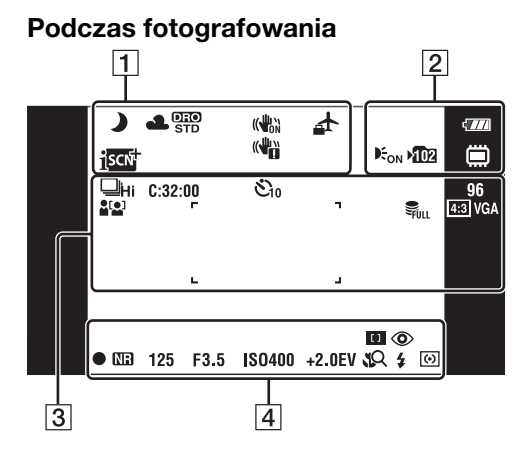

#### **Podczas nagrywania filmów**

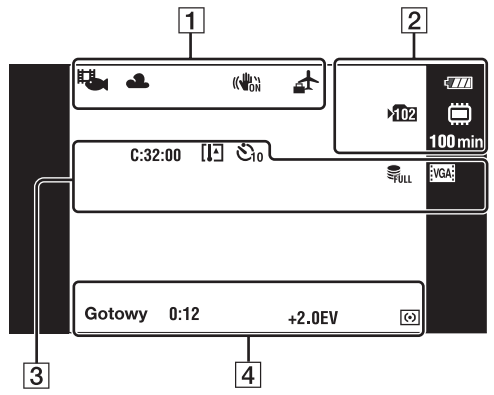

#### **Podczas odtwarzania**

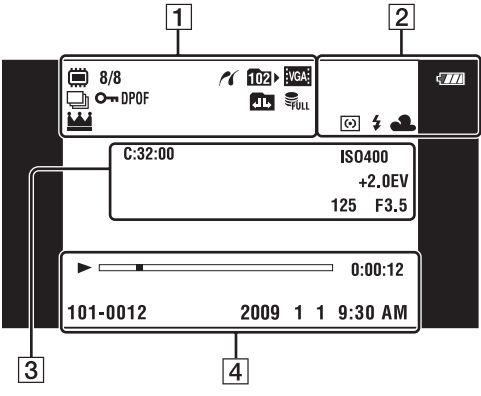

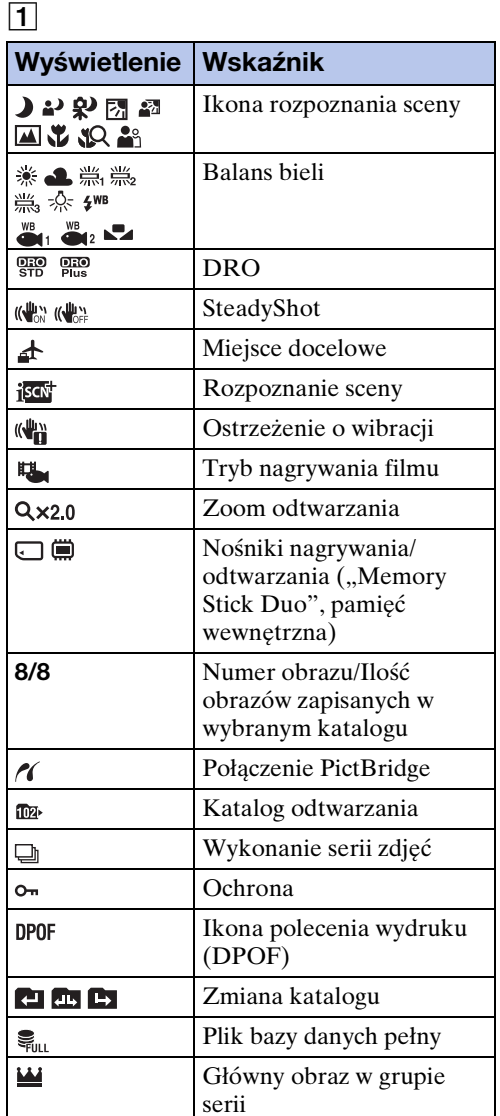

[Spis treści](#page-4-0)

## 2

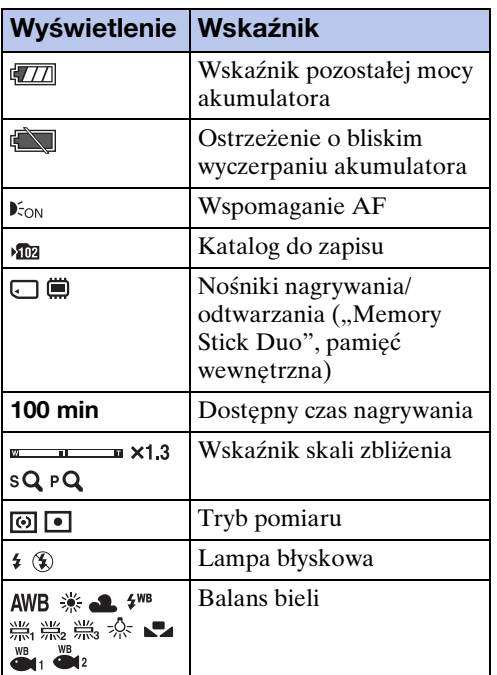

## 3

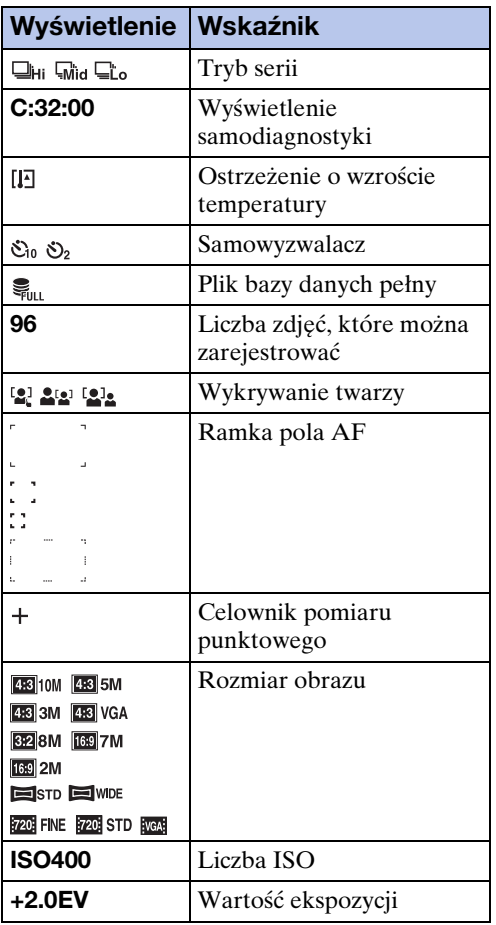

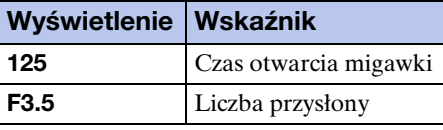

## 4

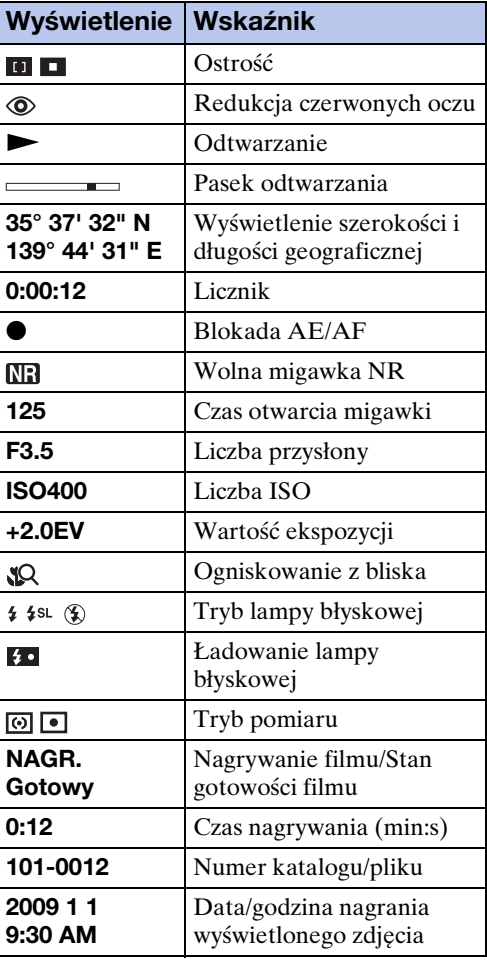

# <span id="page-18-0"></span>**Używanie panelu dotykowego**

Aparat umożliwia wykonywanie operacji i nastawień za pomocą dotykania przycisków lub przeciągania palcem ekranu LCD.

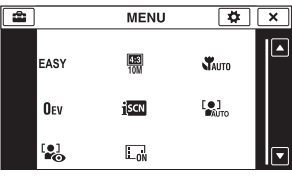

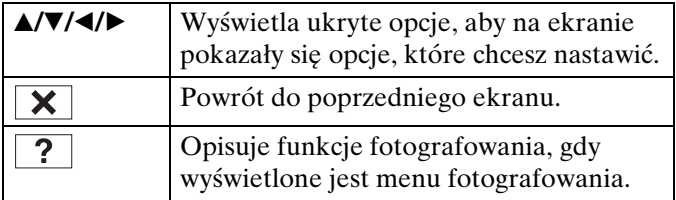

#### **Uwagi**

- Aby wykonywać operacje na panelu dotykowym, należy naciskać go lekko palcem lub dostarczonym pisakiem. Mocne naciskanie lub używanie ostro zakończonego przedmiotu innego niż dostarczony pisak może spowodować uszkodzenie panelu dotykowego.
- Jeśli podczas fotografowania dotkniesz palcem prawego, górnego rogu ekranu, przyciski i ikony znikną na chwilę. Przyciski i ikony pojawią się z powrotem, gdy zdejmiesz palec z ekranu.

## **Operacje za pomocą przeciągania ekranu LCD**

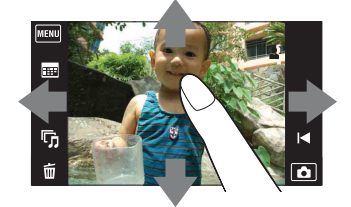

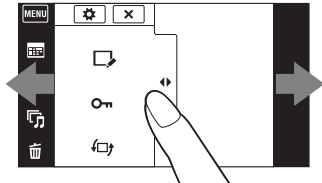

Wyświetla/ukrywa ekran MENU

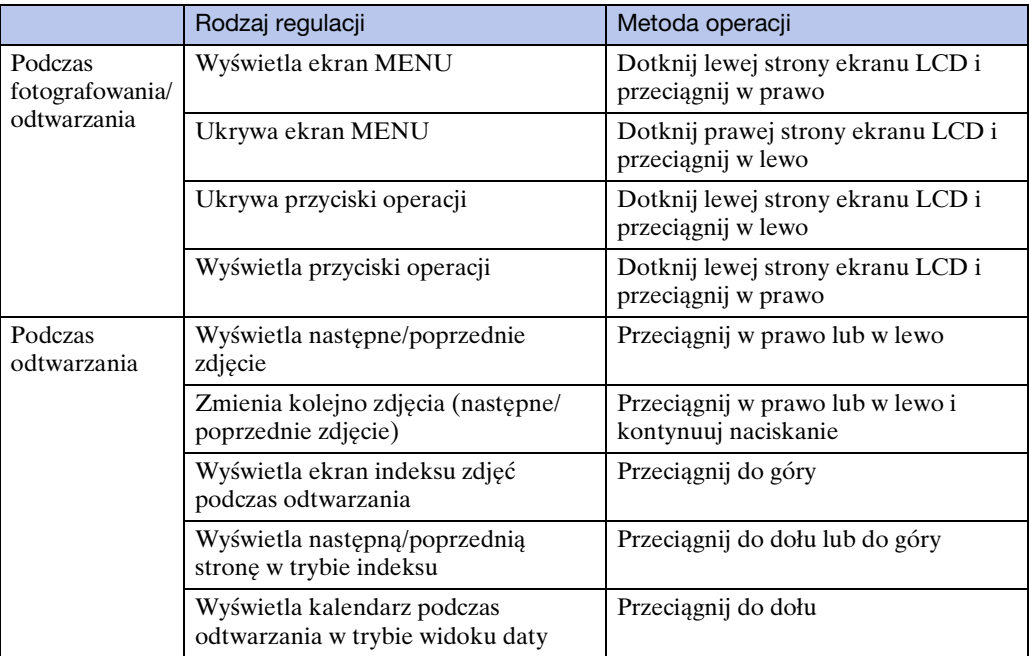

[Spis treści](#page-4-0)

## **Dotykanie ekranu, aby nastawić ostrość**

Dotknięcie obiektu na panelu dotykowym wyświetli ramkę, a następnie wciśnięcie spustu migawki do połowy spowoduje ogniskowanie na ramce. Jeżeli twarz znajduje się w ramce, poza ostrością jasność i odcień także zostaną automatycznie zoptymalizowane.

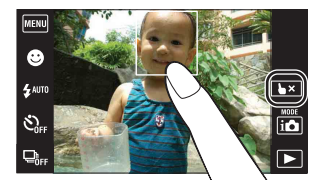

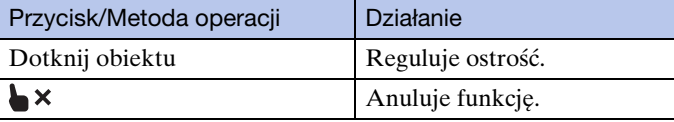

#### **Uwagi**

- Nie można używać tej funkcji, gdy używany jest zoom cyfrowy, podczas fotografowania w trybie ogniskowania z bliska lub w łatwym trybie.
- Nie można używać tej funkcji, gdy wybrany został tryb  $\blacksquare$  (Pejzaż),  $\blacktriangleright$  (Zmierzch),  $\mathcal{H}$  (Kulinaria), (Fajerwerki) lub (Podwodne) w trybie Wyboru sceny.

## **Własna konfiguracja żądanych opcji MENU**

Podczas fotografowania/odtwarzania, po lewej stronie ekranu LCD pojawiają się cztery opcje MENU. Można wykonać własną konfigurację tych czterech przycisków, aby uzyskać żądane opcje MENU oraz ich rozmieszczenie, zapewniając w ten sposób wygodne położenie często używanych przycisków.

Własna konfiguracja przycisków oraz ich nastawienie mogą zostać zapisane dla każdego trybu nagrywania podczas fotografowania, jak również dla pamięci wewnętrznej i karty "Memory Stick Duo" podczas odtwarzania.

- 1 Dotknij **MENU**, aby wyświetlić ekran MENU.
- 2  $\overset{\star}{\bullet}$  (Własna konfiguracja)  $\rightarrow$  [OK]
- 3 Wybierz opcję MENU i przeciągnij ją na żądaną pozycję po lewej stronie ekranu LCD.
- 4 Aby anulować, dotknij  $\mathbf{\times}$ .

#### **Uwaga**

• Ta funkcja nie może być używana gdy opcja [Osłona] jest nastawiona na [Włącz] lub podczas fotografowania w łatwym trybie.

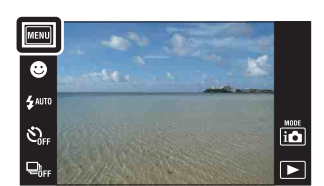

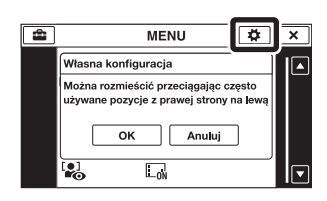

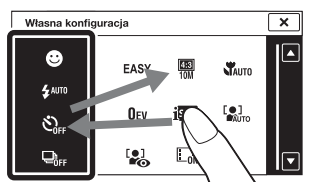

**Szukanie** operacj

[operacji](#page-7-0) [Szukanie](#page-7-0) [Szukanie MENU/](#page-10-2) [Ustawień](#page-10-2)

Szukanie MENU Ustawier

Szukanie<br>operacji

[Indeks](#page-151-0)

# <span id="page-20-0"></span>**Używanie pamięci wewnętrznej**

Aparat posiada w przybliżeniu 11 MB pamięci wewnętrznej. Tego nośnika pamięci nie można wyjąć. Nawet bez karty "Memory Stick Duo" w aparacie można nagrywać obrazy, używając pamięci wewnętrznej.

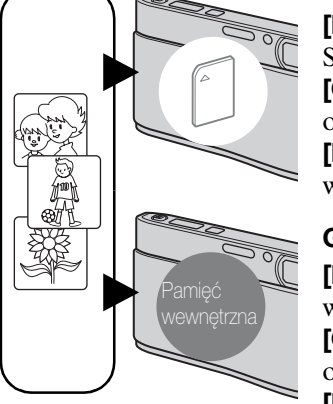

#### Gdy włożona jest karta "Memory Stick Duo"

**[Nagrywanie]:** Obrazy są nagrywane na kartę "Memory Stick Duo".

**[Odtwarzanie]:** Obrazy z karty "Memory Stick Duo" są odtwarzane.

**[Menu, nastawienia, itp.]:** Różne funkcje mogą być wykonane na obrazach na karcie "Memory Stick Duo".

#### **Gdy karta "Memory Stick Duo" nie jest włożona**

**[Nagrywanie]:** Obrazy zostają nagrane przy użyciu pamięci wewnętrznej.

**[Odtwarzanie]:** Obrazy zapisane w pamięci wewnętrznej są odtwarzane.

**[Menu, nastawienia, itp.]:** Różne funkcje mogą być wykonane na obrazach w pamięci wewnętrznej.

### **O danych obrazu zapisanych w pamięci wewnętrznej**

Zalecane jest kopiowanie danych (wykonanie kopii zapasowych) bez błędów za pomocą jednej z następujących metod.

#### **Aby skopiować dane (wykonać kopie zapasowe) na twardy dysk komputera**

Wykonaj procedurę opisaną na stronie [126](#page-125-0), nie wkładając karty "Memory Stick Duo" do aparatu.

#### **Aby skopiować dane (wykonać kopie zapasowe) na kartę "Memory Stick Duo"**

Przygotuj "Memory Stick Duo" o wystarczającej dostępnej pojemności i wykonaj procedurę wyjaśnioną w [Kopiuj] [\(str. 114\).](#page-113-0)

#### **Uwagi**

- Nie można importować danych obrazów z "Memory Stick Duo" do pamięci wewnętrznej.
- Gdy wykonasz połączenie USB między aparatem i komputerem używając kabla, możesz importować do komputera dane znajdujące się w pamięci wewnętrznej. Nie można jednak eksportować danych z komputera do pamięci wewnętrznej.

# <span id="page-21-0"></span>**Tryb NAGR**

Można wybrać tryb fotografowania w oparciu o warunki i zamierzenie.

- 1 Opuść osłonę obiektywu, aby przełączyć na tryb fotografowania.
- 2 Dotknij  $i \bullet$  (Tryb NAGR)  $\rightarrow$  żądany tryb

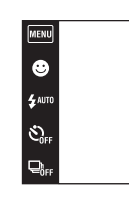

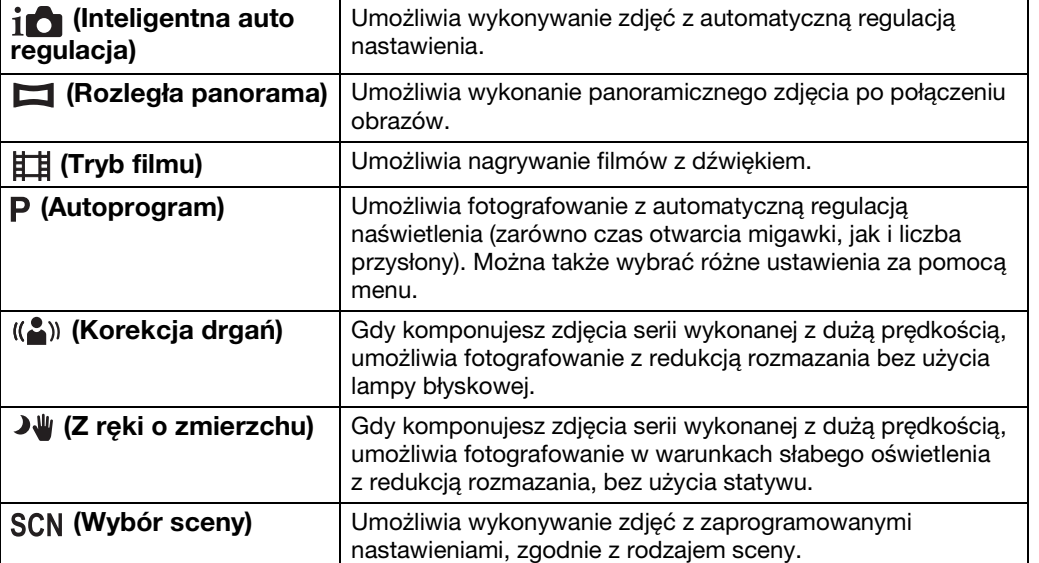

**FIEL** 

Szukanie MENU/<br>Ustawień

# <span id="page-22-0"></span>**Inteligentna auto regulacja**

Umożliwia wykonywanie zdjęć z automatyczną regulacją nastawienia.

- 1 Opuść osłonę obiektywu, aby przełączyć na tryb fotografowania.
- 2  $i$  (Tryb NAGR)  $\rightarrow$   $i$  (Inteligentna auto regulacja)
- 3 Naciśnij całkowicie spust migawki.

#### **Uwaga**

• Tryb błysku jest nastawiony na [Auto] lub [Wyłącz].

## $\ddot{\ddot{Q}}$ O rozpoznaniu sceny

Rozpoznanie sceny działa w trybie inteligentnej auto regulacji. Funkcja ta umożliwia aparatowi automatyczne wykrycie warunków nagrywania i wykonanie zdjęcia.

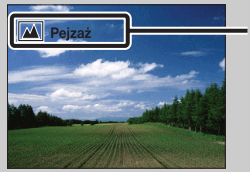

Ikona rozpoznania sceny (Info)

• Aparat rozpoznaje  $\bigcup$  (Zmierzch),  $\bigcup$  (Portret-zmierzch),  $\bigcup$  (Zmierzch ze statywem),  $\mathbb{F}_n$  (Pod światło),  $\mathbb{F}_n$  (Portret pod światło),  $\mathbb{F}_n$  (Pejzaż),  $\mathbb{F}_n$  (Makro),  $\mathbb{F}_n$  (Zdjęcia z bliska) lub (Portret) i gdy scena zostanie rozpoznana, wyświetla odpowiadającą jej ikonę oraz info funkcji na ekranie.

Szczegółowe informacje, zobacz str. [61](#page-60-0).

## $\ddot{Q}$ Gdy fotografowany jest obiekt trudny do zogniskowania

- Najkrótsza odległość fotografowania wynosi około 8 cm (1 cm w trybie inteligentnej auto regulacji lub w łatwym trybie) (W), 50 cm (T) (od obiektywu). Jeżeli obiekt znajduje się bliżej niż odległość fotografowania, zrób zdjęcie w trybie ogniskowania z bliska.
- Gdy aparat nie może automatycznie ustawić ostrości na obiekcie, wskaźnik blokady AE/AF zacznie migać powoli i nie będzie słychać sygnału dźwiękowego. Skomponuj ujęcie na nowo lub zmień nastawienie ostrości [\(str. 58\)](#page-57-0).
- Ogniskowanie może być trudne w następujących sytuacjach:
	- Jest ciemno i obiekt jest oddalony.
	- Kontrast między obiektem i tłem jest słaby.
	- Obiekt jest widoczny przez szybę.
	- Obiekt szybko się porusza.
	- Występuje odbite światło lub lśniące powierzchnie.
	- Obiekt jest oświetlony od tyłu lub występuje migające światło.

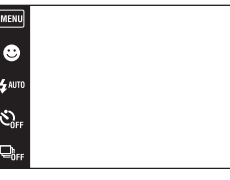

[Spis treści](#page-4-0)

## <span id="page-23-0"></span>**Rozległa panorama**

Umożliwia stworzenie panoramicznego obrazu ze skomponowanych obrazów.

- 1 Opuść osłonę obiektywu, aby przełączyć na tryb fotografowania.
- 2 i $\bullet$  (Tryb NAGR)  $\rightarrow \bullet$  (Rozległa panorama)
- 3 Trzymaj aparat w pozycji, w której ekran LCD jest wyraźnie widoczny i wciśnij całkowicie spust migawki.
- 4 Panoramuj aparatem do końca paska wiodącego, podążając za strzałką na ekranie LCD.

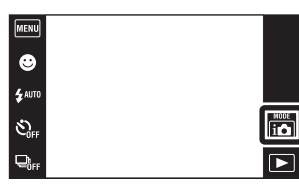

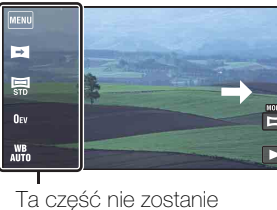

uwzględniona

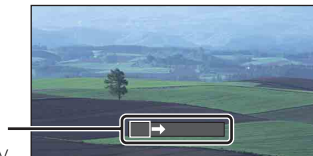

Pasek wiodący

#### **Uwagi**

- Jeżeli nie zdołasz w dostępnym czasie zakończyć panoramowania aparatem przez cały obiekt, na skomponowanym obrazie pojawi się szare miejsce. Jeżeli to nastąpi, przesuń aparat szybko, aby nagrać cały panoramiczny obraz.
- Ponieważ całość zostanie złożona z kilku obrazów, część połączona nie będzie nagrana zupełnie gładko.
- W słabym oświetleniu panoramiczne obrazy mogą być rozmazane.
- W migającym oświetleniu, na przykład w świetle jarzeniówek, jasność lub kolory połączonych obrazów nie zawsze będą jednakowe.
- Gdy pełny kąt panoramicznego fotografowania i wycinek z nastawioną blokadą różnią się bardzo poziomem jasności, kolorystyką i ogniskowaniem, efekt fotografowania nie będzie zadowalający. W takim wypadku zmień wycinek z nastawioną blokadą i wykonaj fotografowanie ponownie.
- Rozległa panorama nie nadaje się do następujących sytuacji:
	- Obiekty są w ruchu
	- Obiekty znajdują się za blisko aparatu
	- Obraz powtarzającego się wzoru, na przykład dachówki oraz obraz o małym kontraście, na przykład niebo, piaszczysta plaża lub trawnik
	- Obraz, który się nieustannie zmienia, na przykład fale lub wodospad
- Nie można tworzyć panoramicznych zdjęć w następujących sytuacjach:
	- Panoramowanie aparatem jest za szybkie lub za wolne
	- Drgania aparatu są zbyt intensywne

[operacji](#page-7-0) [Szukanie](#page-7-0) [Szukanie MENU/](#page-10-0) [Ustawień](#page-10-0)

Szukanie MENU Ustawier

**Szukanie** operacj

[Spis treści](#page-4-0)

24PL

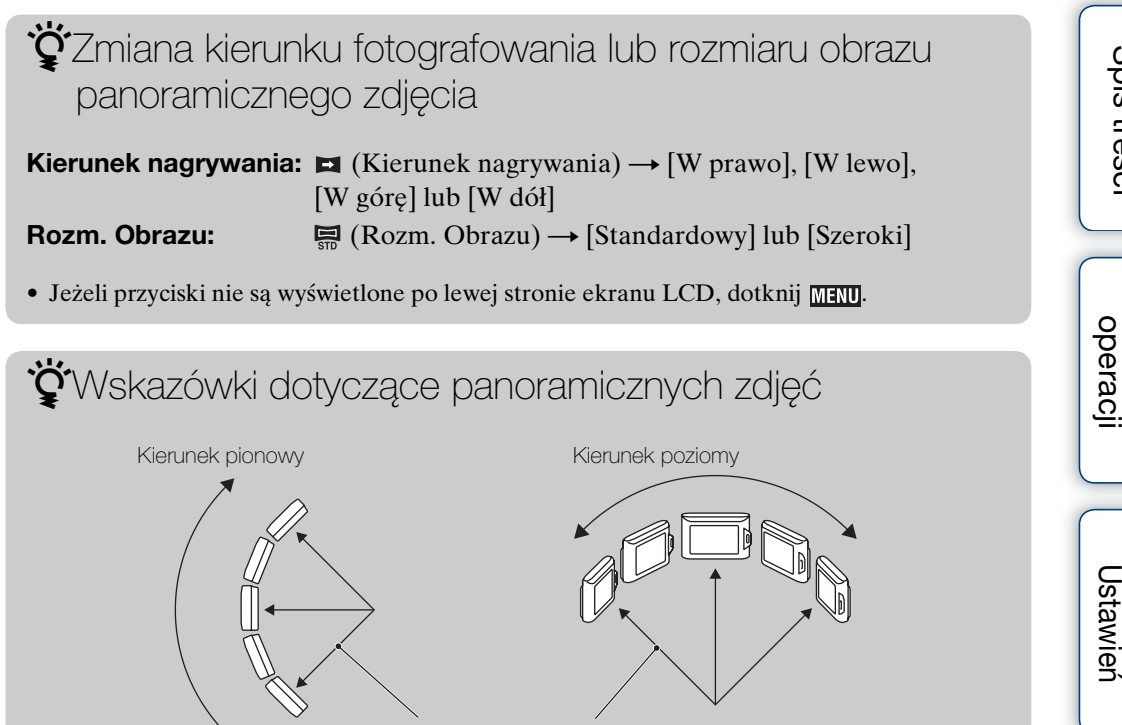

- Jak najkrótszy promień
- Wykonaj panoramowanie aparatem po łuku z jednakową prędkością.
- Panoramuj aparatem w kierunku wskazywanym strzałką na ekranie LCD.
- Wyznacz scenę i wciśnij do połowy spust migawki, aby zablokować ekspozycję i balans bieli.
- Wykonaj kompozycję ramki tak, aby fragment o dużej różnorodności krajobrazu był w centrum obrazu.

## zPrzewijanie panoramicznych zdjęć podczas wyświetlania

Przewijaj panoramiczne zdjęcia, dotykając podczas wyświetlania panoramicznych zdjęć. Podczas odtwarzania dotknij ekranu LCD, aby wyświetlić przyciski operacji.

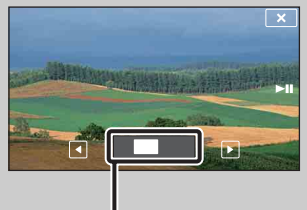

Pokazuje wyświetlany fragment całego panoramicznego obrazu

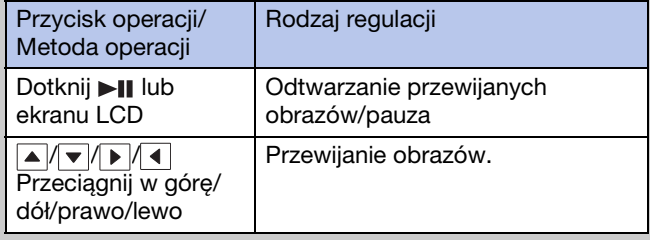

• Panoramiczne obrazy mogą również być odtwarzane za pomocą dostarczonego w zestawie oprogramowania "PMB" [\(str. 123\)](#page-122-1).

[Spis treści](#page-4-0)

[operacji](#page-7-0) [Szukanie](#page-7-0) [Szukanie MENU/](#page-10-0) [Ustawień](#page-10-0)

Szukanie MENU

**Szukanie** 

[Indeks](#page-151-0)

# <span id="page-25-0"></span>**Tryb filmu**

Umożliwia nagrywanie filmów z dźwiękiem.

- 1 Opuść osłonę obiektywu, aby przełączyć na tryb fotografowania.
- 2  $i$  (Tryb NAGR)  $\rightarrow$   $\mathbb{H}$  (Tryb filmu)
- 3 Naciśnij całkowicie spust migawki.
- 4 Aby zatrzymać fotografowanie, ponownie naciśnij do końca spust migawki.

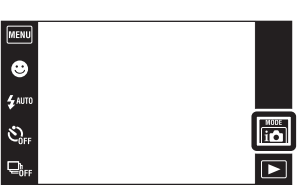

[Spis treści](#page-4-0)

Szukanie<br>operacji

# <span id="page-26-0"></span>**Autoprogram**

Umożliwia fotografowanie z automatyczną regulacją naświetlenia (zarówno czas otwarcia migawki, jak i liczba przysłony). Można także wybrać różne ustawienia za pomocą menu.

- 1 Opuść osłonę obiektywu, aby przełączyć na tryb fotografowania.
- 2  $i \bullet$  (Tryb NAGR)  $\rightarrow$  P (Autoprogram)
- 3 Naciśnij całkowicie spust migawki.

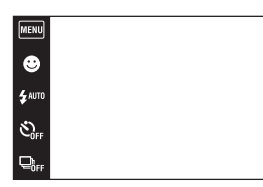

 $\begin{array}{|c|} \hline \hline \hline \hline \hline \hline \hline \hline \hline \hline \end{array}$ 

<span id="page-27-0"></span>Funkcja ta służy do redukcji rozmazania obiektu dla zdjęć wykonywanych bez lampy błyskowej, we wnętrzu.

- 1 Opuść osłonę obiektywu, aby przełączyć na tryb fotografowania.
- 2  $i \bullet$  (Tryb NAGR)  $\rightarrow$  ((A)) (Korekcja drgań)
- 3 Naciśnij całkowicie spust migawki.

Zostaje wykonana seria zdjęć i zastosowane przetwarzanie obrazu w celu redukcji rozmazania i zakłóceń obiektu.

#### **Uwagi**

- Sygnał dźwiękowy migawki słychać 6 razy, ale tylko jeden obraz zostaje nagrany.
- Redukcja zakłóceń nie jest wystarczająco skuteczna w następujących sytuacjach:
	- Obraz zawierający intensywny ruch
	- Obraz z głównym obiektem zbyt blisko aparatu
	- Obraz o słabym kontraście, na przykład niebo, piaszczysta plaża lub trawnik
	- Obraz, który się nieustannie zmienia, na przykład fale lub wodospad
- Nie można używać funkcji zdjęcia z uśmiechem.
- W wypadku używania migotającego światła, na przykład oświetlenia jarzeniowego, mogą wystąpić zakłócenia blokowe. W takich wypadkach nastaw Wybór sceny na  $\frac{1}{50}$  (Duża czułość).

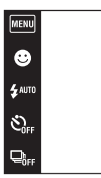

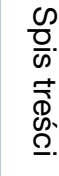

 $\frac{1000E}{110}$ 

<span id="page-28-0"></span>Chociaż w scenach nocnych może występować rozmazanie powodowane drganiami aparatu, ten tryb umożliwia fotografowanie scen nocnych z mniejszą ilością zakłóceń, bez użycia statywu.

- 1 Opuść osłonę obiektywu, aby przełączyć na tryb fotografowania.
- 2  $i$  (Tryb NAGR)  $\rightarrow$   $\rightarrow$   $\sqrt{u}$  (Z ręki o zmierzchu)
- 3 Naciśnij całkowicie spust migawki.

Zostaje wykonana seria zdjęć i zastosowane

przetwarzanie obrazu w celu redukcji rozmazania i zakłóceń obiektu.

#### **Uwagi**

- Sygnał dźwiękowy migawki słychać 6 razy, ale tylko jeden obraz zostaje nagrany.
- Redukcja zakłóceń nie jest wystarczająco skuteczna w następujących sytuacjach:
	- Obraz zawierający intensywny ruch
	- Obraz z głównym obiektem zbyt blisko aparatu
	- Obraz o słabym kontraście, na przykład niebo, piaszczysta plaża lub trawnik
- Obraz, który się nieustannie zmienia, na przykład fale lub wodospad
- Nie można używać funkcji zdjęcia z uśmiechem.
- W wypadku używania migotającego światła, na przykład oświetlenia jarzeniowego, mogą wystąpić zakłócenia blokowe. W takich wypadkach nastaw Wybór sceny na  $\frac{1}{\sqrt{2}}$  (Duża czułość).

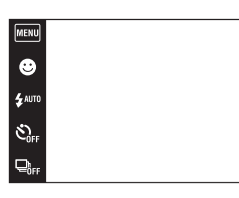

 $\begin{array}{c}\n\hline\n\text{MOCE} \\
\hline\n\text{i}\bigcirc\n\end{array}$ 

 $\overline{\blacksquare}$ 

# <span id="page-29-0"></span>**Wybór sceny**

Umożliwia wykonywanie zdjęć z zaprogramowanymi nastawieniami, zgodnie z rodzajem sceny.

- 1 Opuść osłonę obiektywu, aby przełączyć na tryb fotografowania.
- 2  $i$  (Tryb NAGR)  $\rightarrow$  SCN (Wybór sceny)  $\rightarrow$ żądany tryb

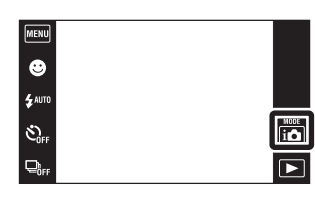

<span id="page-29-3"></span><span id="page-29-2"></span><span id="page-29-1"></span>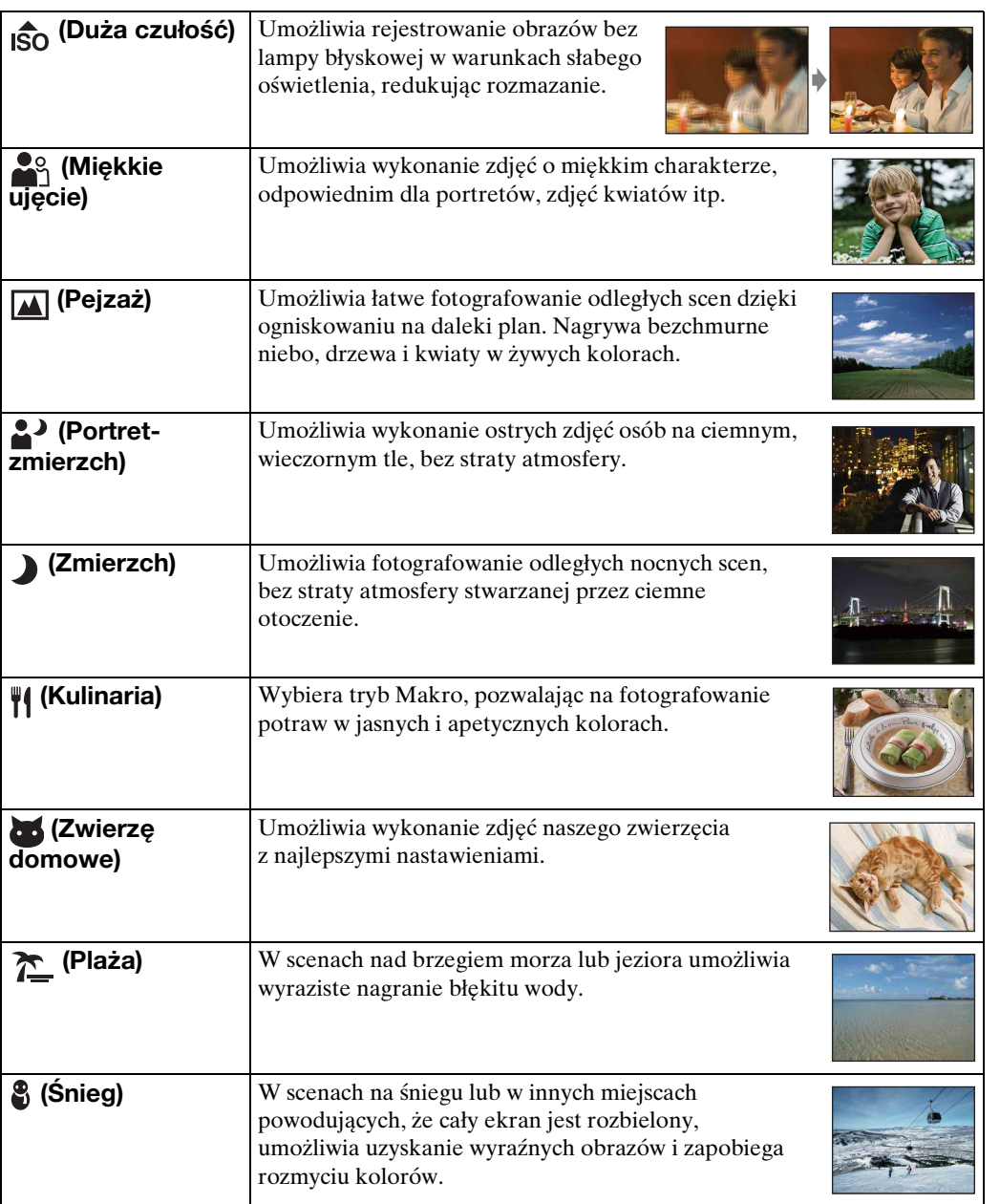

Ciąg dalszy  $\perp$ 

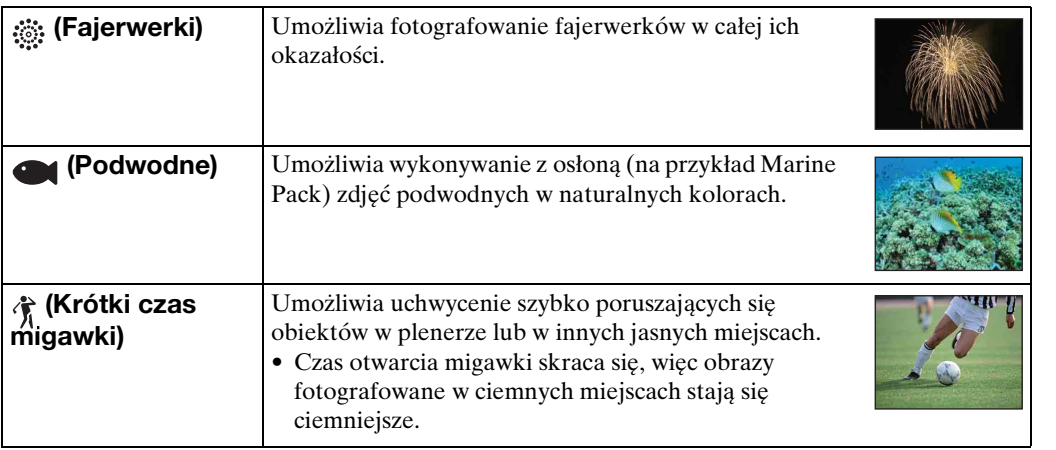

#### <span id="page-30-0"></span>**Uwaga**

• Podczas fotografowania obrazów w trybach <sup>2</sup> (Portret-zmierzch), J (Zmierzch) lub (Fajerwerki), czas otwarcia migawki wydłuża się, a obrazy mają tendencję do rozmazania. Aby zapobiec rozmazaniu, zalecane jest użycie statywu.

## **Funkcje, które można używać w opcji Wyboru sceny**

Dla właściwego sfotografowania obrazu zależnie od scenerii, aparat określa kombinację funkcji.  $\sqrt{\alpha}$ oznacza dostępną funkcję.

Ikony w "Lampa błyskowa" oznaczają dostępne tryby.

Niektóre funkcje nie są dostępne, zależy to od trybu Wyboru sceny.

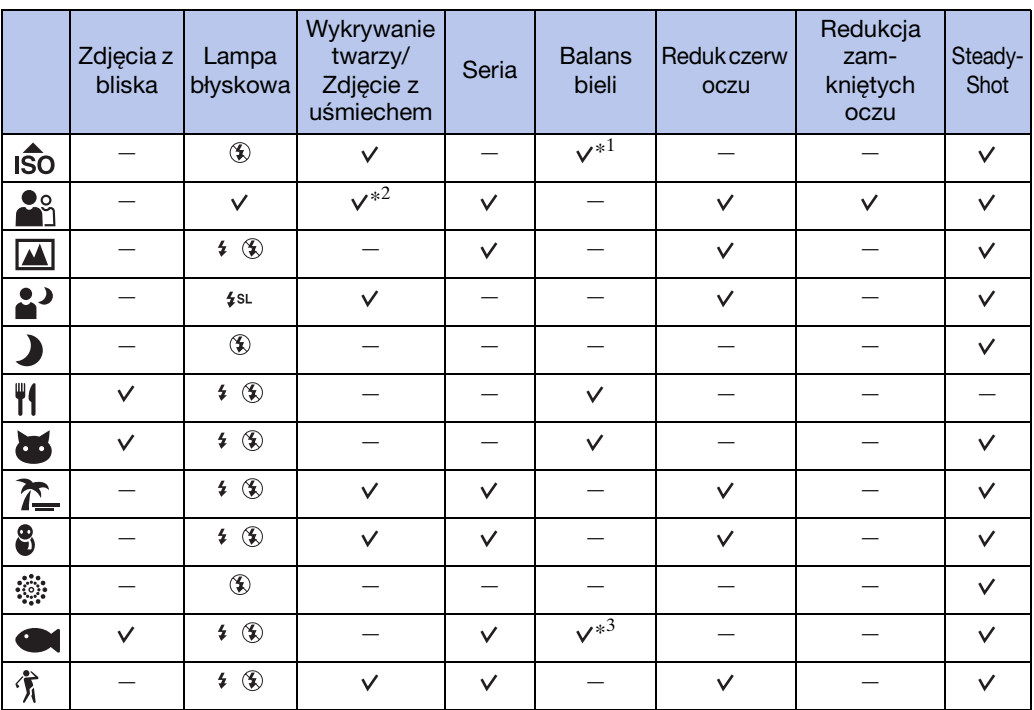

\*<sup>1</sup> Nie można wybrać [Lampa błyskowa] dla [Balans bieli].

\*<sup>2</sup> Nie można wybrać [Po dotknięciu] dla [Wykrywanie twarzy].

\*<sup>3</sup> Można używać [Podwodny balans bieli] zamiast [Balans bieli].

[Indeks](#page-151-0)

[Spis treści](#page-4-0)

**Szukanie** operacj [operacji](#page-7-0) [Szukanie](#page-7-0) [Szukanie MENU/](#page-10-0) [Ustawień](#page-10-0)

Szukanie MENU Ustawień

# <span id="page-31-0"></span>**Zoom**

Możesz powiększyć obraz podczas fotografowania. Funkcja optycznego zoomu w aparacie może powiększać obrazy maksymalnie 4×.

- 1 Opuść osłonę obiektywu, aby przełączyć na tryb fotografowania.
- 2 Przesuń dźwignię zoomu (W/T).

Przesuń dźwignię zoomu (W/T) na stronę T, aby powiększyć i przesuń na stronę W, aby zmniejszyć. • Gdy skala zoomu przekracza 4×, zobacz str. [94](#page-93-0).

#### **Strona T**

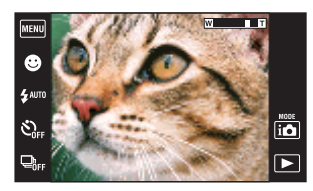

**Strona W**

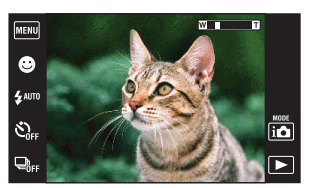

#### **Uwagi**

- Podczas nagrywania filmu aparat wykonuje powoli zoom.
- Podczas fotografowania w trybie rozległej panoramy, zoom jest stały i nastawiony na stronę W.

# <span id="page-32-0"></span>**Oglądanie zdjęć**

- 1 Naciśnij przycisk ► (Odtwarzanie), aby przełączyć na tryb odtwarzania.
- 2 Wybierz obraz za pomocą  $\blacktriangleright$   $1/\blacktriangleleft$ .

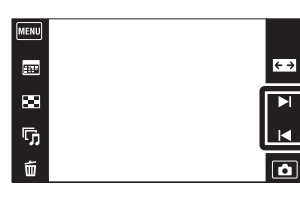

\*\*\* Wskazówki dotyczące operacji przeciągania

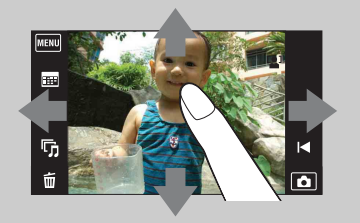

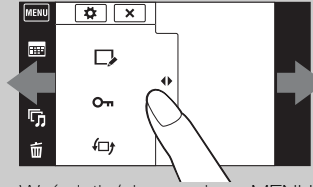

Wyświetla/ukrywa ekran MENU

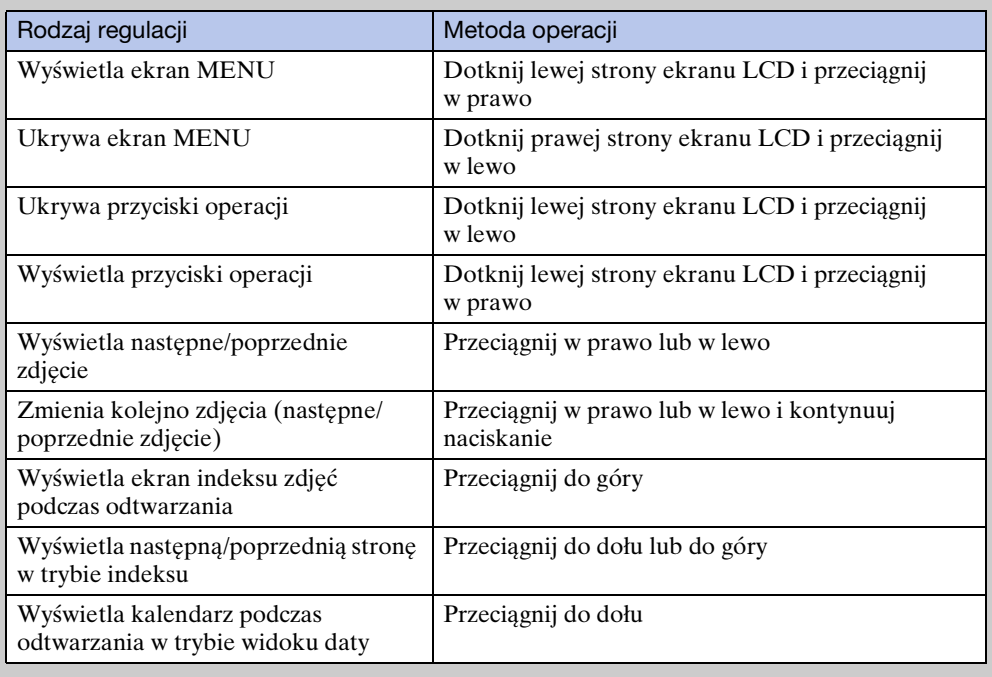

[Indeks](#page-151-0)

## zOglądanie obrazów wykonanych innym aparatem

Jeżeli do aparatu włożysz kartę "Memory Stick Duo" zawierającą obrazy nagrane tym aparatem oraz innym aparatem, pojawi się ekran wyboru metody odtwarzania.

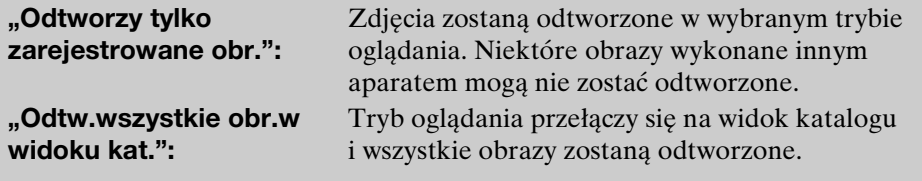

## <span id="page-34-0"></span>**Zoom odtwarzania**

Odtwarza powiększony obraz.

- 1 Naciśnij przycisk (Odtwarzanie), aby przełączyć na tryb odtwarzania.
- 2 Dotknij miejsca, które chcesz powiększyć. Obraz zostanie powiększony dwukrotnie, a dotknięte miejsce będzie w centrum obrazu. Można także powiększyć obraz przesuwając dźwignię zoomu (W/T) na stronę T.

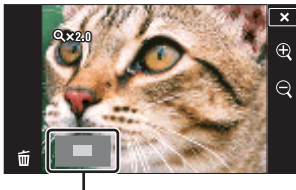

**Pokazuje wyświetlany fragment całego obrazu**

3 Wyreguluj skalę zoomu i pozycję. Obraz powiększy się bardziej za każdym kolejnym dotknięciem ekranu.

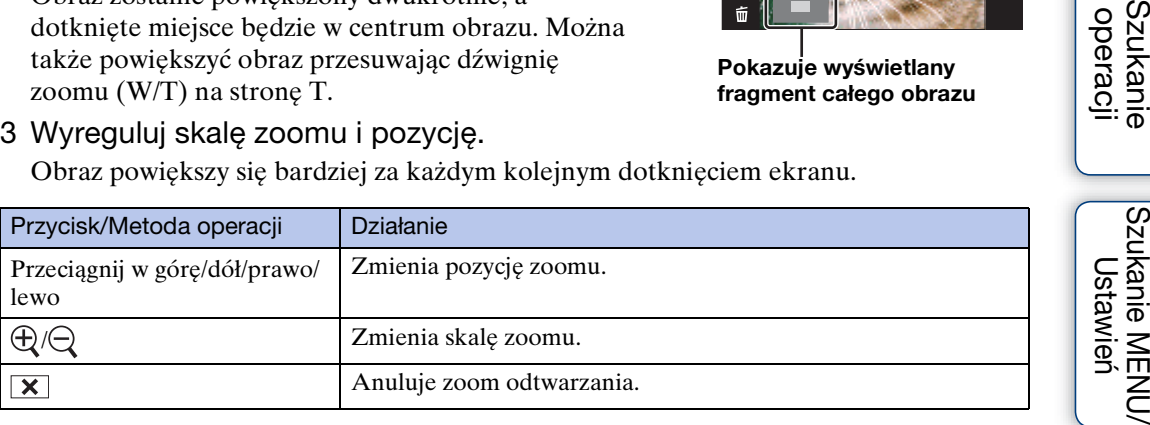

## zAby zapisać powiększone obrazy

Możesz zapisywać powiększone obrazy używając funkcji przycinania (**MENU →**  $[Retusz] \rightarrow [Przycin]$ .

[Indeks](#page-151-0)

Szukanie MENU/

Szukanie<br>operacji

## <span id="page-35-0"></span>**Szeroki zoom**

W trybie pojedynczego obrazu zdjęcia w formacie 4:3 lub 3:2 są odtwarzane wypełniając cały ekran LCD. W takim wypadku góra i dół zdjęcia będą nieco obcięte.

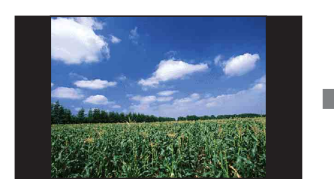

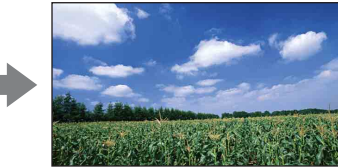

- 1 Naciśnij przycisk (Odtwarzanie), aby przełączyć na tryb odtwarzania.
- 2 Dotknij < -> (Szeroki zoom).
- 3 Aby anulować szeroki zoom, dotknij ponownie (Szeroki zoom).

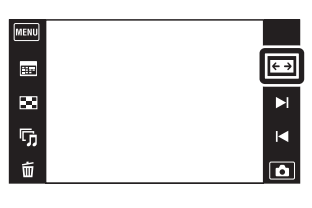

#### **Uwaga**

• Szeroki zoom jest niedostępny dla filmów, zdjęć panoramicznych, zdjęć wyświetlanych w grupie serii i zdjęć w formacie 16:9.

Ustawień

Szukanie<br>operacji
# **Chwilowo obrócone wyświetlenie**

Ta funkcja używana jest w trybie jednego obrazu, aby chwilowo obrócić obraz i powiększyć go na ekranie.

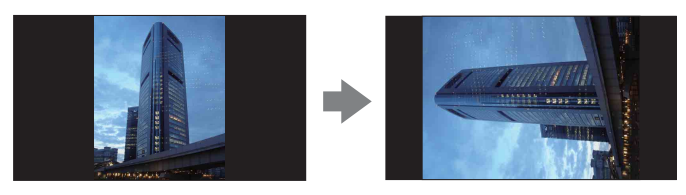

- 1 Naciśnij przycisk ▶ (Odtwarzanie), aby przełączyć na tryb odtwarzania.
- 2 Wybierz zdjęcie o pionowej orientacji  $\rightarrow$  dotknij (Wyświetlenie chwilowo obrócone).
- 3 Aby anulować wyświetlenie, dotknij ponownie (Chwilowo obrócone wyświetlenie).

### **Uwagi**

- Wyświetlenie chwilowo obrócone nie jest dostępne dla filmów, zdjęć panoramicznych lub zdjęć o poziomej orientacji.
- Dotknięcie  $\blacktriangleright$   $\mid$  anuluje chwilowo obrócone wyświetlenie.

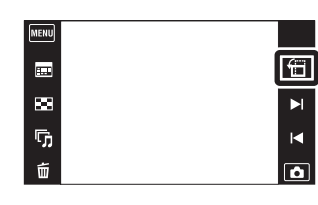

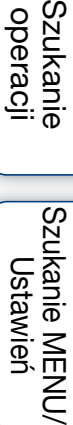

**Szukanie** operacji

[Spis treści](#page-4-0)

# **Oglądanie filmów**

- 1 Naciśnij przycisk ► (Odtwarzanie), aby przełączyć na tryb odtwarzania.
- 2 Wybierz film za pomocą  $\blacktriangleright$   $1/\blacktriangleleft$ .
- 3 Dotknij ▶ na ekranie LCD. Gdy podczas odtwarzania dotkniesz ekranu LCD, wyświetlone zostaną przyciski operacji.

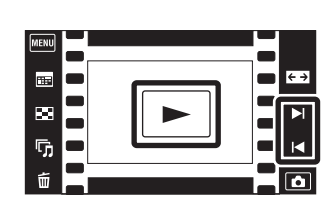

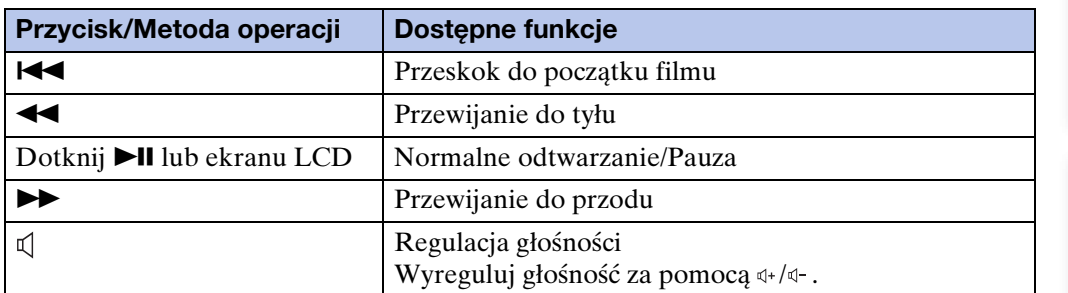

### **Uwaga**

• Odtwarzanie niektórych obrazów wykonanych innymi aparatami może nie być możliwe.

Szukanie<br>operacji

[Spis treści](#page-4-0)

# **Łatwy tryb**

Umożliwia wykonywanie zdjęć przy użyciu minimum niezbędnych funkcji. Rozmiar tekstu zwiększa się i wskaźniki są łatwiejsze do zobaczenia.

- 1 Opuść osłonę obiektywu, aby przełączyć na tryb fotografowania.
- 2  $M$ **ENU**  $\rightarrow$  **EASY** (Łatwy tryb)  $\rightarrow$  [OK]

### **Uwagi**

• Energia akumulatora zostaje szybciej zużyta, ponieważ automatycznie zwiększa się jasność ekranu.

(MENU  $\bullet$  $\frac{1}{2}$  AUTO

 $\hat{\mathcal{C}}_{\text{def}}^{\text{S}}$ 

 $\ddot{\alpha}$ Funkcje dostępne w letwyp trybie (Fotogr

• Tryb odtwarzania także zmieni się na [Łatwy tryb].

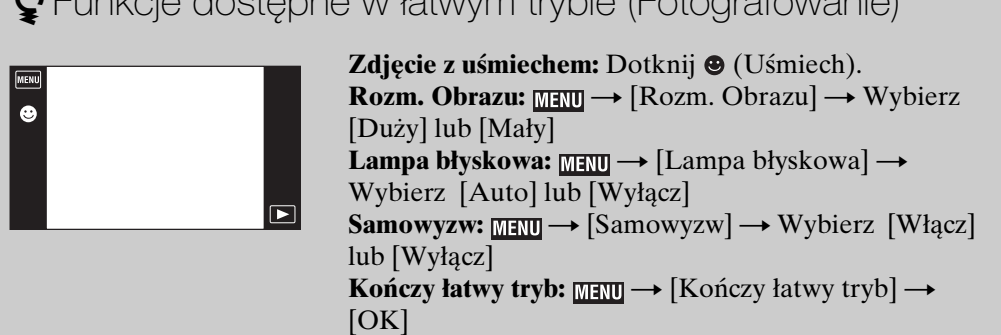

## **ÿ**O rozpoznaniu sceny

Rozpoznanie sceny działa w łatwym trybie. Funkcja ta umożliwia aparatowi automatyczne wykrycie warunków nagrywania i wykonanie zdjęcia.

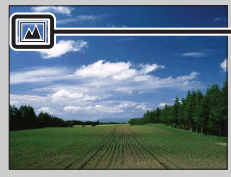

Ikona rozpoznania sceny

• Aparat rozpoznaje  $\triangle$  (Zmierzch),  $\triangle$  (Portret-zmierzch),  $\triangle$  (Zmierzch ze statywem), F. (Pod światło), 2<sup>3</sup> (Portret pod światło), (Pejzaż), **(Makro), (Q (Zdjęcia z bliska)** lub (Portret) i wyświetla ikonę na ekranie LCD, gdy scena jest rozpoznana. Szczegółowe informacje, zobacz str. [61](#page-60-0).

 $\begin{tabular}{|c|c|} \hline \text{monic}\\ \hline \text{iso}\\ \hline \end{tabular}$ 

 $\overline{D}$ 

# **Tryb nagrywania filmu**

Umożliwia nagrywanie z zaprogramowanymi nastawieniami, zgodnie z rodzajem sceny, gdy aparat jest w trybie filmu.

- 1 Opuść osłonę obiektywu, aby przełączyć na tryb fotografowania.
- 2  $i$  (Tryb NAGR)  $\rightarrow$   $\mathbb{H}$  (Tryb filmu)

**甲。(Auto)** 

**EL** (Podwodne)

3  $\lim_{n \to \infty}$  (Tryb nagrywania filmu)  $\rightarrow$  żądany tryb Jeżeli przyciski nie są wyświetlone po lewej stronie ekranu LCD, dotknij **manu**.

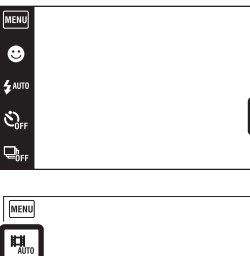

 $\begin{array}{|c|} \hline \hline \hline \hline \hline \hline \hline \hline \hline \end{array}$ 

 $\begin{picture}(20,20) \put(0,0){\line(1,0){10}} \put(15,0){\line(1,0){10}} \put(15,0){\line(1,0){10}} \put(15,0){\line(1,0){10}} \put(15,0){\line(1,0){10}} \put(15,0){\line(1,0){10}} \put(15,0){\line(1,0){10}} \put(15,0){\line(1,0){10}} \put(15,0){\line(1,0){10}} \put(15,0){\line(1,0){10}} \put(15,0){\line(1,0){10}} \put(15,0){\line(1$ 

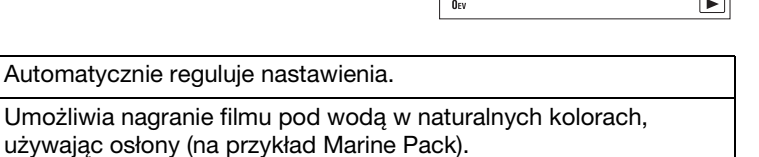

 $\mathcal{E}_{\text{OFF}}^S$ 

**TAN**<br>Fine

Szukanie<br>operacji

# **Zdjęcie z uśmiechem**

Gdy aparat wykryje uśmiech, spust migawki zostaje zwolniony automatycznie.

- 1 Opuść osłonę obiektywu, aby przełączyć na tryb fotografowania.
- 2 Dotknij **(B** (Uśmiech).

Jeżeli przyciski nie są wyświetlone po lewej stronie ekranu LCD, dotknij **manu**.

- 3 Poczekaj na wykrycie uśmiechu. Gdy poziom uśmiechu przekroczy punkt ▼ na wskaźniku, aparat automatycznie wykona zdjęcia. Jeżeli naciśniesz spust migawki w trybie zdjęcia z uśmiechem, aparat wykona zdjęcie, po czym wróci do trybu zdjęcia z uśmiechem.
- 4 Aby zakończyć funkcję zdjęcia z uśmiechem, naciśnij ponownie (Uśmiech).

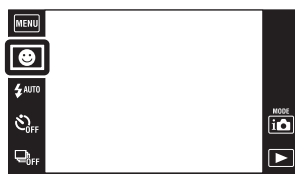

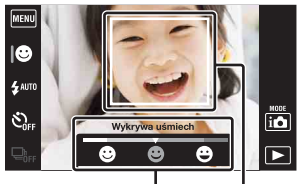

Wskaźnik czułości wykrywania uśmiechu Ramka wykrywania twarzy

### **Uwagi**

- Fotografowanie w trybie zdjęcia z uśmiechem zakończy się automatycznie gdy zapełni się "Memory Stick Duo" lub pamięć wewnętrzna.
- Uśmiechy mogą nie zostać prawidłowo wykryte, zależnie od warunków.
- Nie można używać funkcji zoomu cyfrowego.
- Jeżeli wybrany został tryb rozległej panoramy, tryb filmu, korekcji drgań lub z ręki o zmierzchu, nie można użyć funkcji zdjęcia z uśmiechem.

## $\ddot{\mathbf{Q}}$ Nastawianie czułości wykrywania uśmiechu

W trybie zdjęcia z uśmiechem wyświetlany jest przycisk, który nastawia czułość wykrywania uśmiechu.

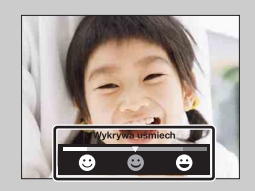

- **(Szeroki uśmiech):** Wykrywa duży uśmiech.
- **(Normalny uśmiech):** Wykrywa normalny uśmiech.
- **(Lekki uśmiech):** Wykrywa nawet lekki uśmiech.
- W łatwym trybie czułość wykrywania uśmiechu jest stała i nastawiona na [Normalny uśmiech].
- Gdy opcja [Konfig. wyświetl. nagrywania] jest nastawiona na [Wyłącz], czułość wykrywania uśmiechu nie jest wyświetlana.

[Spis treści](#page-4-0)

operacji **Szukanie** 

## $\ddot{\mathbf{\hat{Q}}}$ Wskazówki dla lepszego uchwycenia uśmiechów

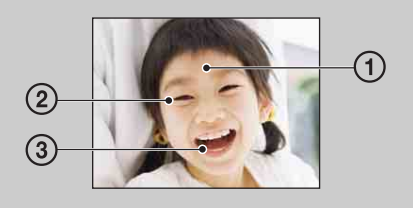

- 1 Nie chować oczu za grzywką. Nie należy zasłaniać twarzy kapeluszem, maską, okularami słonecznymi itp.
- 2 Twarz powinna znajdować się na wprost aparatu i w miarę możliwości na tym samym poziomie. Oczy powinny być zmrużone.
- 3 Uśmiechnąć się wyraźnie, otwierając usta. Uśmiech jest łatwiejszy do wykrycia, gdy widoczne są zęby.
- Migawka działa gdy uśmiechnie się osoba, której twarz została wykryta.
- Za pomocą [Wykrywanie twarzy] można wybrać lub zarejestrować wybrany obiekt dla funkcji wykrywania twarzy. Gdy wybrana twarz zostanie zarejestrowana w pamięci aparatu, wykrywanie uśmiechu odbywa się tylko dla tej twarzy. Aby wykonać wykrywanie uśmiechu dla innej twarzy, dotknij tej twarzy [\(str. 63\)](#page-62-0).
- Jeżeli aparat nie wykrywa uśmiechu, nastaw czułość wykrywania uśmiechu.

# **Lampa błyskowa**

- 1 Opuść osłonę obiektywu, aby przełączyć na tryb fotografowania.
- 2  $f_{\text{AUT0}}$  (Lampa błyskowa)  $\rightarrow$  żądany tryb Jeżeli przyciski nie są wyświetlone po lewej stronie ekranu LCD, dotknij **manu**.

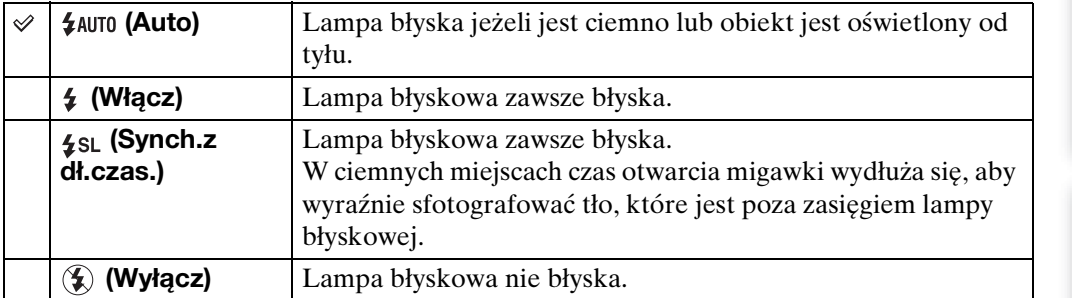

 $\bullet$ 4 AUTO

 $\hat{\mathcal{C}}_{\text{OFF}}$ 

## **Uwagi**

- Lampa błyska dwukrotnie. Pierwszy błysk reguluje moc błysku.
- Gdy ładuje się lampa błyskowa, wyświetlane jest  $\ddagger \cdot$ .
- Nie można użyć lampy błyskowej podczas wykonywania serii.
- [Włącz] lub [Synch.z dł.czas.] nie jest dostępne, gdy aparat jest w trybie inteligentnej auto regulacji.
- W trybie rozległej panoramy, korekcji drgań lub z ręki o zmierzchu, lampa błyskowa jest nastawiona na [Wyłącz].

 $\ddot{Q}$ Gdy "Białe okrągłe plamy" pojawiają się na zdjęciach wykonanych z lampą błyskową

Powodem są cząsteczki (kurz, pyłki kwiatów, itp.) unoszące się w powietrzu w pobliżu obiektywu. Gdy zostaną uwydatnione światłem lampy błyskowej, pojawią się jako białe, okrągłe plamki.

Aparat

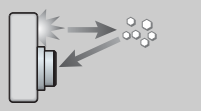

Cząsteczki (kurz, pyłki kwiatowe, itp.) znajdujące się w powietrzu

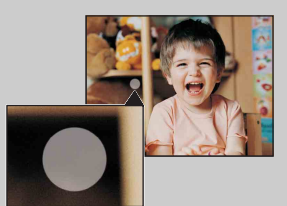

### Jak można zredukować "Białe okrągłe plamy"?

**Obiekt** 

- Oświetl pokój i zrób zdjęcie bez lampy błyskowej.
- Wybierz tryb (Duża czułość) w menu Wybór sceny. (Błysk jest nastawiony na [Wyłącz].)

[Spis treści](#page-4-0)

 $\frac{\text{MODE}}{\text{I}(\text{O})}$ 

 $\overline{P}$ 

**Szukanie** operac

## **Lampa błyskowa**

W łatwym trybie wybierz nastawienie lampy błyskowej z **MANU**.

- 1 Opuść osłonę obiektywu, aby przełączyć na tryb fotografowania.
- 2  $M$ ENU  $\rightarrow$  EASY (Łatwy tryb)  $\rightarrow$  [OK]
- 3 MENU -> [Lampa błyskowa] -> żądany tryb

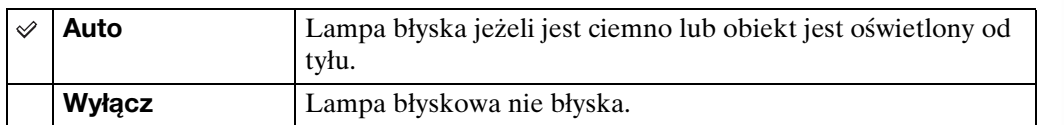

 $\boxed{\text{MeV}}$  $\overline{\bigcirc_{\sharp}$ 

 $\hat{\mathcal{O}}_{011}$ 

 $Q_{0n}$ 

 $\boxed{\text{Meav}}$  $\overline{\bullet}$ 

[Spis treści](#page-4-0)

 $\begin{array}{c}\n\overline{\mathbf{10}} \\
\hline\n\end{array}$ 

 $\blacksquare$ 

[operacji](#page-7-0) [Szukanie](#page-7-0) [Szukanie MENU/](#page-10-0) [Ustawień](#page-10-0)

Szukanie MENU/<br>Ustawień

Szukanie<br>operacji

[Indeks](#page-151-0)

# **Samowyzw**

- 1 Opuść osłonę obiektywu, aby przełączyć na tryb fotografowania.
- 2  $\mathcal{S}_{OFF}$  (Samowyzw)  $\rightarrow$  żądany tryb Jeżeli przyciski nie są wyświetlone po lewej stronie ekranu LCD, dotknij **manu**.

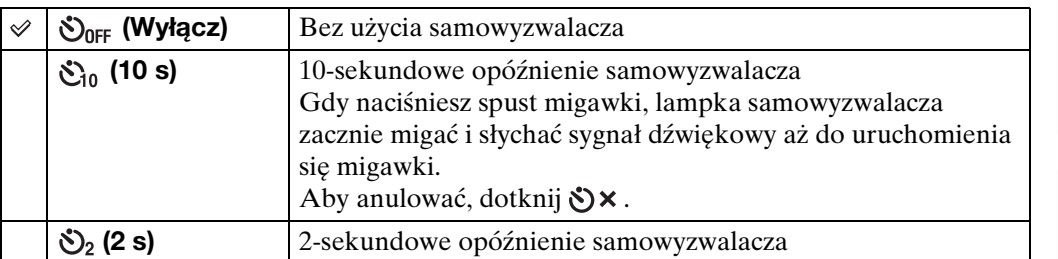

**MENU**  $\bullet$ e<br>Se auto

 $\overline{\mathcal{C}_{\text{eff}}}$ 

Ō.

### **Uwaga**

• Podczas fotografowania w trybie rozległej panoramy, samowyzwalacz nie działa.

\*\*Redukcja rozmazania za pomocą dwusekundowego samowyzwalacza

Użyj samowyzwalacza z 2-sekundowym opóźnieniem, aby uniknąć rozmazania obrazu. Migawka zostanie zwolniona 2 sekundy po naciśnięciu spustu migawki, co redukuje drgania aparatu gdy naciskany jest spust migawki.

 $\begin{bmatrix} \text{MOIE} \\ \text{LO} \end{bmatrix}$ 

 $\overline{\blacksquare}$ 

## **Samowyzw**

W łatwym trybie wybierz nastawienie samowyzwalacza z **MAU.** 

- 1 Opuść osłonę obiektywu, aby przełączyć na tryb fotografowania.
- 2  $M$ **ENU**  $\rightarrow$  **EASY** (Łatwy tryb)  $\rightarrow$  [OK]
- 3  $M$ ENU  $\rightarrow$  [Samowyzw]  $\rightarrow$  żądany tryb

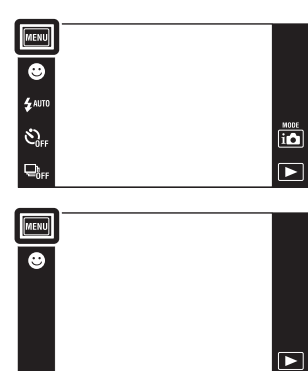

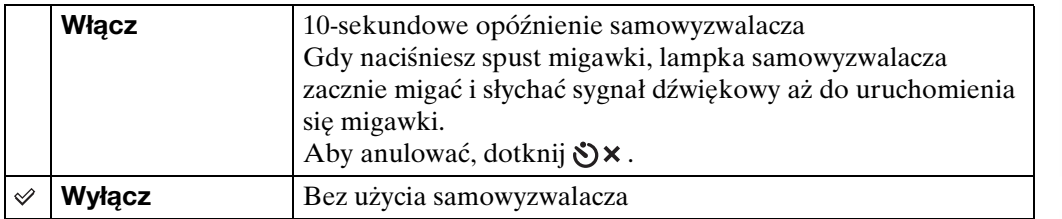

[operacji](#page-7-0) [Szukanie](#page-7-0) [Szukanie MENU/](#page-10-0) [Ustawień](#page-10-0)

Szukanie MENU/<br>Ustawień

Szukanie<br>operacji

## **Seria**

Po naciśnięciu i przytrzymaniu spustu migawki aparat wykonuje w sposób ciagły do 10 klatek w jednej serii.

- 1 Opuść osłonę obiektywu, aby przełączyć na tryb fotografowania.
- $2 \Box_{\text{def}}^{\text{lin}}$  (Seria)  $\rightarrow$  żądany tryb

Jeżeli przyciski nie są wyświetlone po lewej stronie ekranu LCD, dotknij **manu**.

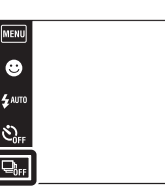

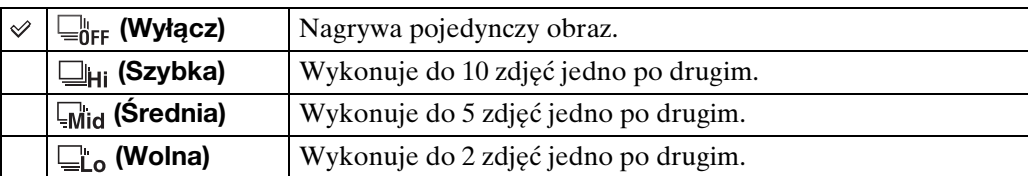

## **Uwagi**

- Tryb serii nie jest dostępny dla rozległej panoramy, trybu filmu, korekcji drgań, trybu z ręki o zmierzchu, zdjęcia z uśmiechem lub łatwego trybu.
- Błysk jest nastawiony na [Wyłącz].
- Podczas nagrywania przy użyciu samowyzwalacza, nagrana zostaje seria maksimum pięciu obrazów.
- W warunkach wolnej migawki liczba seryjnych zdjęć na sekundę może być mniejsza.
- Interwał nagrywania może być dłuższy, zależnie od nastawienia rozmiaru obrazu.
- W wypadku nagrywania w pamięci wewnętrznej, zostanie nastawiony rozmiar obrazu [VGA].
- Seria zatrzymuje się, gdy poziom energii akumulatora jest niski lub gdy brak miejsca w pamięci wewnętrznej lub na karcie "Memory Stick Duo".
- Ogniskowa, balans bieli i ekspozycja zostają nastawione dla pierwszego zdjęcia i te nastawienia są używane również dla następnych zdjęć.

## $\ddot{\bullet}$ O nagrywaniu zdjęć wykonanych w serii

Po wykonaniu serii zdjęć, zrobione zdjęcia zostaną wyświetlone w ramkach na ekranie LCD. Gdy wszystkie zdjęcia zostaną umieszczone w ramkach, nagrywanie jest skończone.

Można zatrzymać nagrywanie, dotykając [Anuluje nagrywanie]  $\rightarrow$  [OK]. Po zatrzymaniu, nagrane zostaną obrazy wyświetlone w indeksie i obrazy w trakcie przetwarzania.

 $\overline{\mathbf{a}}$ 

 $\overline{\blacktriangleright}$ 

## **Kierunek nagrywania**

Nastaw kierunek panoramowania aparatem, gdy rejestrujesz obrazy w trybie rozległej panoramy.

- 1 Opuść osłonę obiektywu, aby przełączyć na tryb fotografowania.
- 2 i C (Tryb NAGR)  $\rightarrow \Box$  (Rozległa panorama)
- 3  $\blacktriangleright$  (Kierunek nagrywania)  $\rightarrow$  żądany kierunek Jeżeli przyciski nie są wyświetlone po lewej stronie ekranu LCD, dotknij **manu**.

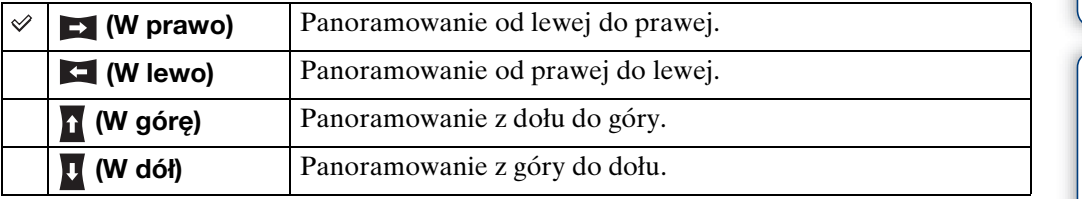

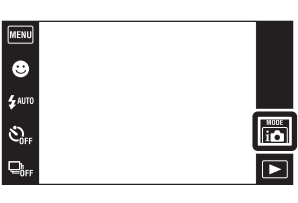

## **Rozm. Obrazu**

Rozmiar obrazu determinuje rozmiar pliku obrazu, który zostaje nagrany gdy robisz zdjęcie.

Im większy rozmiar obrazu, tym więcej szczegółów będzie zawierał obraz wydrukowany na papierze dużego formatu. Im mniejszy rozmiar obrazu, tym więcej obrazów można nagrać.

[MENU]

 $\bullet$ e<br>Sauto  $\hat{\mathcal{C}}_{\text{off}}$ 

 $Q_{0}$ 

- 1 Opuść osłonę obiektywu, aby przełączyć na tryb fotografowania.
- 2  $\overline{\text{MINU}} \rightarrow \frac{R\text{N}}{\text{M}}$  (Rozm. Obrazu)  $\rightarrow$  żądany tryb

## **Podczas fotografowania**

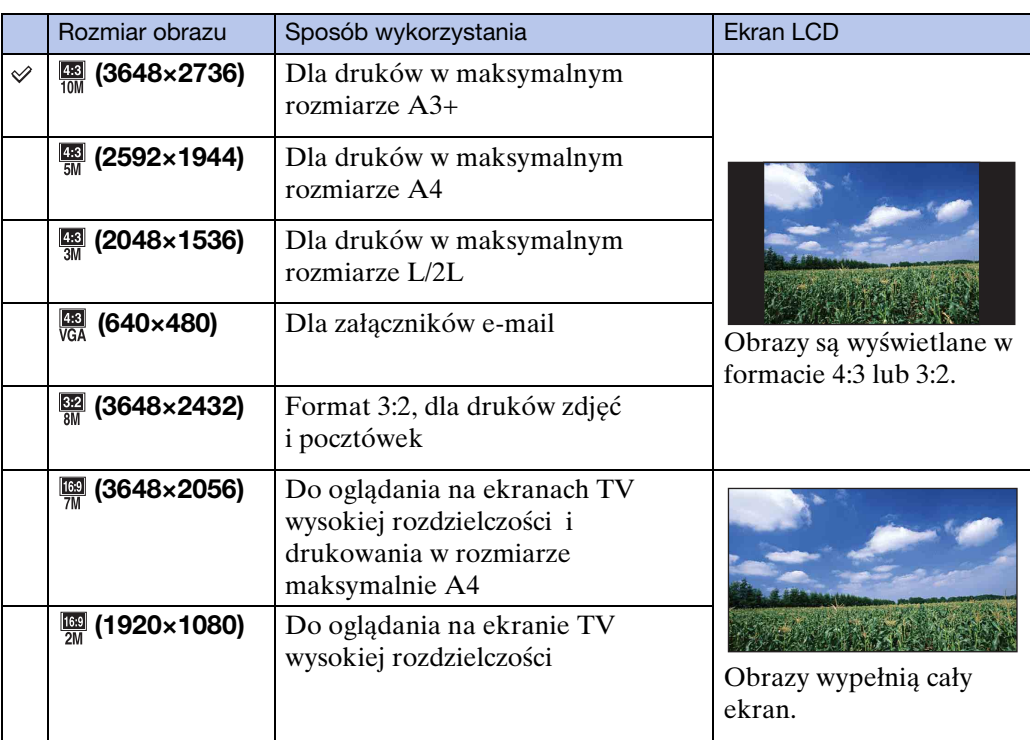

### **Uwaga**

• Gdy drukujesz zdjęcia wykonane w formacie 16:9, obie krawędzie mogą zostać obcięte.

## **W łatwym trybie**

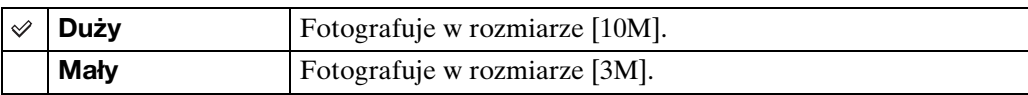

 $\overline{100}$  $\overline{P}$ 

## **Podczas fotografowania obrazów rozległej panoramy**

## 1  $\blacksquare$  (Rozmiar obrazu)  $\rightarrow$  żądany tryb

Jeżeli przyciski nie są wyświetlone po lewej stronie ekranu LCD, dotknij **MENU**.

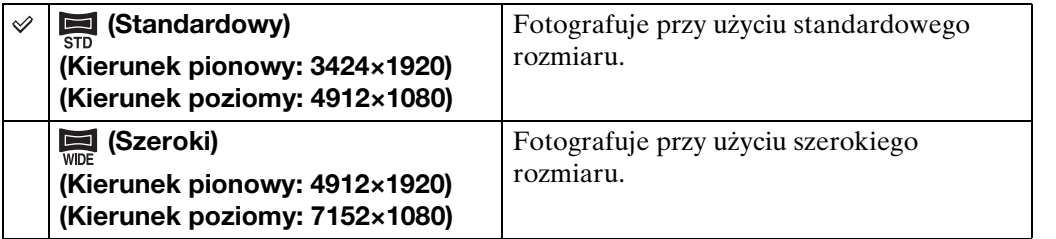

## **Podczas nagrywania filmów**

Im większy rozmiar filmowego obrazu, tym wyższa jakość obrazu. Im większa ilość danych na sekundę (średnia przepływność bitów), tym bardziej płynne jest odtwarzanie obrazu.

Filmy zarejestrowane tym aparatem będą nagrane w formacie MPEG-4, w przybliżeniu 30 kl/s, progresywnym, AAC, mp4.

### 1  $\overline{m}$  (Rozmiar obrazu)  $\rightarrow$  żądany tryb

Jeżeli przyciski nie są wyświetlone po lewej stronie ekranu LCD, dotknij **MANU**.

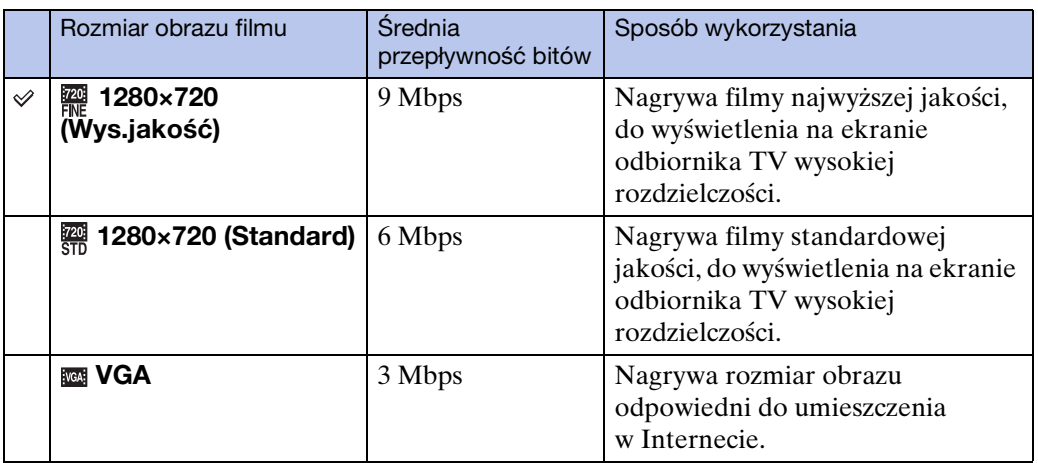

## **Uwagi**

- Gdy dla filmów wybrany zostanie rozmiar [VGA], utworzony obraz będzie jak z teleobiektywu.
- Filmy w rozmiarze obrazu nastawionym na [1280×720] można nagrywać tylko na karcie "Memory Stick PRO Duo". Gdy używasz innego nośnika zapisu niż karta "Memory Stick PRO Duo", nastaw rozmiar obrazu dla filmu na [VGA].

**Szukanie** operacj

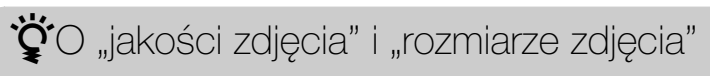

Cyfrowy obraz powstaje jako zbiór małych punktów zwanych pikselami. Jeżeli zawiera dużą ilość pikseli, obraz staje się duży, wykorzystuje więcej pamięci i jest wyświetlany ze wszystkimi szczegółami. "Rozmiar obrazu" jest ukazany za pomocą liczby pikseli. Nawet jeśli na ekranie aparatu nie widać różnicy, szczegółowość jak i czas przetwarzania danych różnią się, gdy obraz jest drukowany lub zostaje wyświetlony na ekranie komputera.

#### **Opis związku pikseli z rozmiarem obrazu**

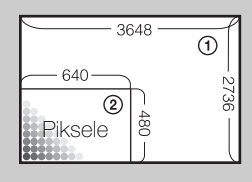

1 Rozmiar zdjęcia: 10M

3648 pikseli × 2736 pikseli = 9 980 928 pikseli

- 2 Rozmiar zdjęcia: VGA
	- 640 pikseli × 480 pikseli = 307 200 pikseli

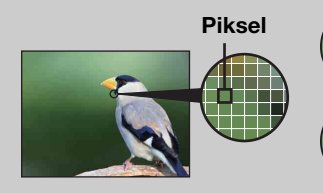

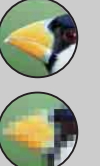

#### **Dużo pikseli**

(Dobra jakość obrazu i duży rozmiar pliku)

**Mało pikseli**

(Gorsza jakość obrazu, ale mały rozmiar pliku)

## **Makro**

Użyj tego nastawienia, aby dzięki zbliżeniu uchwycić na obrazie piękno małych obiektów, na przykład insektów lub kwiatów.

1 Opuść osłonę obiektywu, aby przełączyć na tryb fotografowania.

zbliżeń.

2  $M$  Will  $\rightarrow$  V<sub>AUT0</sub> (Makro)  $\rightarrow$  żądany tryb

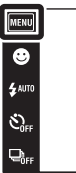

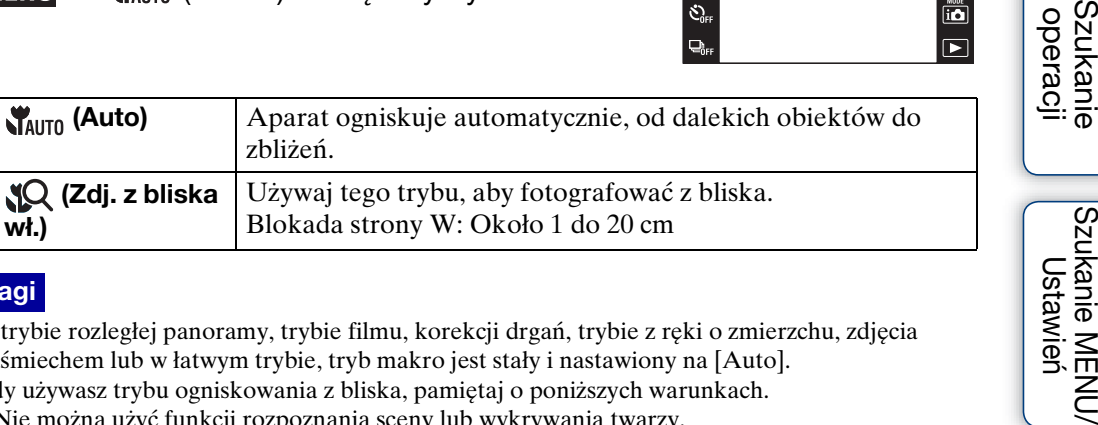

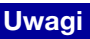

 $\checkmark$ 

**wł.)**

 **(Zdj. z bliska** 

• W trybie rozległej panoramy, trybie filmu, korekcji drgań, trybie z ręki o zmierzchu, zdjęcia z uśmiechem lub w łatwym trybie, tryb makro jest stały i nastawiony na [Auto].

Blokada strony W: Około 1 do 20 cm

- Gdy używasz trybu ogniskowania z bliska, pamiętaj o poniższych warunkach.
	- Nie można użyć funkcji rozpoznania sceny lub wykrywania twarzy.
	- Ten tryb zostanie anulowany gdy wyłączysz zasilanie lub przełączysz tryb nagrywania na inny.
	- Nastawienia trybu lampy błyskowej, których można użyć w tym trybie, to tylko [Włącz] lub [Wyłącz].
	- Szybkość ogniskowania zmniejszy się.

**Szukanie** 

Szukanie MENU, Ustawier

 $\frac{8}{5}$ 

 $\overline{\mathbf{a}}$ 

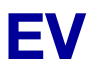

Możesz wyregulować ekspozycję ręcznie, w krokach 1/3 EV w zakresie od –2,0 EV do  $+2.0$  EV.

- 1 Opuść osłonę obiektywu, aby przełączyć na tryb fotografowania.
- 2  $M$ **ENU**  $\rightarrow$  0<sub>EV</sub> (EV)
- 3 Dotknij  $+$   $/$  , aby wyregulować naświetlenie  $\rightarrow$  [OK].

Można także wyregulować naświetlenie dotykając  $\bullet$  na pasku regulacji i przeciągając w prawo lub w lewo.

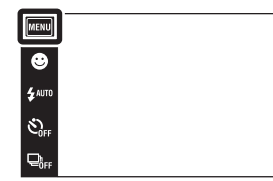

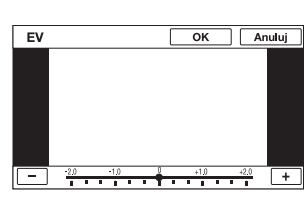

### **Uwagi**

- Opcja [EV] nie jest dostępna w łatwym trybie.
- Jeżeli obiekt jest fotografowany w bardzo jasnym lub bardzo ciemnym otoczeniu, lub gdy używasz lampy błyskowej, korekcja naświetlenia może nie być skuteczna.

Regulacja ekspozycji dla uzyskania lepszych obrazów

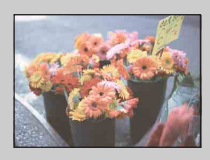

Prześwietlenie = za dużo światła Obraz rozbielony

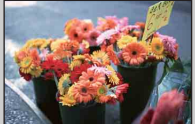

**Niższa liczba EV –**

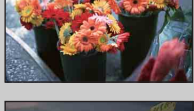

Prawidłowe naświetlenie

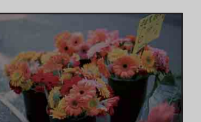

**Wyższa liczba EV +**

Niedoświetlenie = za mało światła Obraz ciemny

[Spis treści](#page-4-0)

Szukanie<br>operacji

 $\frac{MODE}{i \Omega}$ 

 $\overline{P}$ 

53PL

## **ISO**

Nastawia czułość świetlną, gdy aparat jest w trybie autoprogramu lub gdy Wybór sceny jest nastawiony na (Podwodne).

- 1 Opuść osłonę obiektywu, aby przełączyć na tryb fotografowania.
- 2  $M$ **ENU**  $\rightarrow$  <sup>1SO</sup><sub>AUTO</sub> (ISO)  $\rightarrow$  żądana liczba

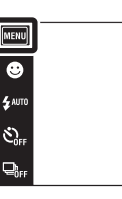

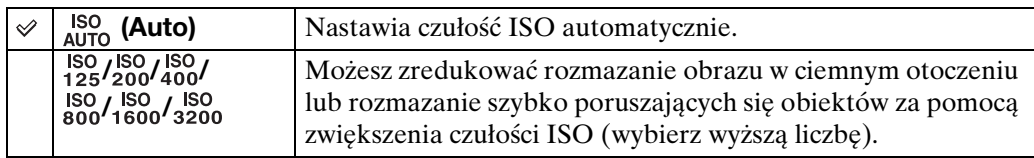

### **Uwaga**

• Gdy tryb fotografowania jest nastawiony na tryb serii lub gdy [DRO] jest nastawione na [DRO plus], można wybrać tylko [ISO AUTO] oraz od [ISO 125] do [ISO 800].

 $\ddot{Q}$ Regulacja czułości ISO (zalecanego wskaźnika ekspozycji)

Czułość ISO to wartość prędkości nośnika zapisu, zawierającego czujnik obrazu odbierający światło. Nawet przy tym samym naświetleniu zdjęcia różnią się, zależnie od czułości ISO.

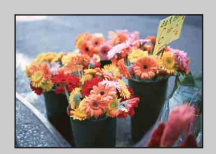

#### **Duża czułość ISO**

Nagrywa jasny obraz nawet w ciemnym otoczeniu, skracając czas otwarcia migawki, aby zredukować rozmazanie. Jednak zdjęcie może być nieczyste.

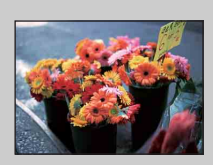

### **Mała czułość ISO**

Nagrywa bardziej gładki obraz. Jednak gdy zdjęcie jest niedostatecznie naświetlone, może być ciemniejsze.

 $\overline{\mathsf{P}}$ 

 $\overline{\blacktriangleright}$ 

## **Balans bieli**

Reguluje odcienie koloru zależnie od warunków oświetlenia. Użyj tej funkcji, gdy kolory na obrazie wyglądają nienaturalnie.

- 1 Opuść osłonę obiektywu, aby przełączyć na tryb fotografowania.
- $2$  MENU  $\rightarrow$   $_{\text{AUTO}}^{\text{WB}}$  (Balans bieli)
- 3 Dotknij żądanego trybu  $\rightarrow$  [OK]

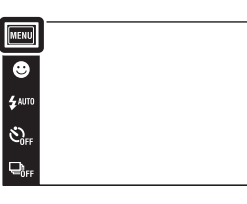

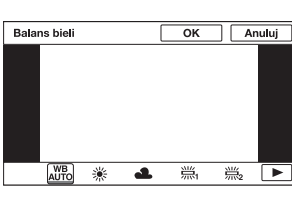

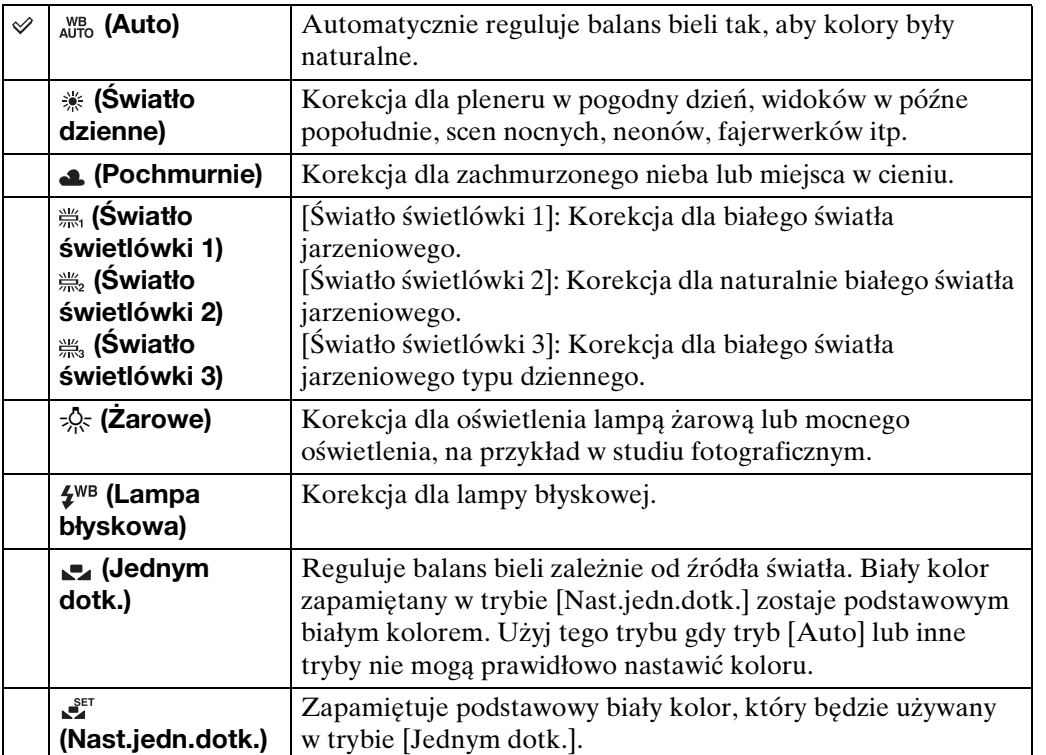

Szukanie<br>operacji

 $\Box$  $\boxed{2}$ 

### **Uwagi**

- Nie można wybrać [Balans bieli] w trybie inteligentnej auto regulacji, w łatwym trybie.
- Nie można regulować opcji [Lampa błyskowa] w funkcji [Balans bieli] w trybie rozległej panoramy, trybie filmu, korekcji drgań, trybie z ręki o zmierzchu lub gdy Wybór sceny jest nastawiony na tryb (Duża czułość).
- Jeżeli występuje migotanie światła jarzeniowego, funkcja balansu bieli może nie działać właściwie, nawet po wybraniu [Światło świetlówki 1], [Światło świetlówki 2] lub [Światło świetlówki 3].
- Podczas fotografowania z lampą błyskową w trybie innym niż [Lampa błyskowa], [Balans bieli] zostanie nastawiony na [Auto].
- Gdy lampa błyskowa jest nastawiona na [Włącz] lub [Synch.z dł.czas.], balans bieli może zostać nastawiony tylko na [Auto], [Lampa błyskowa], [Jednym dotk.] lub [Nast.jedn.dotk.].
- Nie można wybrać [Nast.jedn.dotk.] podczas ładowania lampy błyskowej.

## <span id="page-55-0"></span>**Aby uchwycić podstawowy biały kolor w trybie [Nast.jedn.dotk.]**

- 1 Wypełnij ramkę białym przedmiotem, na przykład kartką papieru, w takich samych warunkach oświetlenia, w jakich fotografowany będzie obiekt.
- 2  $\overline{\text{MIN}} \rightarrow \text{MIB}$  (Balans bieli)  $\rightarrow$  [Nast.jedn.dotk.]  $\rightarrow$  [Rejestruje]
- 3 Ekran przez chwilę będzie czarny, a gdy balans bieli zostanie wyregulowany i zapisany w pamięci, z powrotem pojawi się ekran nagrywania.

### **Uwagi**

- $\bullet$  Jeżeli wskaźnik  $\bullet$  miga w czasie fotografowania, balans bieli nie jest nastawiony lub nie może zostać nastawiony. Użyj automatycznego balansu bieli.
- Nie poruszaj aparatem ani go nie uderzaj gdy funkcja [Nast.jedn.dotk.] jest uruchomiona.
- Gdy tryb lampy błyskowej jest nastawiony na [Włącz] lub [Synch.z dł.czas.], balans bieli zostanie nastawiony zgodnie z warunkami w czasie błysku.
- Biele referencyjne załadowane przy użyciu trybu [Balans bieli] i [Podwodny balans bieli] są osobno zapisane.

## $\ddot{\mathbf{Q}}$ Efekty warunków oświetlenia

Na to, jak jest widoczny kolor obiektu mają wpływ warunki oświetlenia. Odcienie koloru są regulowane automatycznie, ale można ręcznie wyregulować odcienie koloru, używając funkcji balansu bieli.

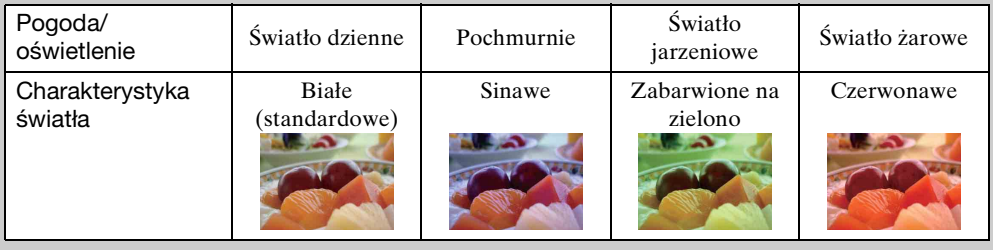

# **Podwodny balans bieli**

Reguluje odcień koloru gdy aparat jest nastawiony na tryb (Podwodne) w trybie wyboru sceny lub na tryb (Podwodne) w trybie filmu.

- 1 Opuść osłonę obiektywu, aby przełączyć na tryb fotografowania.
- 2  $\overline{M}$   $\overline{M}$   $\rightarrow$   $\stackrel{\text{WB}}{\longrightarrow}$  (Podwodny balans bieli)  $\rightarrow$  żądany  $tryb \rightarrow [OK]$

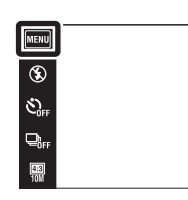

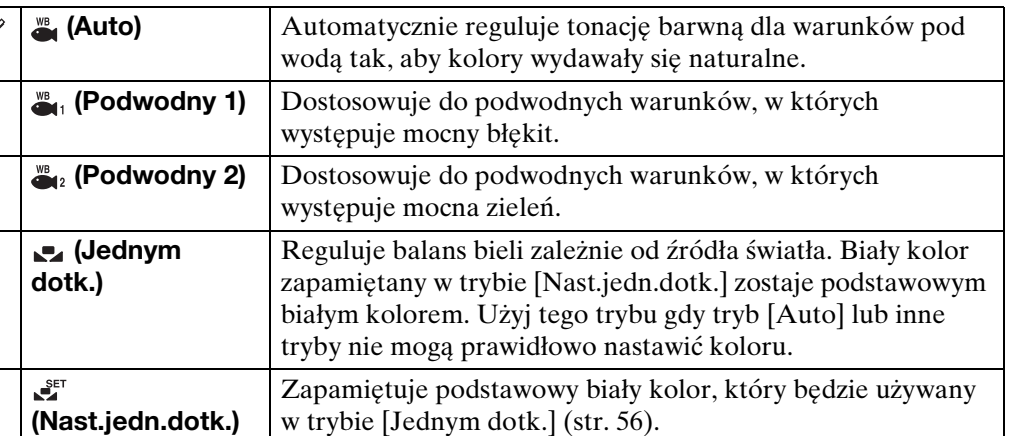

### **Uwagi**

 $\checkmark$ 

- Zależnie od koloru wody, funkcja podwodnego balansu bieli może nie działać właściwie, nawet po wybraniu [Podwodny 1] lub [Podwodny 2].
- Gdy lampa błyskowa jest nastawiona na [Włącz], podwodny balans bieli może być nastawiony tylko na [Auto], [Jednym dotk.] lub [Nast.jedn.dotk.].
- Nie można wybrać [Nast.jedn.dotk.] podczas ładowania lampy błyskowej.
- Biele referencyjne załadowane przy użyciu trybu [Balans bieli] i [Podwodny balans bieli] są osobno zapisane.

**Szukanie** operacj

 $\overline{\bullet}$  $\overline{\phantom{a}}$ 

## **Ostrość**

Można zmienić sposób ogniskowania. Gdy w trybie Autofokus trudno jest osiągnąć prawidłowe ogniskowanie, należy użyć menu.

AF oznacza "Autofokus", funkcję która automatycznie nastawia ostrość.

- 1 Opuść osłonę obiektywu, aby przełączyć na tryb fotografowania.
- 2  $M$ <sub>3</sub> $\rightarrow$   $\rightarrow$   $\rightarrow$  (Ostrość)  $\rightarrow$  żądany tryb

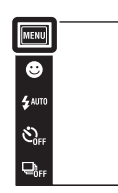

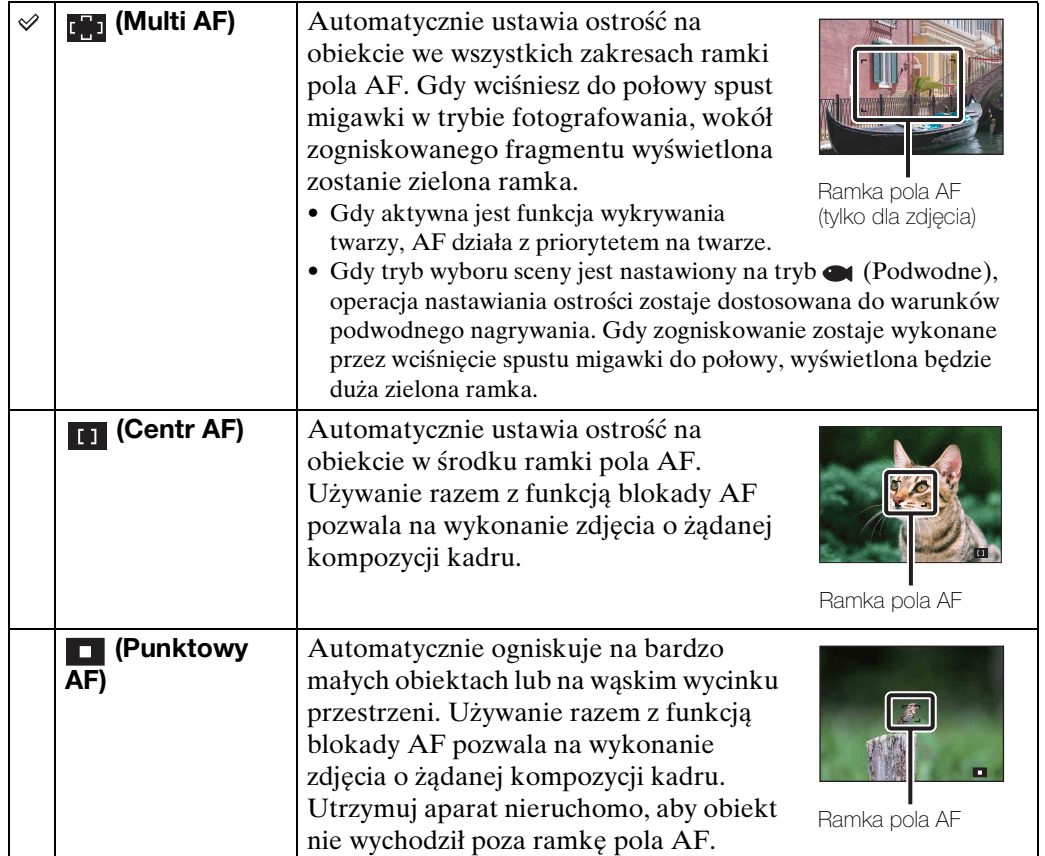

### **Uwagi**

- Gdy używany jest [Zoom cyfrowy] lub [Wspomaganie AF], nastawienie ramki pola AF zostanie wyłączone i w zamian ramka pola AF będzie wyświetlona linią przerywaną. W takiej sytuacji aparat ustawi ostrość na obiektach na środku ekranu.
- Jeżeli nastawisz tryb ostrości na inny niż [Multi AF], tryb [Wykrywanie twarzy] będzie stały i nastawiony na [Po dotknięciu].
- Tryb ogniskowania jest nastawiony na [Multi AF] podczas nagrywania filmów lub w trybie korekcji drgań, trybie z ręki o zmierzchu, zdjęcia z uśmiechem lub w łatwym trybie.

[Spis treści](#page-4-0)

 $\boxed{\mathbb{P}}$ 

 $\overline{P}$ 

## \*\*Szybkie wybieranie priorytetowego obiektu

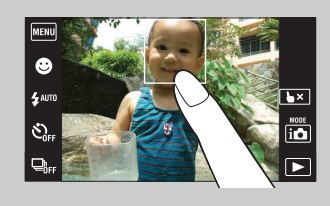

Dotknięcie ekranu wyświetli ramkę, a następnie wciśnięcie spustu migawki do połowy spowoduje ogniskowanie na ramce.

# **Tryb pomiaru**

Wybiera tryb pomiaru, określający tę część obiektu, na której dokonany zostanie pomiar wyznaczający ekspozycję.

- 1 Opuść osłonę obiektywu, aby przełączyć na tryb fotografowania.
- $2$  MENU  $\rightarrow$  EG (Tryb pomiaru)  $\rightarrow$  żądany tryb

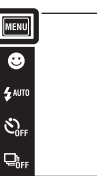

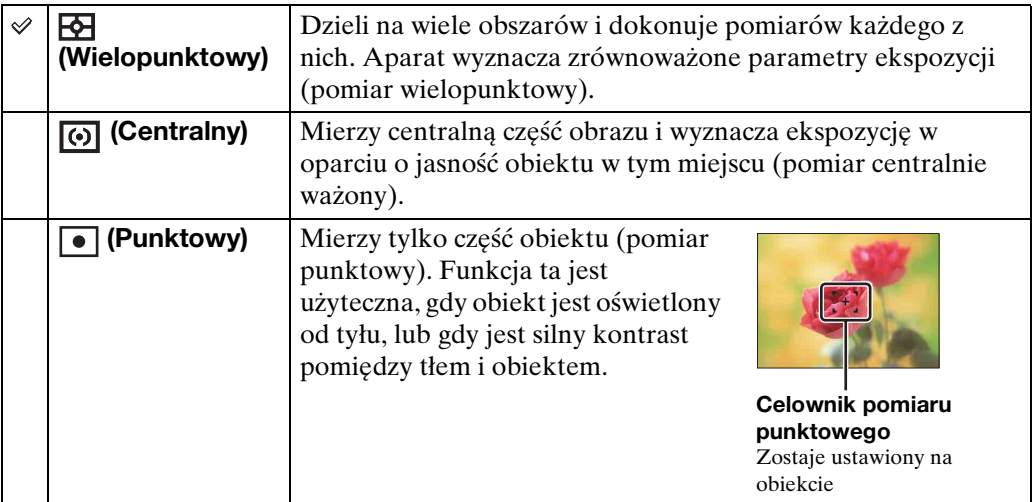

## **Uwagi**

- W trybie filmu nie można wybrać [Punktowy].
- Gdy dotkniesz ekranu, aby wybrać punkt ogniskowania oraz podczas fotografowania w trybie zdjęcia z uśmiechem lub w łatwym trybie, tryb pomiaru zostanie nastawiony na [Wielopunktowy].
- Jeżeli tryb pomiaru zostanie nastawiony na inną opcję niż [Wielopunktowy], funkcja [Wykrywanie twarzy] będzia stała i nastawiona na [Po dotknięciu].

 $\boxed{\overset{\text{Mont}}{\square}}$ 

 $\overline{r}$ 

## <span id="page-60-0"></span>**Rozpoznanie sceny**

Aparat automatycznie wykrywa warunki fotografowania i wykonuje zdjęcie. Gdy wykryty jest ruch, czułość ISO zostaje zwiększona zgodnie z poruszeniami, aby zredukować rozmazanie obiektu (Wykrywanie ruchu).

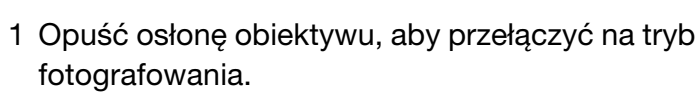

Przykład obrazu z włączoną funkcją **图** (Pod światło).

Pod światło

- 2  $i \bullet$  (Tryb NAGR)  $\rightarrow$   $i \bullet$  (Inteligentna auto regulacja)
- 3  $M$   $\overline{M}$   $\overline{M}$   $\rightarrow$   $\overline{R}$   $\overline{M}$  (Rozpoznanie sceny)  $\rightarrow$  żądany tryb

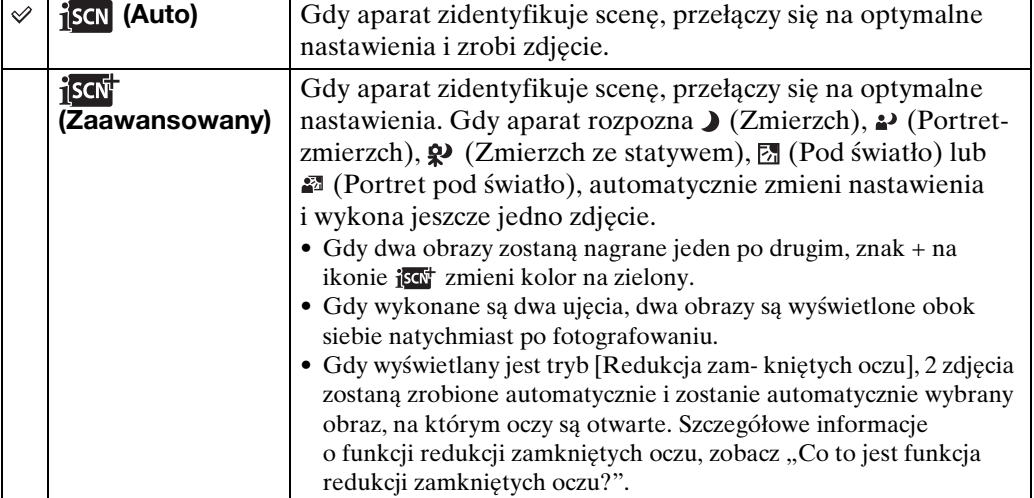

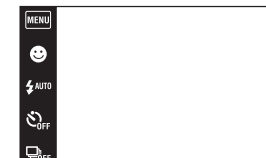

**Ikona rozpoznania sceny (Info)**

**(Zdjęcia z bliska), 2g (Portret)** 

Ġ,

Aparat rozpoznaje następujące rodzaje scen. Gdy aparat zidentyfikuje optymalną scenę, wyświetli odpowiadającą jej ikonę i informacje.  $\sum$  (Zmierzch),  $\sum$  (Portret-zmierzch),  $\bullet$  (Zmierzch ze statywem), [7] (Pod światło), **2** (Portret pod światło), **(A)** (Pejzaż), (Makro),

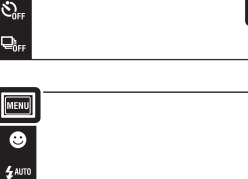

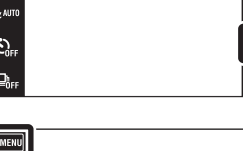

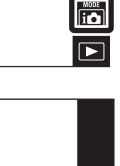

هٔ  $\overline{\phantom{1}}$ 

Szukanie<br>operacji [operacji](#page-7-0) [Szukanie](#page-7-0) [Szukanie MENU/](#page-10-0) [Ustawień](#page-10-0)

Szukanie MENU Ustawień

### **Uwagi**

- Funkcja rozpoznania sceny nie działa podczas fotografowania w trybie cyfrowego zoomu.
- Gdy tryb fotografowania jest nastawiony na serię, lub gdy aktywna jest funkcja zdjęcia z uśmiechem, rozpoznanie sceny jest stałe i nastawione na [Auto].
- Dostępne nastawienia lampy błyskowej to [Auto] i [Wyłącz].
- Sceny (Zmierzch ze statywem) czasami nie mogą zostać rozpoznane w warunkach, w których wibracje są przenoszone na aparat pomimo umieszczenia go na statywie.
- W niektórych sytuacjach rozpoznanie sceny jako  $\mathbf{\mathcal{Q}}$  (Zmierzch ze statywem) powoduje wystąpienie długiego czasu otwarcia migawki. Trzymaj aparat nieruchomo podczas fotografowania.
- Ikona rozpoznania sceny pojawi się niezależnie od [Konfig. wyświetl. nagrywania].
- W niektórych warunkach te sceny mogą nie zostać rozpoznane.

## $\widetilde{Q}'$ Obrazy, które można nagrywać z użyciem [Zaawansowany]

W trybie [Zaawansowany] aparat nagrywa dwa obrazy jeden po drugim z nastawieniami różniącymi się jak poniżej, gdy rozpozna sceny takie jak (Zmierzch),  $\rightarrow$  (Portret-zmierzch),  $\rightarrow$  (Zmierzch ze statywem),  $\boxtimes$  (Pod światło) lub (Portret pod światło), które wykazują tendencję do rozmazania. Możesz wybrać jeden spośród dwóch nagranych obrazów.

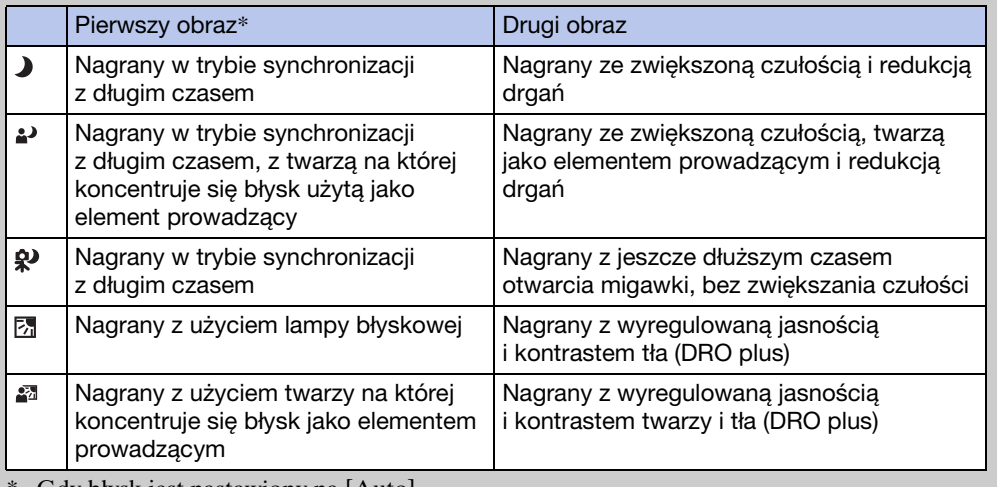

Gdy błysk jest nastawiony na [Auto].

## <span id="page-61-0"></span>₹°Co to jest funkcja redukcji zamkniętych oczu?

Przy nastawieniu na [Zaawansowany], aparat automatycznie nagrywa dwa obrazy jeden po drugim\*, gdy rozpozna  $\mathcal{L}_3$  (Portret). Aparat automatycznie wybierze, wyświetli i zapisze obraz, na którym obiekt nie mrugnął. Gdy oczy są zamknięte na obu obrazach, wyświetlony zostanie komunikat "Wykryto zamknięte oczy". \* z wyjątkiem gdy lampa błyska/zastosowany jest długi czas otwarcia migawki

**Szukanie** operacj

# <span id="page-62-0"></span>**Wykrywanie twarzy**

Wykrywa twarze fotografowanych osób i automatycznie nastawia ostrość, błysk, ekspozycję, balans bieli i redukcję czerwonych oczu.

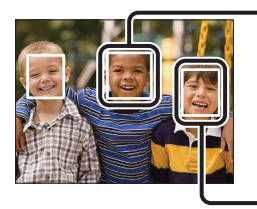

#### Ramka wykrywania twarzy (Pomarańczowa)

Jeżeli aparat wykryje więcej niż jeden fotografowany obiekt, aparat dokona wyboru głównego obiektu i nastawi ostrość zgodnie z priorytetem. Ramka wykrywania twarzy dla głównego obiektu stanie się pomarańczowa. Ramka, w której ostrość jest nastawiana, zmieni się na zieloną, gdy spust zostanie wciśnięty do połowy.

Ramka wykrywania twarzy (Biała)

1 Opuść osłonę obiektywu, aby przełączyć na tryb fotografowania.

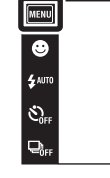

2  $\overline{M}$   $\overline{M}$   $\rightarrow$   $\begin{bmatrix} 0 \\ \frac{1}{2} \end{bmatrix}$  (Wykrywanie twarzy)  $\rightarrow$  żądany tryb

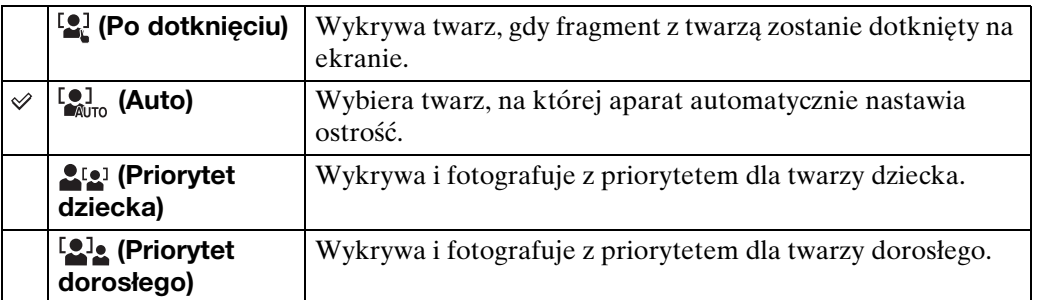

### **Uwagi**

- Funkcja [Wykrywanie twarzy] nie jest dostępna w trybie rozległej panoramy, w trybie filmu i w łatwym trybie.
- Można wybrać [Wykrywanie twarzy] tylko gdy Tryb ogniskowania jest nastawiony na [Multi AF] lub gdy tryb pomiaru jest nastawiony na [Wielopunktowy].
- Funkcja wykrywania twarzy nie działa, gdy używany jest zoom cyfrowy.
- Maksymalnie 8 twarzy może zostać wykryte.
- Zarówno dorośli, jak i dzieci mogą nie zostać prawidłowo rozpoznani, zależnie od warunków.
- Podczas wykonywania zdjęcia z uśmiechem funkcja [Wykrywanie twarzy] zostaje automatycznie nastawiona na [Auto], nawet jeśli jest nastawiona na [Po dotknięciu].

 $\begin{array}{c}\n\hline\n\text{MODE} \\
\hline\n\text{LOD} \\
\hline\n\end{array}$ 

 $\overline{\mathbf{E}}$ 

## $\ddot{Q}$ Rejestracja priorytetowej twarzy (Pamięć wybranej twarzy)

Normalnie aparat wybiera twarz do ogniskowania automatycznie, zgodnie z nastawieniem [Wykrywanie twarzy], ale można także wybrać i zarejestrować twarz, która będzie mieć priorytet.

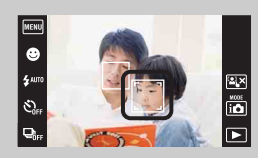

- 1Dotknij twarzy, którą chcesz zarejestrować jako posiadającą priorytet podczas wykrywania twarzy. Wybrana twarz zostaje zarejestrowana jako twarz priorytetowa, a ramka zmienia kolor na pomarańczowy [...].
- 2Za każdym razem, gdy dotkniesz innej twarzy, zostanie ona zarejestrowana jako twarz priorytetowa.

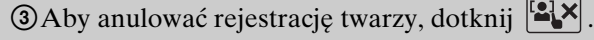

- Gdy wyjmiesz akumulator z aparatu, rejestracja twarzy zostanie zresetowana.
- Gdy zarejestrowana twarz zniknie z ekranu LCD, aparat powróci do nastawienia wybranego przez [Wykrywanie twarzy]. Gdy zarejestrowana twarz pojawi się znowu na ekranie LCD, aparat zogniskuje na zarejestrowanej twarzy.
- Prawidłowe wykrycie zarejestrowanej twarzy może nie być możliwe, zależnie od jasności otoczenia, fryzury obiektu, itp. W takim wypadku zarejestruj twarz ponownie w takich warunkach, w jakich wykonane będzie zdjęcie.
- Gdy funkcja zdjęcia z uśmiechem używana jest razem z zarejestrowaną ramką wykrywania twarzy, wykrywanie uśmiechu odbywa się tylko dla zarejestrowanej twarzy.
- W łatwym trybie nie można rejestrować priorytetowej twarzy.

## **DRO**

Aparat analizuje fotografowaną scenę i automatycznie koryguje jasność oraz kontrast, aby podnieść jakość obrazu.

DRO oznacza "Dynamic Range Optimizer", funkcję która automatycznie optymalizuje zróżnicowanie jasnych i ciemnych fragmentów obrazu.

- 1 Opuść osłonę obiektywu, aby przełączyć na tryb fotografowania.
- 2  $i \bullet$  (Tryb NAGR)  $\rightarrow$  P (Autoprogram)
- $3$   $\overline{\text{M}$   $\text{N}}$   $\rightarrow$   $\frac{\text{Q}}{\text{S} + \text{D}}$  (DRO)  $\rightarrow$  żądany tryb

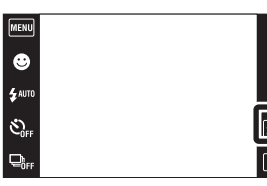

 $\boxed{\text{MENU}}$  $\overline{\bullet}$ 

e<br>E AUTO

 $\mathfrak{S}_{\scriptscriptstyle{\mathsf{GF}}}$  $\Box_{0r}$ 

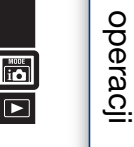

 $\begin{array}{c}\n\stackrel{\text{MODE}}{|\mathbf{P}|}\n\end{array}$ 

[operacji](#page-7-0) [Szukanie](#page-7-0) [Szukanie MENU/](#page-10-0) [Ustawień](#page-10-0) Szukanie MENU/ Ustawień

**Szukanie** 

[Spis treści](#page-4-0)

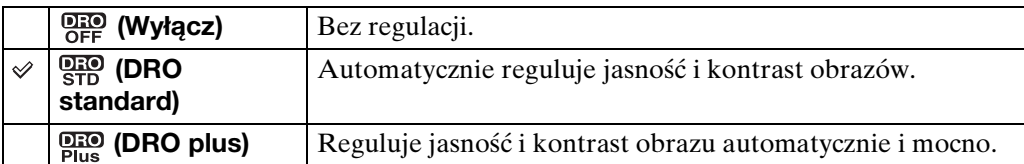

### **Uwagi**

- W niektórych warunkach fotografowania otrzymanie efektu korekcji może nie być możliwe.
- Tylko [ISO AUTO] lub wartości od [ISO 125] do [ISO 800] mogą zostać nastawione jako wartość ISO, gdy nastawione jest [DRO plus].

# **Redukcja zam- kniętych oczu**

Gdy wybór sceny jest nastawiony na tryb  $\mathbb{S}^3$  (Miękkie ujęcie) podczas nagrywania obrazu, aparat automatycznie wykona dwa zdjęcia jedno po drugim. Aparat automatycznie wybierze, wyświetli i zapisze obraz, na którym obiekt nie mrugnął.

- 1 Opuść osłonę obiektywu, aby przełączyć na tryb fotografowania.
- 2  $i$   $\bullet$  (Tryb NAGR)  $\rightarrow$  SCN (Wybór sceny)  $\rightarrow$ (Miękkie ujęcie)
- 3  $M$   $\overline{M}$   $\overline{M}$   $\rightarrow$   $\overline{M}$  (Redukcja zam- kniętych oczu)  $\rightarrow$ żądany tryb

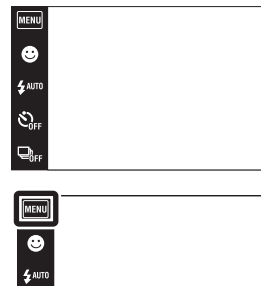

 $\hat{\mathcal{O}}_{\text{off}}$ 

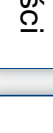

**Szukanie** operacj

 $\frac{HCOE}{11}$ 

 $\overline{\blacksquare}$ 

 $\begin{array}{c}\n\hline\n\text{MODE} \\
\hline\n\text{AB}\n\end{array}$ 

 $\overline{\mathbf{E}}$ 

Spis tres

[Indeks](#page-151-0)

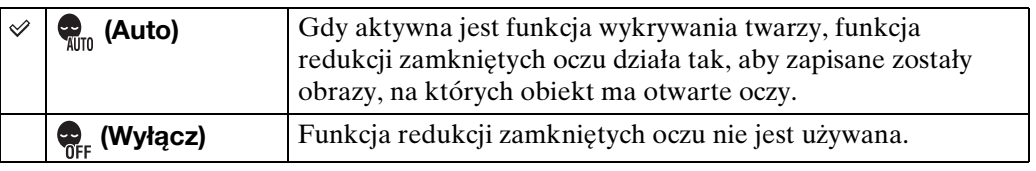

### **Uwagi**

- Redukcja zamkniętych oczu nie działa w następujących sytuacjach.
	- Gdy używana jest lampa błyskowa
	- Podczas fotografowania w trybie serii
	- Gdy nie działa funkcja wykrywania twarzy
	- Gdy aktywna jest funkcja zdjęcia z uśmiechem
- W niektórych warunkach funkcja redukcji zamkniętych oczu nie działa.
- Gdy redukcja zamkniętych oczu jest nastawiona na [Auto] i zapisane zostały tylko obrazy, na których obiekt ma zamknięte oczy, na ekranie LCD wyświetlony będzie komunikat "Wykryto zamknięte oczy". Fotografuj ponownie, jeśli to konieczne.

## **Reduk czerw oczu**

Przed zrobieniem zdjęcia lampa błyska dwa lub więcej razy, aby zredukować zjawisko czerwonych oczu, występujące gdy używana jest lampa błyskowa.

1 Opuść osłonę obiektywu, aby przełączyć na tryb fotografowania.

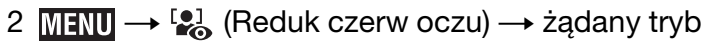

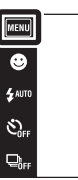

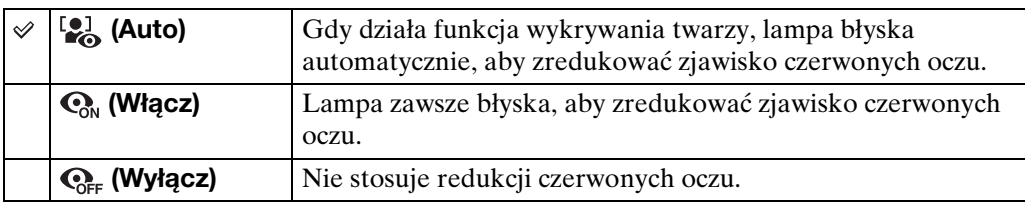

## **Uwagi**

- Opcji [Reduk czerw oczu] nie można wybrać w trybie rozległej panoramy, trybie filmu, korekcji drgań, trybie z ręki o zmierzchu, zdjęć z uśmiechem lub w łatwym trybie.
- Aby uniknąć rozmazania obrazu, trzymaj aparat nieruchomo, aż do chwili zwolnienia spustu migawki. Następuje to zwykle po sekundzie od naciśnięcia spustu migawki. Nie pozwól także obiektowi na poruszenie się w tym czasie.
- Redukcja czerwonych oczu może nie przynieść pożądanych efektów. Zależy to od indywidualnych różnic i warunków, na przykład od odległości fotografowanej osoby lub od tego, czy nie patrzyła na przedbłysk.
- Jeżeli funkcja wykrywania twarzy nie jest używana, redukcja czerwonych oczu nie działa nawet jeśli wybrano [Auto].

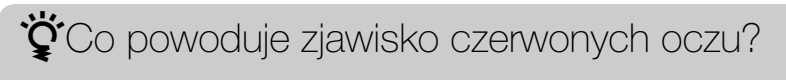

Źrenice są rozszerzone w ciemnym otoczeniu. Światło lampy błyskowej odbija się w naczyniach krwionośnych dna oka (siatkówki), powodując zjawisko "czerwonych oczu".

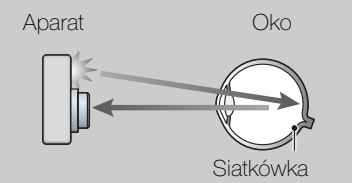

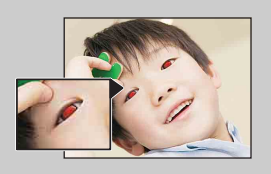

### **Inne sposoby redukcji czerwonych oczu**

- Wybierz tryb (Duża czułość) w menu Wybór sceny. (Lampa błyskowa zostanie automatycznie nastawiona na [Wyłącz].)
- Gdy oczy fotografowanej osoby wyjdą czerwone, popraw obraz używając [Retusz]  $\rightarrow$ [Korekcja czerwonych oczu] w menu podglądu lub za pomocą dostarczonego oprogramowania "PMB".

 $\frac{10005}{100}$ 

 $\overline{\blacksquare}$ 

# **SteadyShot**

Wybiera tryb zapobiegania rozmazaniu.

- 1 Opuść osłonę obiektywu, aby przełączyć na tryb fotografowania.
- 2 MENU (WA) (SteadyShot) żądany tryb

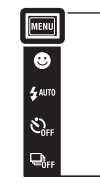

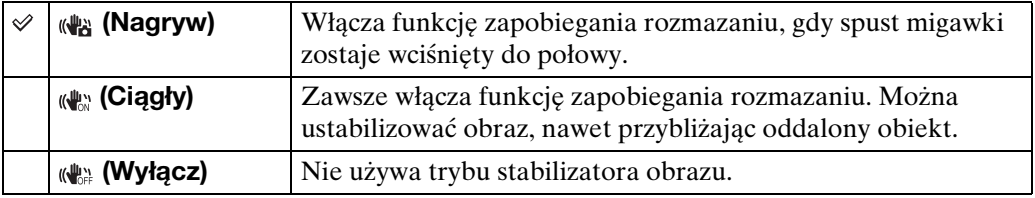

### **Uwagi**

- Gdy w trybie inteligentnej auto regulacji, łatwym trybie lub w trybie wyboru sceny jest nastawiony tryb (Kulinaria), opcja [SteadyShot] jest nastawiona na [Nagryw].
- Tryb [SteadyShot] jest stały i nastawiony na [Ciągły] w trybie rozległej panoramy lub gdy aktywna jest funkcja zdjęcia z uśmiechem.
- Dla filmów można nastawić tylko [Ciągły] lub [Wyłącz]. Nastawieniem domyślnym dla filmów jest [Ciągły].
- Energia akumulatora zostaje szybciej zużyta w trybie [Ciągły] niż w trybie [Nagryw].

 $\begin{array}{c}\n\stackrel{\text{MODE}}{\longrightarrow}\n\end{array}$ 

**Szukanie** operacj

[operacji](#page-7-0) [Szukanie](#page-7-0) [Szukanie MENU/](#page-10-0) [Ustawień](#page-10-0) Szukanie MENU Ustawier

[Indeks](#page-151-0)

## $\ddot{Q}$ Jak uniknąć rozmazania

W trakcie wykonywania zdjęcia aparat poruszył się przypadkowo. Są to tzw. "Drgania aparatu". Natomiast jeżeli obiekt poruszył się w trakcie wykonywania zdjęcia, jest to tzw. "rozmazanie obiektu". Ponadto drgania aparatu i rozmazanie obiektu często występują przy słabym oświetleniu lub przy długim czasie otwarcia migawki, na przykład w trybie (Portret-zmierzch) lub (Zmierzch). W takim wypadku należy pamiętać o poniższych wskazówkach podczas fotografowania.

#### **Drgania aparatu**

Poruszyły się ręce lub ciało gdy fotografujący trzymał aparat i nacisnął spust migawki, cały ekran jest rozmazany.

- Użyj statywu lub umieść aparat na płaskiej powierzchni, aby utrzymywać go nieruchomo.
- Zrób zdjęcie przy użyciu samowyzwalacza z dwusekundowym opóźnieniem i po naciśnięciu spustu migawki przyciśnij do ciała ramiona, aby unieruchomić aparat.
- Użyj trybu [Z ręki o zmierzchu].

### **Rozmazanie obiektu**

Aparat jest nieruchomy, ale obiekt poruszył się podczas naświetlania, przez co po naciśnięciu spustu migawki obraz obiektu jest rozmazany. Drgania aparatu są automatycznie redukowane przy użyciu funkcji stabilizatora obrazu. Jednak funkcja

ta nie redukuje efektywnie rozmazania obiektu.

- Fotografuj w trybie korekcji drgań, lub w trybie (Duża czułość) w funkcji wyboru sceny.
- Wybierz większą czułość ISO, aby czas otwarcia migawki był krótszy i naciśnij spust migawki zanim obiekt się poruszy.

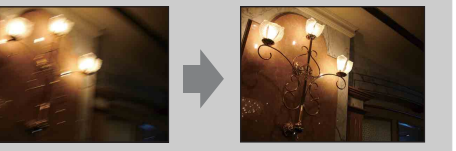

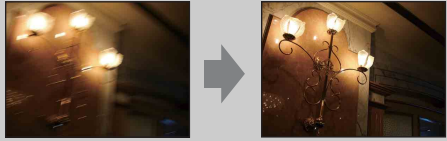

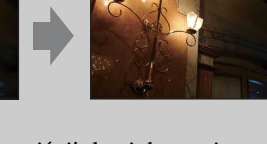

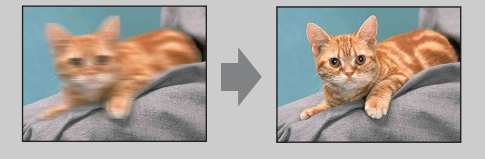

# **Konfig. wyświetl. nagrywania**

Nastawienie decydujące o wyświetleniu lub niewyświetleniu przycisków operacji na ekranie LCD w trybie fotografowania.

- 1 Opuść osłonę obiektywu, aby przełączyć na tryb fotografowania.
- 2  $\boxed{\text{MIN}} \rightarrow \boxed{\phantom{a}}$  (Konfig. wyświetl. nagrywania)  $\rightarrow$ żądany tryb

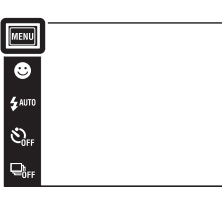

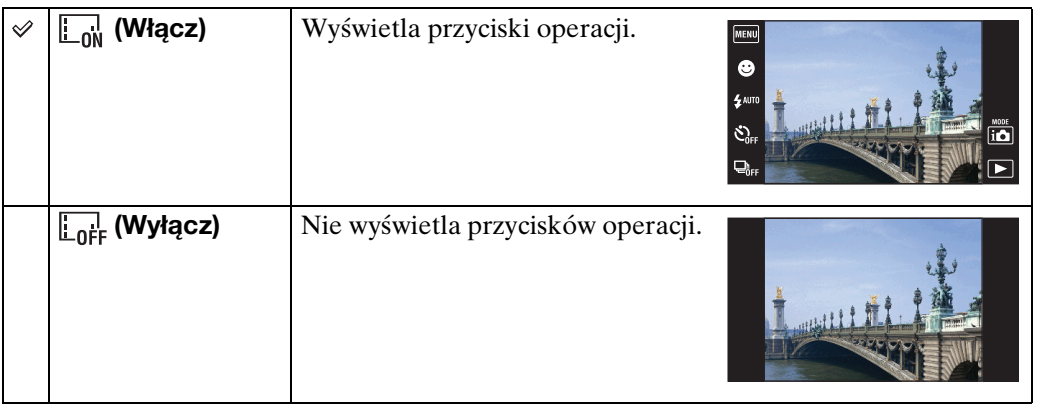

 $\ddot{Q}$ Aby wyświetlić przyciski operacji, gdy tryb [Konfig. wyświetl. nagrywania] jest nastawiony na [Wyłącz]

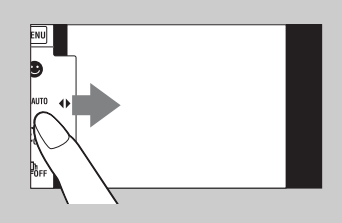

Dotknij lewej strony ekranu LCD i przeciągnij w prawo.

 $\begin{array}{c}\n\text{MODE} \\
\hline\n\text{I}\bullet\n\end{array}$ 

 $\mathbf{E}$ 

[Spis treści](#page-4-0)

# **Łatwy tryb**

Podczas oglądania zdjęć w łatwym trybie tekst na ekranie odtwarzania jest większy, wskaźniki łatwiej zobaczyć i mniej jest dostępnych funkcji.

- 1 Naciśnij przycisk (Odtwarzanie), aby przełączyć na tryb odtwarzania.
- 2  $M$ **EXU**  $\rightarrow$  **EASY** (Łatwy tryb)  $\rightarrow$  [OK]

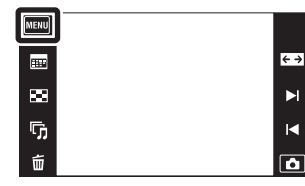

### **Uwagi**

- Energia akumulatora zostaje szybciej zużyta, ponieważ automatycznie zwiększa się jasność ekranu.
- Tryb fotografowania również zmieni się na [Łatwy tryb].

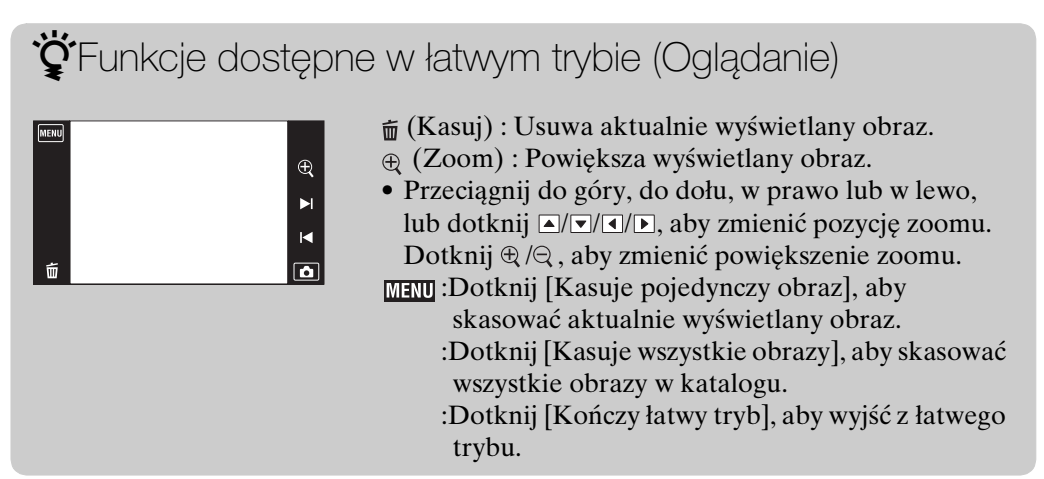

## **Kalendarz**

W tej funkcji wybierana jest data do odtworzenia w kalendarzu, przy użyciu widoku dat. Krok 2 jest niepotrzebny, jeżeli [Widok daty] jest już nastawiony.

- 1 Naciśnij przycisk (Odtwarzanie), aby przełączyć na tryb odtwarzania.
- 2  $\overline{M}$   $\overline{M}$   $\rightarrow$   $\overline{M}$  (Tryb oglądania)  $\rightarrow$   $\overline{M}$  (Widok daty)
- 3 Dotknij **III** (Kalendarz). Jeżeli przyciski nie są wyświetlone po lewej stronie ekranu LCD, dotknij **manu**.

4 Za pomocą (1/ $\blacktriangleright$ ) wybierz miesiąc, który chcesz wyświetlić, po czym dotknij żądanej daty. Przeciągnij w górę lub w dół miniaturki obrazów pod wybraną datą, aby zmienić stronę. Aby wrócić do ekranu

jednego obrazu, dotknij danego obrazu.

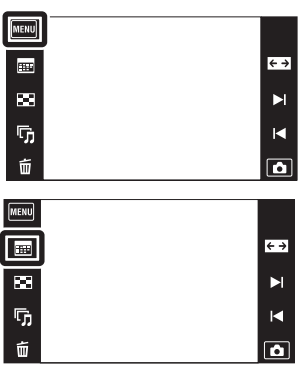

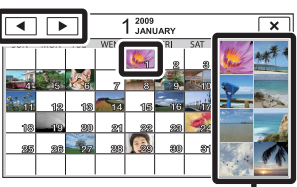

Obrazy pod wybraną datą

### **Uwaga**

• Ta pozycja nie jest wyświetlana, gdy do zapisywania obrazów jest używana pamięć wewnętrzna.

**Szukanie** operacj
### **Indeks obrazów**

Wyświetla wiele obrazów jednocześnie.

- 1 Naciśnij przycisk ▶ (Odtwarzanie), aby przełączyć na tryb odtwarzania.
- 2 Dotknij  **(Indeks obrazów).** Jeżeli przyciski nie są wyświetlone po lewej stronie ekranu LCD, dotknij **MENU**.
- 3 Dotknij ekranu i przeciągnij do góry lub do dołu, aby zmienić stronę.

Aby wrócić do ekranu jednego obrazu, dotknij danego obrazu na ekranie indeksu.

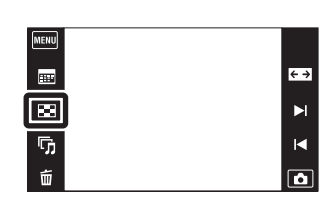

[Spis treści](#page-4-0)

# **Slajdy**

Obrazy zostają automatycznie po kolei odtworzone.

- 1 Naciśnij przycisk (Odtwarzanie), aby przełączyć na tryb odtwarzania.
- 2 Dotknij  $\overline{\mathbb{F}}$  (Slajdy)  $\rightarrow$  żądany tryb. Jeżeli przyciski nie są wyświetlone po lewej stronie ekranu LCD, dotknij **manu**.

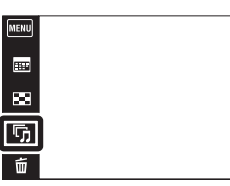

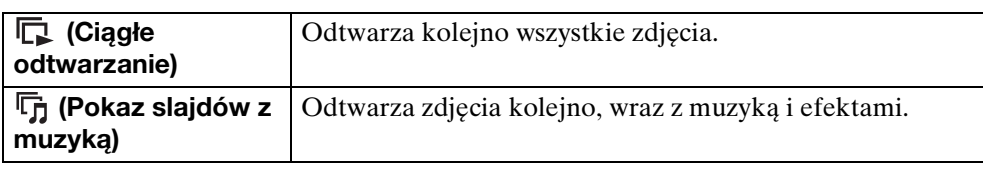

### **Ciągłe odtwarzanie**

- 1 Wybierz zdjęcie, aby zacząć odtwarzanie.
- 2 Dotknij  $\overline{\mathbb{G}}$  (Slajdy)  $\rightarrow$  [Ciagle odtwarzanie].
- 3 Aby zakończyć ciągłe odtwarzanie, dotknij ekranu LCD, po czym dotknij [Kończy ciągłe odtwarzanie].
	- Dotknij <- na ekranie LCD, aby nastawić głośność filmu.

 $\ddot{Q}$ Oglądanie panoramicznych obrazów podczas ciągłego odtwarzania

Cały obraz panoramiczny jest wyświetlany przez 3 sekundy. Można przewinąć panoramiczny obraz, dotykając **►**.

#### **Uwaga**

• Gdy opcja [Wyświetla grupę serii] jest nastawiona na [Wyśw. tylko główny obraz], tylko główne zdjęcie zostanie wyświetlone.

[operacji](#page-7-0) [Szukanie](#page-7-0) [Szukanie MENU/](#page-10-0) [Ustawień](#page-10-0)

Szukanie MENU **Ustawier** 

**Szukanie** operacj

 $\leftrightarrow$  $\blacktriangleright$  $\overline{\mathbf{R}}$ 

 $\boxed{\bullet}$ 

### **Pokaz slajdów z muzyką**

- 1 Dotknij  $\overline{\mathbb{G}}$  (Slajdy)  $\rightarrow$  [Pokaz slajdów z muzyką].
- 2 Dotknij żądanego trybu → [Start].
- 3 Aby wyjść z prezentacji zdjęć, dotknij ekranu, po czym dotknij [Kończy pokaz slajdów].

#### **Uwaga**

• [Pokaz slajdów z muzyką] jest niedostępny dla panoramicznych obrazów i filmów.

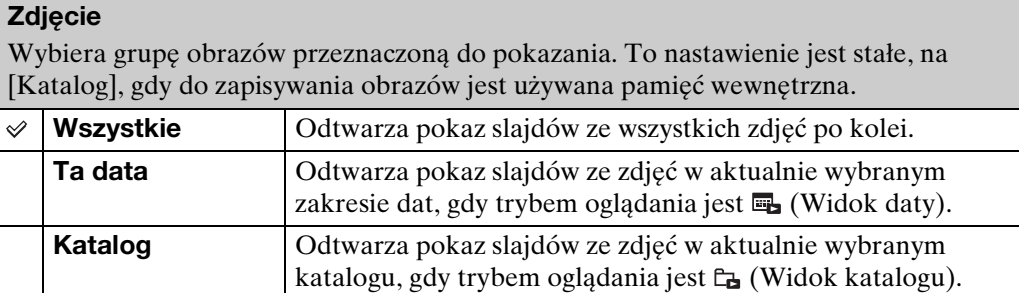

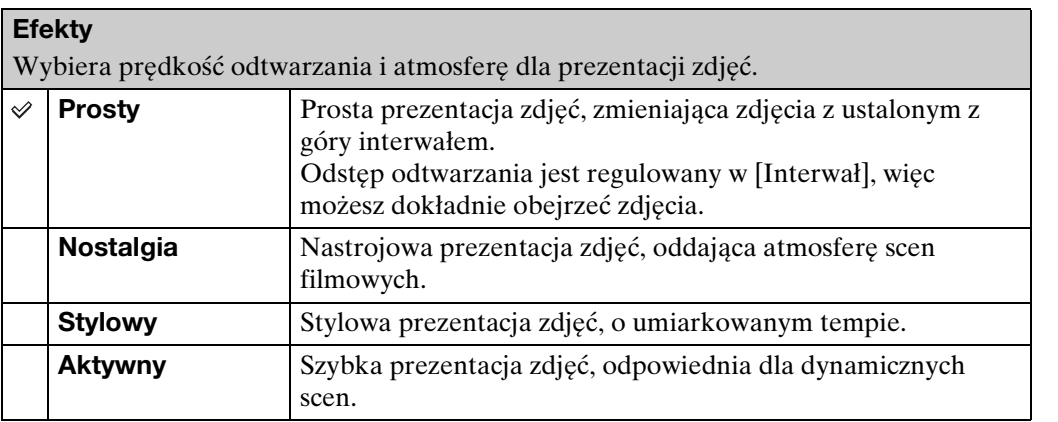

#### **Uwaga**

- Gdy opcja [Wyświetla grupę serii] jest nastawiona na [Wyśw. tylko główny obraz], zdjęcia serii są wyświetlane w następujący sposób.
	- Gdy opcja [Efekty] jest nastawiona na [Prosty], tylko główne zdjęcie zostanie wyświetlone.
	- Gdy opcja [Efekty] jest nastawiona inaczej niż na [Prosty] i gdy są tylko dwa zdjęcia serii lub mniej, tylko główne zdjęcie zostanie wyświetlone.
	- Gdy opcja [Efekty] jest nastawiona inaczej niż na [Prosty] i gdy są trzy zdjęcia serii lub więcej, zostaną wyświetlone trzy zdjęcia, w tym główne zdjęcie.

#### **Muzyka**

Określa muzykę, która będzie odtwarzana podczas prezentacji zdjęć. Możesz wybrać więcej niż jeden podkład muzyczny. Dotknij  $\phi$ , aby słuchać każdego podkładu muzycznego. Dotknij  $\psi$  na dole ekranu LCD, aby nastawić głośność podkładu muzycznego.

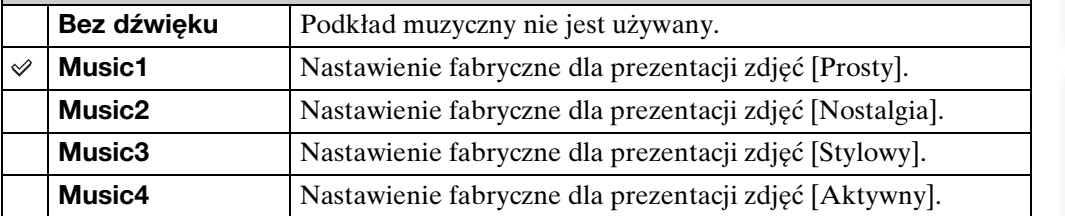

#### **Interwał**

Nastawia interwał przełączania ekranu. Nastawienie jest stałe, na [Auto], gdy w opcji [Efekty] nie został wybrany tryb [Prosty].

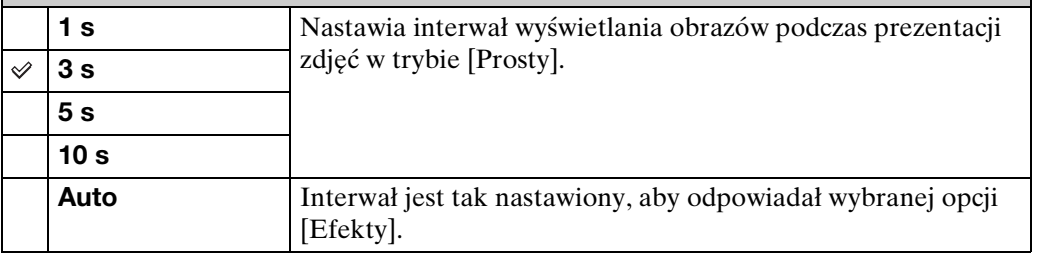

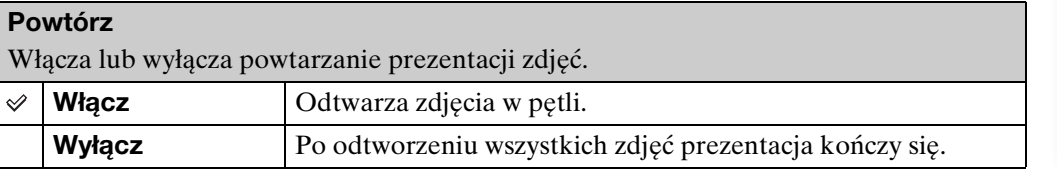

### zWybieranie podkładu muzycznego

Do aparatu można przenosić plik muzyczny z płyt CD lub pliki MP3, aby odtwarzać je podczas prezentacji zdjęć. Aby wykonywać transfer muzyki, zainstaluj program "Music Transfer" (w zestawie) na swoim komputerze. Szczegółowe informacje, zobacz str. [123](#page-122-0) i [124](#page-123-0).

- W aparacie można zapisać do czterech utworów muzycznych (4 zaprogramowane utwory (Music1 – Music4) można zastąpić przeniesionymi utworami).
- Maksymalna długość każdego pliku muzycznego do odtwarzania w aparacie wynosi około 5 minut.
- Jeśli nie można odtworzyć pliku muzycznego ze względu na uszkodzenie lub inne usterki pliku, wykonaj [Formatuj muzykę] [\(str. 108\)](#page-107-0) i ponownie wykonaj transfer muzyki.

# **Kasuj**

Umożliwia wybranie niechcianych obrazów w celu ich usunięcia.

- 1 Naciśnij przycisk ▶ (Odtwarzanie), aby przełączyć na tryb odtwarzania.
- $2 \oplus$  (Kasuj)  $\rightarrow$  żądany tryb Jeżeli przyciski nie są wyświetlone po lewej stronie ekranu LCD, dotknij **MENU**.

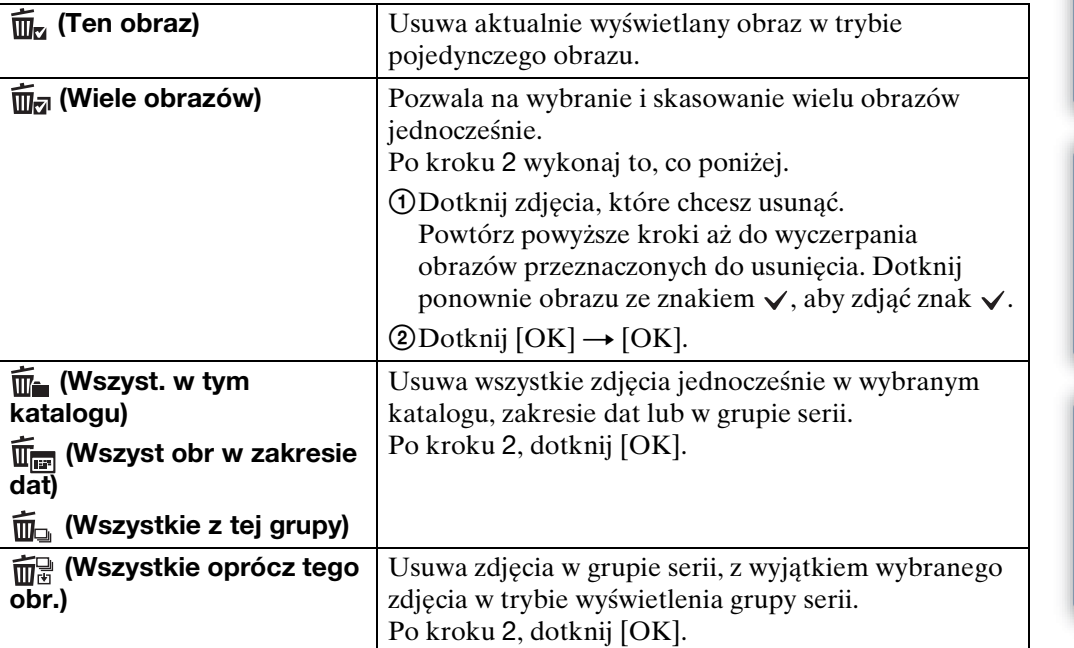

MENU

 $\blacksquare$  $\mathbf{m}$ 

ŋ,

同

#### **Uwaga**

• Gdy używasz pamięci wewnętrznej do nagrywania zdjęć, tryb oglądania jest nastawiony na [Widok katalogu].

### **W łatwym trybie**

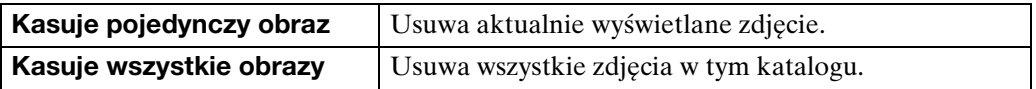

[Spis treści](#page-4-0)

 $\leftrightarrow$ 

 $\blacktriangleright$ 

 $\blacksquare$ 

 $\blacksquare$ 

Szukanie MENU/<br>Ustawień

\*\*Gdy wybierasz zdjęcia, możesz przełączać tryby indeksu i jednego obrazu

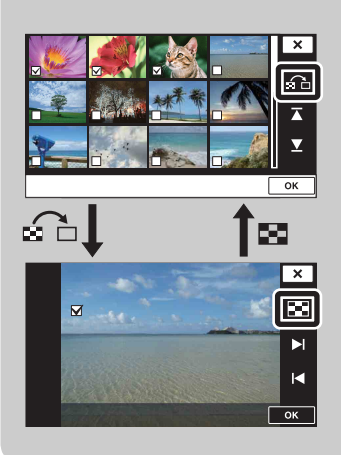

Dotknij ah, aby wrócić do ekranu jednego obrazu i dotknij na ekranie jednego obrazu, aby wrócić do ekranu indeksu.

• Możesz także przełączać tryby indeksu i jednego obrazu w [Chroń], [DPOF] lub [Druk].

### **Maluj**

Maluje lub stempluje zdjęcie i nagrywa je jako nowy plik.

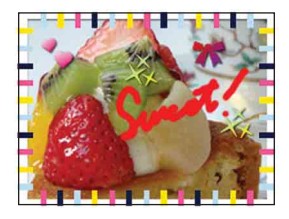

- 1 Naciśnij przycisk (Odtwarzanie), aby przełączyć na tryb odtwarzania. Jeżeli używasz pamięci wewnętrznej, dotknij & (Maluj) po lewej stronie ekranu LCD.
- 2  $M$ **ENU**  $\rightarrow$   $\mathcal{O}$  (Maluj)
- 3 Do rysowania na obrazie używaj pisaka (w zestawie).
- 4 Dotknij przycisku († t\*) → wybierz rozmiar obrazu do zapisu

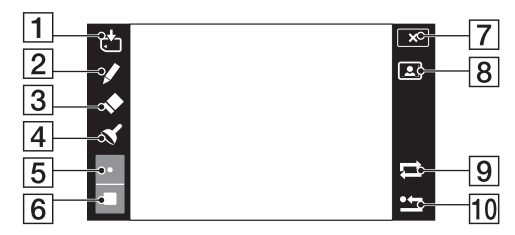

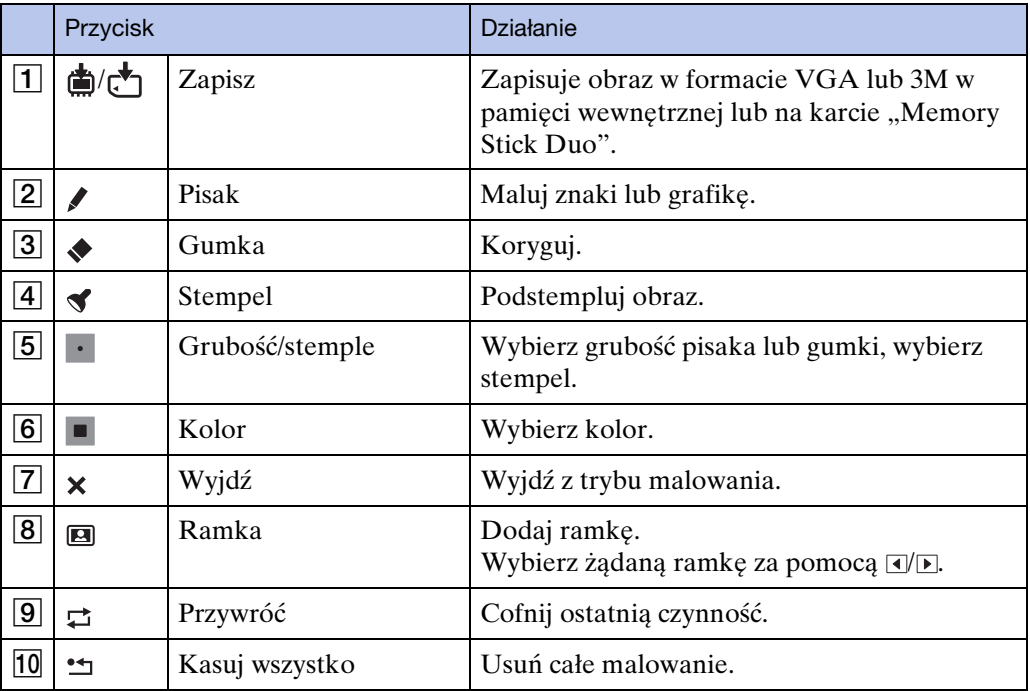

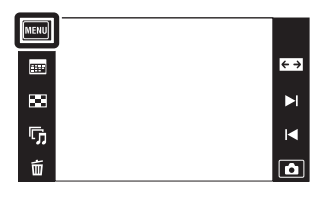

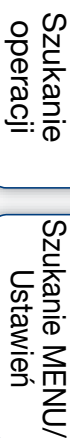

[Spis treści](#page-4-0)

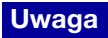

• Nie można malować na zdjęciach panoramicznych, zdjęciach wyświetlanych w grupie serii i filmach, ani ich stemplować.

### **Retusz**

Dodaje efekty lub wykonuje retusz nagranego obrazu i nagrywa go jako nowy plik. Oryginalny obraz pozostaje nienaruszony.

- 1 Naciśnij przycisk (Odtwarzanie), aby przełączyć na tryb odtwarzania.
- 2  $\overline{M}$   $\overline{M}$   $\rightarrow$   $\overline{L}$  (Retusz)  $\rightarrow$  żądany tryb
- 3 Wykonaj retusz zgodnie z metodą operacji dla każdego trybu.

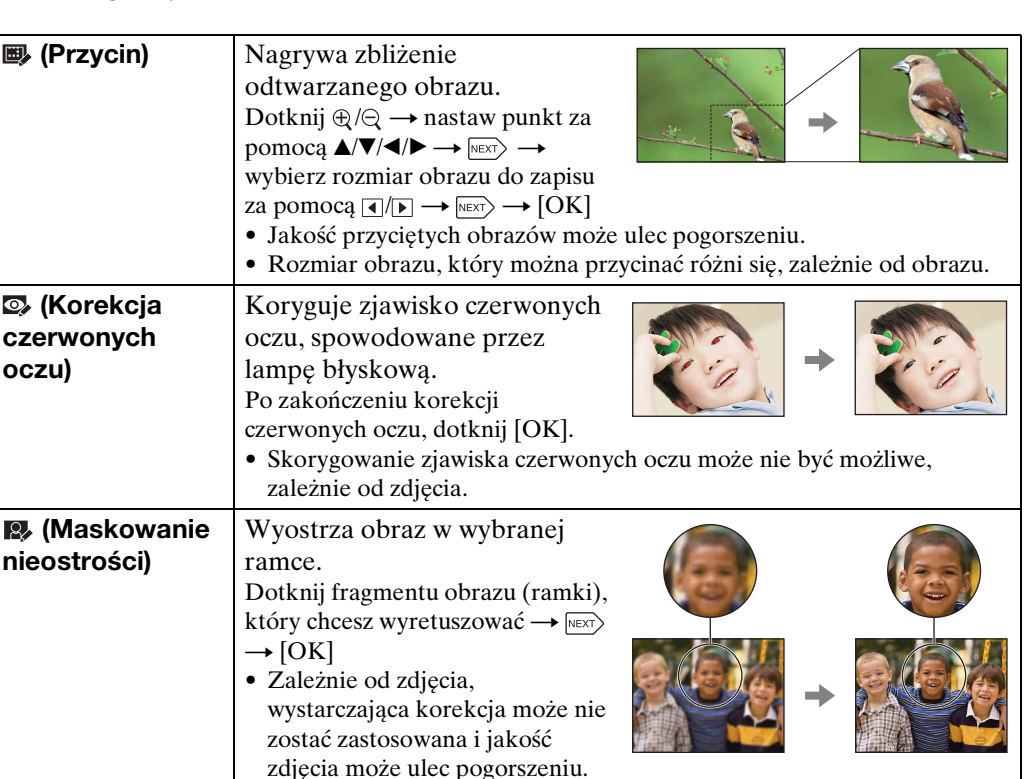

#### **Uwaga**

• Nie można retuszować zdjęć panoramicznych, zdjęć wyświetlanych w grupie serii i filmów.

 $\leftrightarrow$ 

 $\blacksquare$ 

 $\blacksquare$  $\overline{\mathbf{a}}$ 

扁  $\overline{\mathbf{z}}$ 

 $\overline{\mathbb{G}}$ 

Ŵ

# **Wyświetla grupę serii**

Można wybrać wyświetlenie zdjęć serii w grupach lub wyświetlenie wszystkich zdjęć podczas odtwarzania.

- 1 Naciśnij przycisk (Odtwarzanie), aby przełączyć na tryb odtwarzania.
- 2  $\overline{\text{MIN}} \rightarrow \Box$  (Wyświetla grupę serii)  $\rightarrow$  żądany tryb

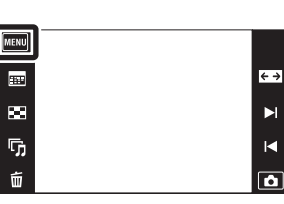

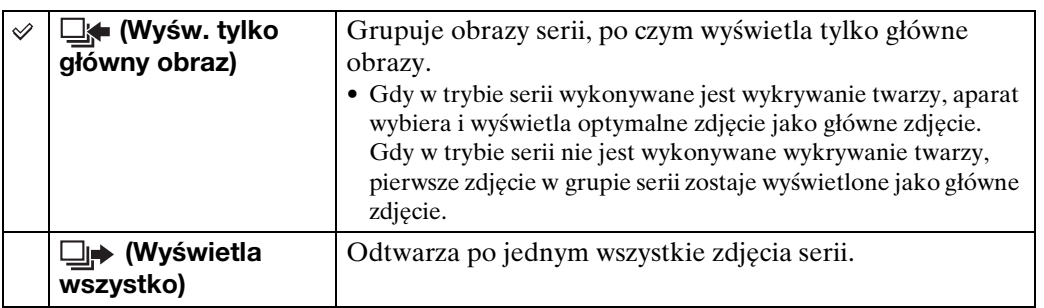

#### **Uwaga**

• Jeżeli tryb oglądania jest nastawiony na [Widok katalogu], opcja [Wyświetla grupę serii] jest stała i nastawiona na [Wyświetla wszystko].

### $\ddot{C}$ Wyświetlanie zdjęć serii rozmieszczonych obok siebie

W trybie [Wyśw. tylko główny obraz], zdjęcia w grupie serii mogą zostać wyświetlone obok siebie.

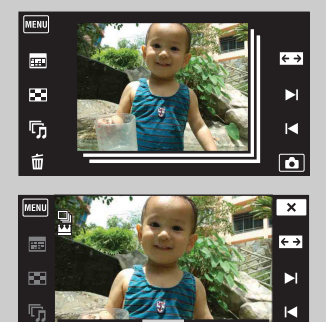

1Wyświetl główny obraz w trybie odtwarzania.

2Dotknij obrazu.

Obrazy w tej grupie serii są wyświetlone obok siebie na dole ekranu LCD.

3Dotknij  $\rightarrow$  //<, aby wyświetlić żądany obraz. Można także wyświetlić obraz, dotykając miniaturki obrazu na dole ekranu LCD. Wyświetlenie miniaturek obrazów na dole ekranu LCD można włączyć/wyłączyć dotknięciem ekranu.

[operacji](#page-7-0) [Szukanie](#page-7-0) [Szukanie MENU/](#page-10-0) [Ustawień](#page-10-0)

Szukanie MENU Ustawier

**Szukanie** operacj

# **Tryb oglądania**

Umożliwia wybór formatu wyświetlenia do oglądania zdjęć.

- 1 Naciśnij przycisk (Odtwarzanie), aby przełączyć na tryb odtwarzania.
- 2  $\overline{M}$   $\overline{N}$  (Tryb oglądania)  $\rightarrow$  żądany tryb

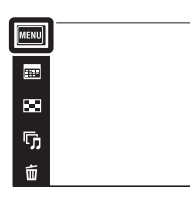

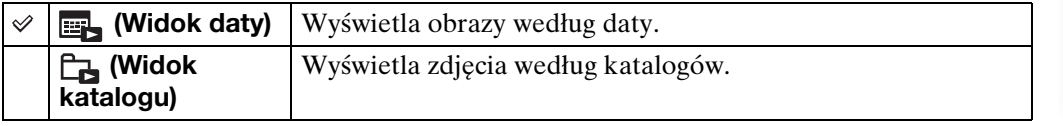

#### **Uwagi**

- Gdy używasz pamięci wewnętrznej, tryb oglądania jest nastawiony na [Widok katalogu].
- Widok wydarzenia nie jest dostępny w tym aparacie.

### `ÿ°Oglądanie obrazów wykonanych innym aparatem

Jeżeli do aparatu włożysz kartę "Memory Stick Duo" zawierającą obrazy nagrane tym aparatem oraz innym aparatem, pojawi się ekran wyboru metody odtwarzania.

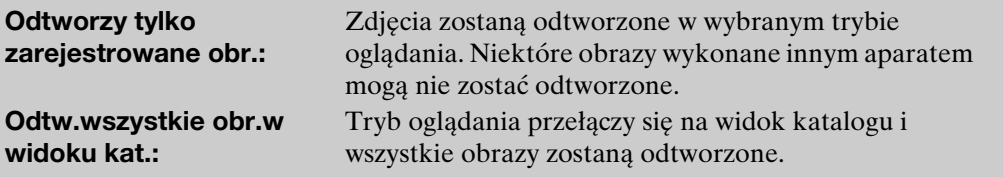

[operacji](#page-7-0) [Szukanie](#page-7-0) [Szukanie MENU/](#page-10-0) [Ustawień](#page-10-0)

Szukanie MENU, Ustawier

Szukanie<br>operacji

[Spis treści](#page-4-0)

 $\leftrightarrow$ 

 $\mathbf{H}$ 

 $\blacksquare$ 

 $\overline{\mathbf{a}}$ 

# **Chroń**

Chroni nagrane obrazy przed przypadkowym skasowaniem. Znak  $\sim$  jest wyświetlany dla zarejestrowanych obrazów.

- 1 Naciśnij przycisk (Odtwarzanie), aby przełączyć na tryb odtwarzania.
- $2$  **MENU**  $\rightarrow$  o<sub>m</sub> (Chroń)  $\rightarrow$  żądany tryb

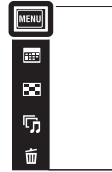

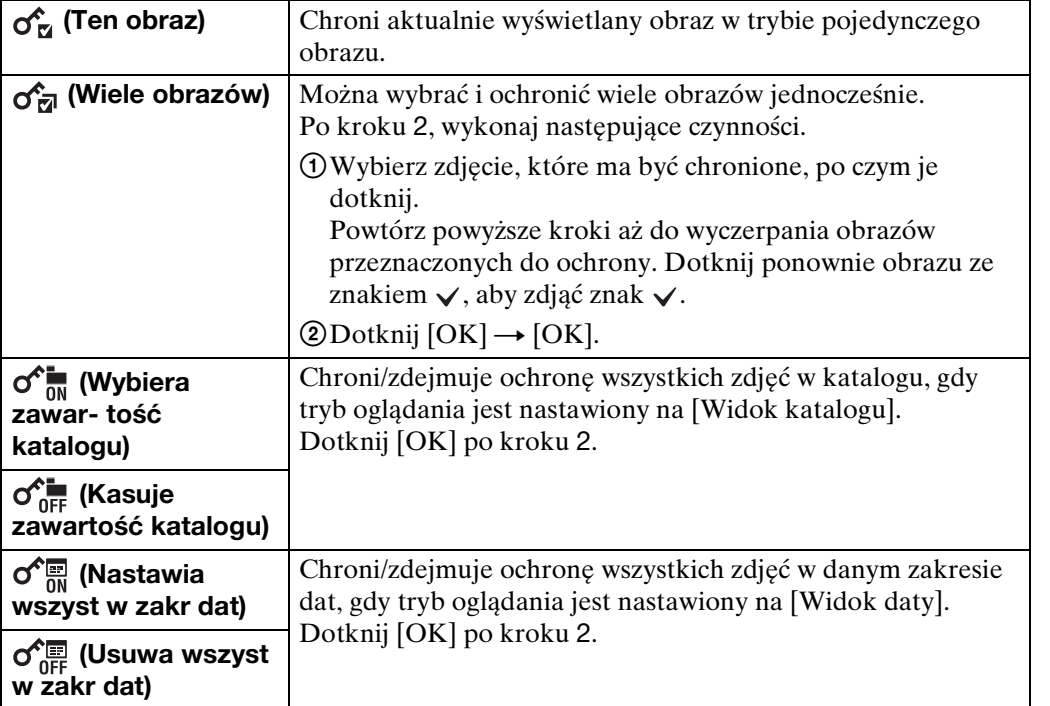

#### **Uwaga**

• Gdy używasz pamięci wewnętrznej, tryb oglądania jest nastawiony na [Widok katalogu].

# [Spis treści](#page-4-0)

 $\leftrightarrow$  $\blacktriangleright$ 

 $\blacksquare$  $\overline{\mathbf{a}}$ 

[operacji](#page-7-0) [Szukanie](#page-7-0) [Szukanie MENU/](#page-10-0) [Ustawień](#page-10-0)

Szukanie MENU/<br>Ustawień

Szukanie<br>operacji

[Indeks](#page-151-0)

### **DPOF**

DPOF (Digital Print Order Format) jest funkcją pozwalającą na wyznaczenie zdjęć na karcie "Memory Stick Duo", które chcesz potem wydrukować.

- Znak DPOF (Znacznik druku) jest wyświetlany dla zarejestrowanych obrazów.
- 1 Naciśnij przycisk ▶ (Odtwarzanie), aby przełączyć na tryb odtwarzania.
- $2$  MENU  $\rightarrow$  DPOF  $\rightarrow$  żądany tryb

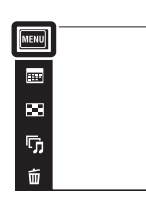

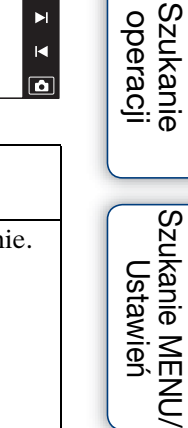

 $\xrightarrow{e}$ 

 $\blacktriangleright$ 

 $\blacksquare$ 

m

[Spis treści](#page-4-0)

operac

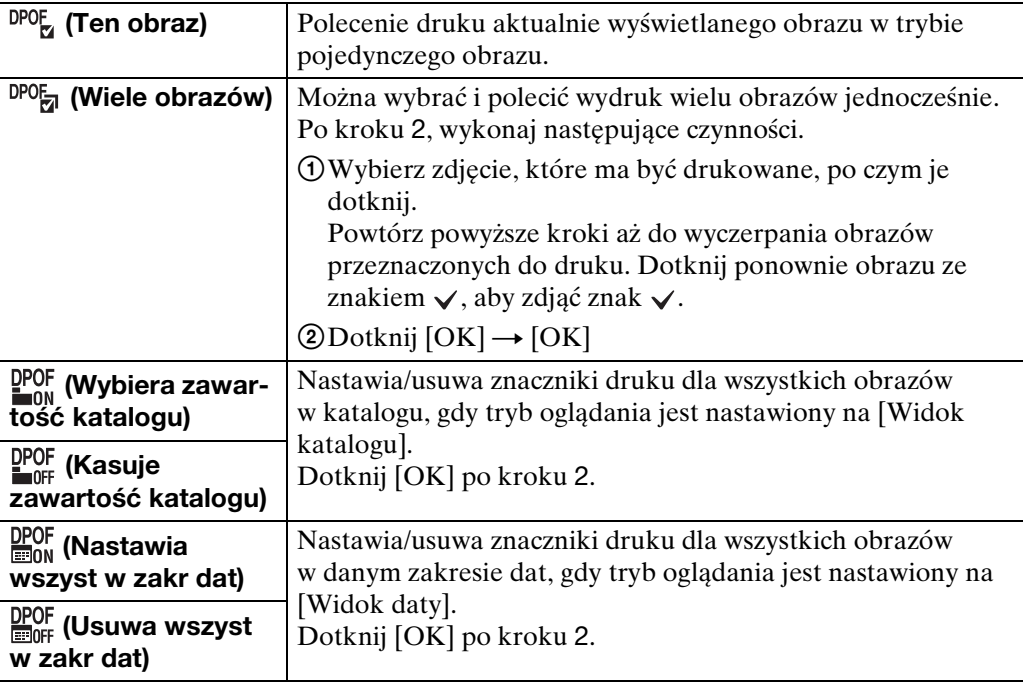

#### **Uwagi**

• Nie można dodać DPOF (Znacznik druku) do filmów lub do obrazów w pamięci wewnętrznej.

• Znak DPOF (Znacznik druku) możesz dodać nawet do 999 zdjęć.

# **Obróć**

Obraca zdjęcie. Użyj tej funkcji, aby wyświetlić pionowo obraz o orientacji poziomej.

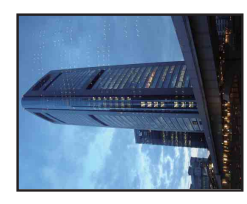

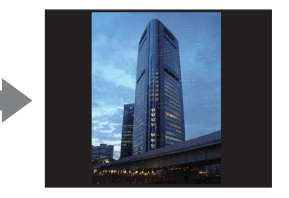

- 1 Naciśnij przycisk ▶ (Odtwarzanie), aby przełączyć na tryb odtwarzania.
- 2  $M = N$   $\leftrightarrow$   $\left( \bigcirc \bigcirc$  (Obróć)
- $3 \Box/\Box \rightarrow$  [OK]

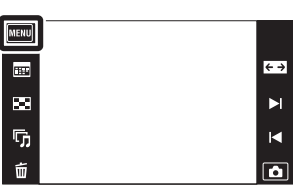

#### **Uwagi**

- Nie można obracać filmów, zdjęć wyświetlanych w grupie serii i zdjęć chronionych.
- Może nie być możliwe obracanie zdjęć zrobionych innymi aparatami.
- Gdy obrazy są wyświetlone na komputerze, w zależności od oprogramowania, obrót może nie zostać zachowany.

### **Nastawienia głośności**

Reguluje głośność dla prezentacji zdjęć i odtwarzania filmów.

- 1 Naciśnij przycisk (Odtwarzanie), aby przełączyć na tryb odtwarzania.
- 2 MENU → r (Nastawienia głośności)
- 3 Wyreguluj głośność dotknięciem  $\overline{u} + \overline{u} \rightarrow \overline{x}$ Można także wyregulować głośność, dotykając  $\bullet$  na pasku regulacji głośności i przeciągając w prawo lub w lewo.

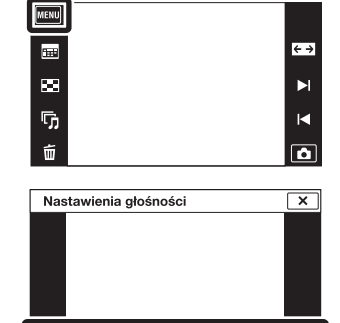

 $\overline{\mathbb{R}^+}$ 

 $\sqrt{a}$ 

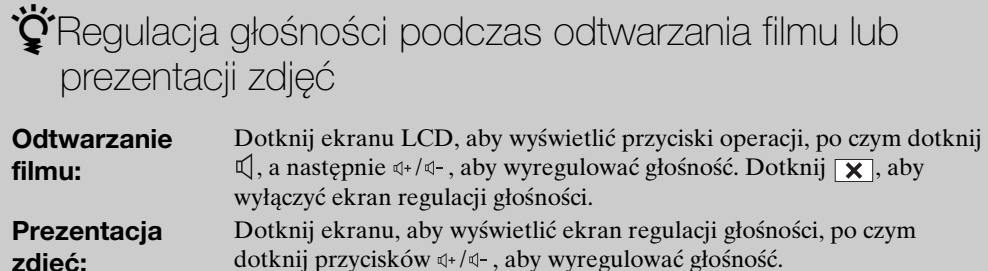

**zdjęć:**

[Indeks](#page-151-0)

Szukanie MENU*)*<br>Ustawień

[Spis treści](#page-4-0) Szukanie<br>operacji [operacji](#page-7-0) [Szukanie](#page-7-0) [Szukanie MENU/](#page-10-0) [Ustawień](#page-10-0)

# **Konfig. wyśw. odtwarzania**

Nastawienie decydujące o wyświetleniu lub niewyświetleniu przycisków operacji na ekranie LCD w trybie oglądania.

- 1 Naciśnij przycisk (Odtwarzanie), aby przełączyć na tryb odtwarzania.
- 2  $M=10 \rightarrow 10$  (Konfig. wyśw. odtwarzania)  $\rightarrow$ żądany tryb

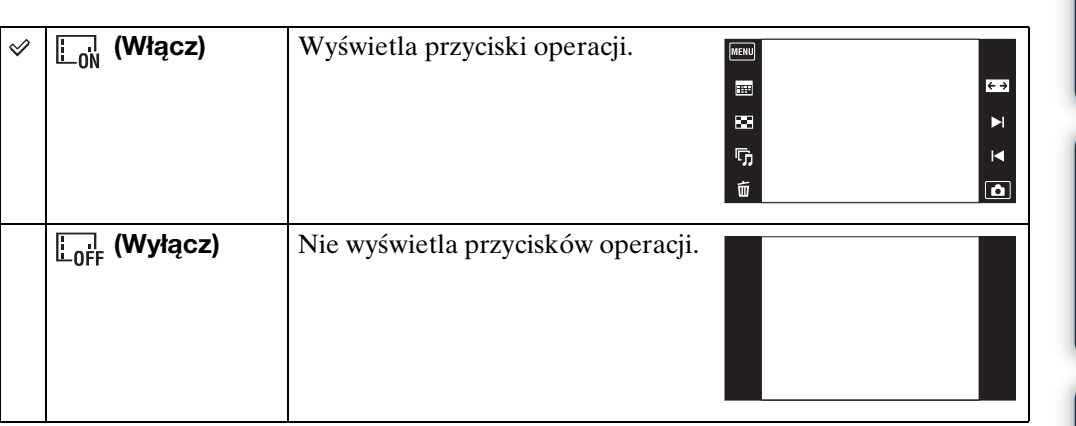

 $\ddot{Q}$ Aby wyświetlić przyciski operacji, gdy tryb [Konfig. wyśw. odtwarzania] jest nastawiony na [Wyłącz]

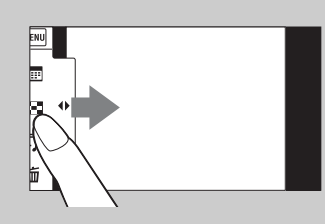

Dotknij lewej strony ekranu LCD i przeciągnij w prawo.

(MENU  $\blacksquare$ 

 $\blacksquare$ 

 $\overline{\mathbb{G}}$ 

 $\vec{u}$ 

[Spis treści](#page-4-0)

Szukanie<br>operacji

 $\leftrightarrow$ 

 $\blacktriangleright$ 

 $\overline{\mathbf{R}}$ 

 $\overline{\mathbf{a}}$ 

# **Dane naświetlenia**

Decyduje o wyświetleniu lub niewyświetleniu danych fotografowania aktualnie wyświetlanego pliku.

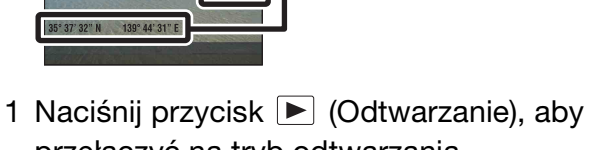

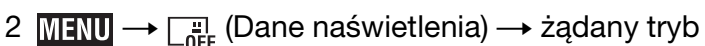

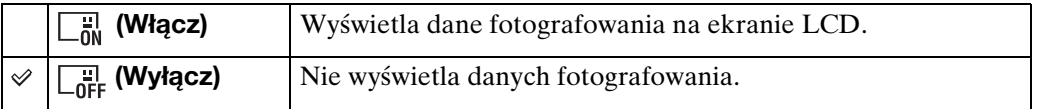

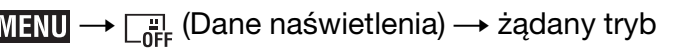

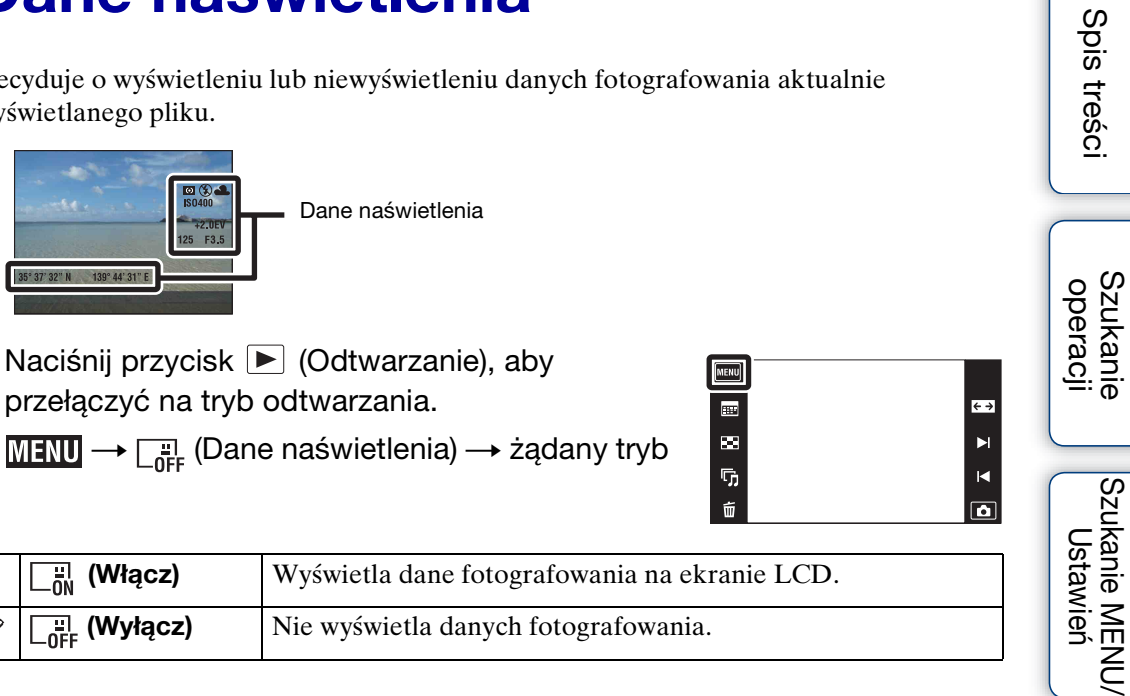

[Indeks](#page-151-0)

# **Konfig. indeksu obrazów**

Nastawia liczbę obrazów wyświetlanych na ekranie indeksu.

- 1 Naciśnij przycisk (Odtwarzanie), aby przełączyć na tryb odtwarzania.
- 2  $\overline{\text{MIN}} \rightarrow \text{Exp}_{28}$  (Konfig. indeksu obrazów)  $\rightarrow$ żądany tryb

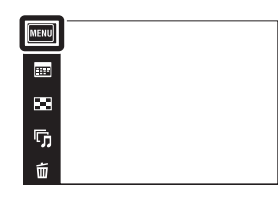

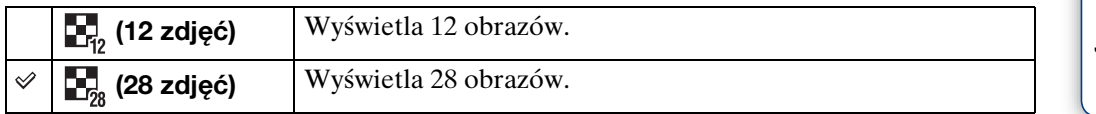

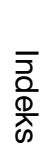

Szukanie MENU/<br>Ustawień

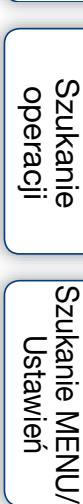

 $\frac{1}{2}$ 

 $\overline{\mathbf{R}}$ 

 $\boxed{\bullet}$ 

[Spis treści](#page-4-0)

## **Wybierz katalog**

Gdy utworzonych jest wiele katalogów na karcie "Memory Stick Duo", ta funkcja wybiera katalog zawierający obraz, który chcesz odtworzyć. Krok 2 jest niepotrzebny, jeżeli [Widok katalogu] jest już nastawiony.

- 1 Naciśnij przycisk (Odtwarzanie), aby przełączyć na tryb odtwarzania.
- 2  $\overline{\text{MIN}} \rightarrow \overline{\text{C}}$  (Tryb oglądania)  $\rightarrow \overline{\text{C}}$  (Widok katalogu)
- 3  $\overline{M}$   $\overline{M}$   $\rightarrow$   $\overline{C}$  (Wybierz katalog)  $\rightarrow$  wybierz katalog za pomocą  $\boxed{\blacktriangle/\blacktriangledown} \rightarrow$  [OK]

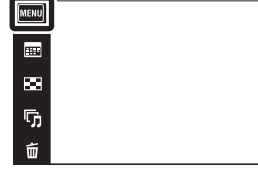

# **Szukanie** operacj

 $\leftrightarrow$ 

 $\blacktriangleright$ 

 $\blacksquare$ 

 $\overline{\mathbf{a}}$ 

[Spis treści](#page-4-0)

[operacji](#page-7-0) [Szukanie](#page-7-0) [Szukanie MENU/](#page-10-0) [Ustawień](#page-10-0) Szukanie MENU Ustawier

[Indeks](#page-151-0)

#### **Uwaga**

• Ta pozycja nie jest wyświetlana, gdy do zapisywania obrazów jest używana pamięć wewnętrzna.

### $\ddot{\mathrm{C}}$ Oglądanie obrazów z wielu katalogów

Gdy utworzonych jest wiele katalogów i wyświetlany jest pierwszy lub ostatni obraz w katalogu, pojawią się następujące wskaźniki.

- : Przechodzi do poprzedniego katalogu
- : Przechodzi do następnego katalogu
- : Przechodzi do poprzednich lub następnych katalogów

### **Wspomaganie AF**

Wspomaganie AF doświetla obiekty w ciemnych miejscach, aby ułatwić ogniskowanie. Wspomaganie AF emituje czerwone światło w momencie wciśnięcia spustu migawki do połowy, aż do momentu nastawienia ostrości, co ułatwia ogniskowanie. W tym czasie pokazuje się wskaźnik .

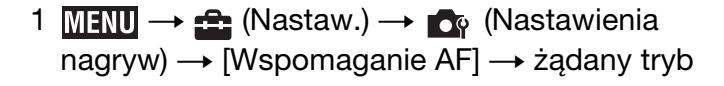

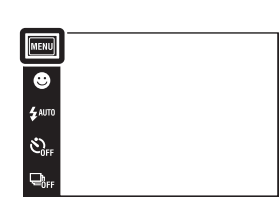

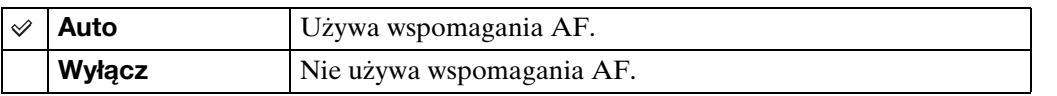

#### **Uwagi**

- Ostrość zostaje ustawiona jeżeli światło wspomagania AF dociera do obiektu, nawet jeśli nie jest to jego środek.
- Nie można używać wspomagania AF gdy:
	- Fotografowanie odbywa się w trybie rozległej panoramy
	- Tryb (Pejzaż), (Zmierzch), (Zwierzę domowe), (Fajerwerki) lub (Krótki czas migawki) jest wybierany w funkcji wyboru sceny.
	- [Osłona] jest nastawiony na [Włącz].
- Gdy używane jest wspomaganie AF, normalna ramka pola AF zostanie wyłączona i nowa ramka pola AF będzie wyświetlona linią przerywaną. AF priorytetowo traktuje obiekty znajdujące się w pobliżu środka ramki.
- Wspomaganie AF emituje bardzo jasne światło. Chociaż nie ma zagrożenia zdrowia, jednak nie należy patrzeć z bliska na emiter wspomagania AF.

[operacji](#page-7-0) [Szukanie](#page-7-0) [Szukanie MENU/](#page-10-0) [Ustawień](#page-10-0)

Szukanie MENU, Ustawier

**Szukanie** operacj

 $\overline{\mathbf{a}}$  $\overline{\phantom{1}}$ 

### **Linia siatki**

 $\checkmark$ 

Używając linii siatki jako punktów odniesienia, można z łatwością umieścić obiekt w pozycji poziomej/pionowej.

1  $M = M$  (Nastaw.)  $\rightarrow \infty$  (Nastawienia  $\overline{\text{nagy}}$ w)  $\rightarrow$  [Linia siatki]  $\rightarrow$  żądany tryb

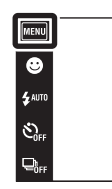

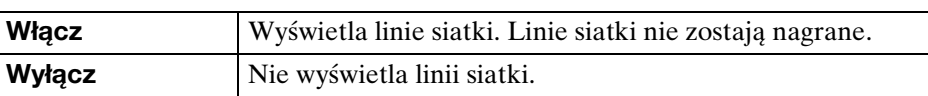

 $\begin{array}{c}\n\text{MODE} \\
\hline\n\end{array}$ 

 $\boxed{2}$ 

### **Zoom cyfrowy**

Wybiera tryb zoomu cyfrowego. Aparat powiększa obraz używając zoomu optycznego (maksymalnie 4×). Gdy przekroczona jest skala zoomu, aparat stosuje inteligentny zoom lub precyzyjny zoom cyfrowy.

1  $M = M$   $\rightarrow$   $\rightarrow$  (Nastaw.)  $\rightarrow$   $\rightarrow$  (Nastawienia nagryw)  $\rightarrow$  [Zoom cyfrowy]  $\rightarrow$  żądany tryb

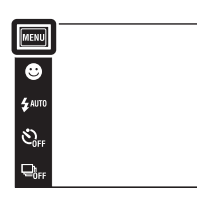

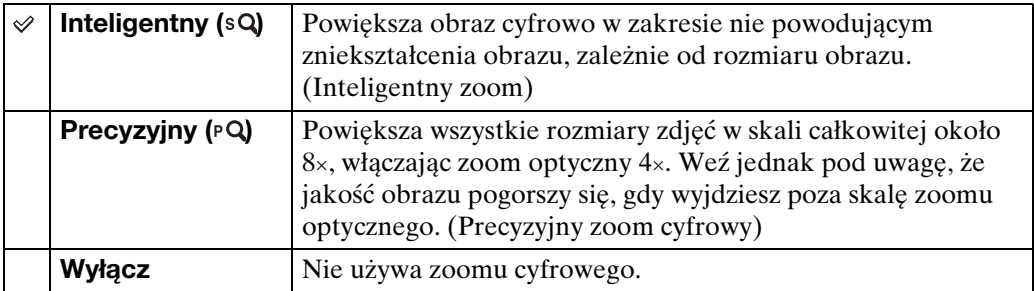

#### **Uwagi**

- Funkcja zoomu cyfrowego nie działa w trybie rozległej panoramy, w trybie filmu lub gdy uruchomiona jest funkcja zdjęcia z uśmiechem.
- Inteligentny zoom nie jest dostępny, gdy rozmiar obrazu jest nastawiony na [10M], [3:2(8M)] lub  $[16:9(7M)].$
- Funkcja wykrywania twarzy nie działa, gdy używany jest zoom cyfrowy.

### **Całkowita skala zoomu przy użyciu inteligentnego zoomu (włączając zoom optyczny 4×)**

Dostępny współczynnik zoomu różni się, zależnie od rozmiaru obrazu.

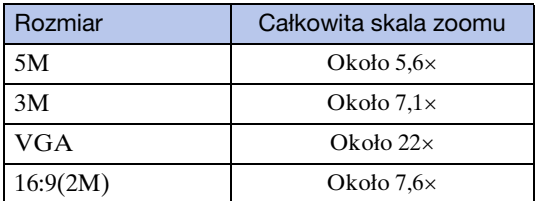

 $\frac{\text{MODE}}{\text{i}}$ 

 $\overline{r}$ 

### **Autom. orient.**

Gdy aparat zostanie obrócony, aby wykonać portret (w pozycji pionowej), aparat zarejestruje zmianę pozycji i wyświetli obraz w pozycji portretu.

1  $M$ **FNU**  $\rightarrow$   $\rightarrow$  (Nastaw.)  $\rightarrow$  **O**<sub> $\circ$ </sub> (Nastawienia nagryw)  $\rightarrow$  [Autom. orient.]  $\rightarrow$  żądany tryb

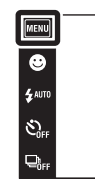

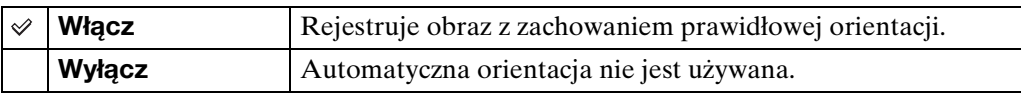

#### **Uwagi**

- Po lewej i prawej stronie pionowo zorientowanych obrazów wyświetlone będą czarne pasy.
- W zależności od kąta ustawienia aparatu podczas fotografowania, orientacja obrazu może nie zostać prawidłowo zarejestrowana.
- Nie można używać [Autom. orient.], gdy wybrano  $\bullet$  (Podwodne) w trybie wyboru sceny lub gdy nagrywane są filmy.
- Czasami funkcja automatycznej orientacji nie działa, gdy używany jest zasilacz sieciowy (sprzedawany oddzielnie) i uniwersalny kabel połączeniowy USB/AV/DC IN (sprzedawany oddzielnie).

### \* Obracanie obrazów po ich nagraniu

Jeżeli orientacja obrazu jest nieprawidłowa, możesz użyć funkcji [Obróć] na ekranie MENU, aby wyświetlić obraz w pozycji portretowej.

 $\frac{\text{MODE}}{\text{i}}$ 

 $\overline{\mathbf{r}}$ 

### **Przew. rozp. sceny**

Można wybrać wyświetlanie lub niewyświetlanie przewodnika obok ikony rozpoznania sceny, gdy funkcja rozpoznania sceny jest aktywna.

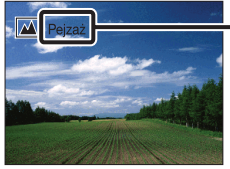

Przewodnik rozpoznania sceny

1  $MENU \rightarrow \bigoplus$  (Nastaw.)  $\rightarrow \bigoplus$  (Nastawienia  $\overline{\text{nagy}}$ w)  $\rightarrow$  [Przew. rozp. sceny]  $\rightarrow$  żądany tryb

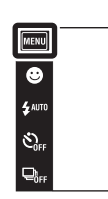

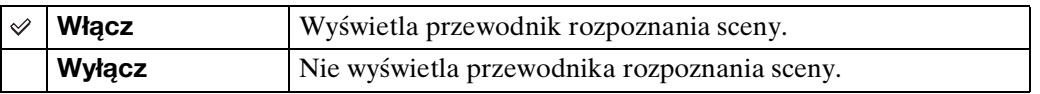

 $\begin{array}{c}\n\hline\n\text{MODE} \\
\hline\n\text{LO}\n\end{array}$ 

 $\boxed{2}$ 

### **Uwaga-zamkn. oczy**

Gdy aktywna jest funkcja wykrywania twarzy i nagrany został obraz, na którym obiekt ma zamknięte oczy, na ekranie LCD pojawi się komunikat "Wykryto zamknięte oczy".

1  $M = M$   $\rightarrow$   $\rightarrow$  (Nastaw.)  $\rightarrow$   $\rightarrow$  (Nastawienia nagryw)  $\rightarrow$  [Uwaga-zamkn. oczy]  $\rightarrow$  żądany tryb

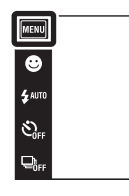

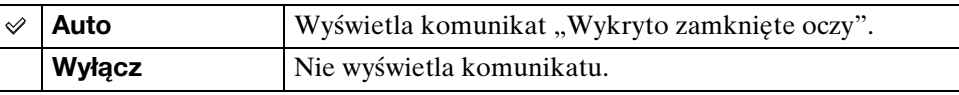

 $\begin{array}{c}\n\text{MODE} \\
\hline\n\text{I}\bullet\n\end{array}$ 

 $\boxed{P}$ 

### **Brzęczyk**

Wybiera lub wyłącza sygnał dźwiękowy słyszalny podczas pracy aparatu.

1  $M$ **ENU**  $\rightarrow$   $\rightarrow$  (Nastaw.)  $\rightarrow$   $\gamma$ <sup>T</sup> (Główne nastawienia)  $\rightarrow$  [Brzęczyk]  $\rightarrow$  żądany tryb

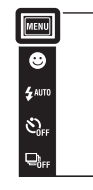

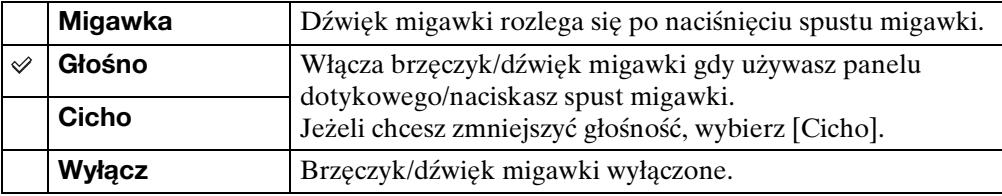

 $\begin{array}{c}\n\hline\n\text{HOM} \\
\hline\n\text{HOM} \\
\hline\n\end{array}$ 

### **Jasność LCD**

Nastawia jasność ekranu LCD.

1  $M$ **FNU**  $\rightarrow$   $\rightarrow$  (Nastaw.)  $\rightarrow$   $\gamma$ <sup>T</sup> (Główne  $\overline{\text{nastawienia}} \rightarrow \text{[Jasność LCD]} \rightarrow \text{żądany tryb}$ 

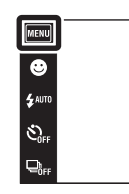

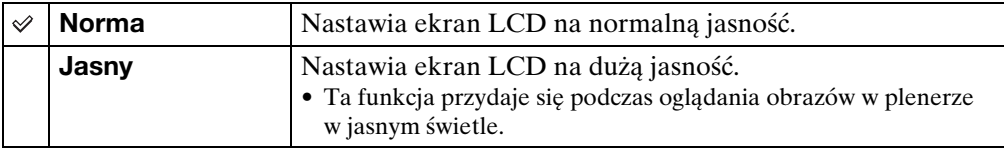

#### **Uwagi**

- W trybie [Jasny] energia akumulatora może wyczerpać się szybciej.
- Jeżeli aparat jest włączony i nie wykonasz na nim żadnych operacji przez około jedną minutę, ekran LCD stanie się ciemny.

[Spis treści](#page-4-0)

 $\begin{array}{c}\n\overline{\mathbf{10}} \\
\hline\n\end{array}$ 

### **Language Setting**

Wybiera język używany dla opcji menu, ostrzeżeń i komunikatów.

1  $M$ **ENU**  $\rightarrow$   $\rightarrow$  (Nastaw.)  $\rightarrow$   $\gamma$ <sup>T</sup> (Główne nastawienia)  $\rightarrow$  [Language Setting]  $\rightarrow$  żądany tryb

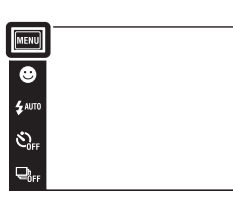

 $\begin{array}{c}\n\hline\n\text{1000} \\
\hline\n\text{2000} \\
\hline\n\text{3000}\n\end{array}$ 

### **Tryb pokazowy**

Możesz nastawić, czy chcesz skorzystać z pokazu trybu rozpoznania sceny i zdjęcia z uśmiechem. Gdy nie ma potrzeby oglądania pokazu, nastaw na [Wyłącz].

- 1  $M$   $\overline{\mathbb{N}}$   $\rightarrow$   $\stackrel{\frown}{\longrightarrow}$  (Nastaw.)  $\rightarrow$   $\gamma$ <sup> $\overline{\phantom{a}}$ </sup> (Główne  $n$ astawienia)  $\rightarrow$  [Tryb pokazowy]  $\rightarrow$  żądany tryb
- 2  $i$  (Tryb NAGR)  $\rightarrow$   $i$  (Inteligentna auto regulacja)

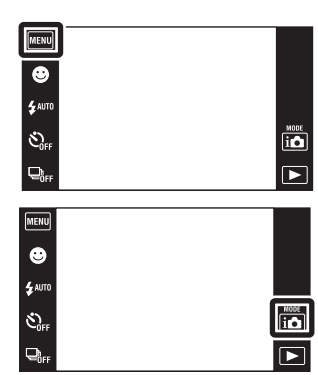

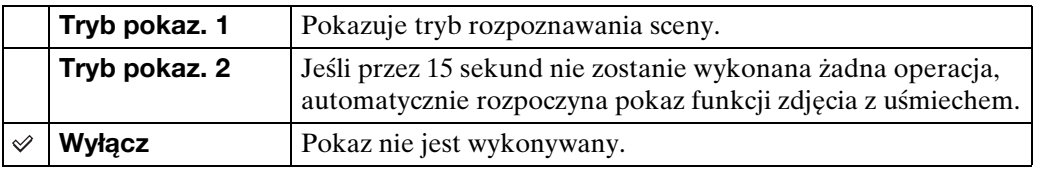

#### **Uwaga**

• Naciśnięcie spustu migawki w czasie pokazu funkcji zdjęcia z uśmiechem uruchomi migawkę, ale zdjęcie nie zostanie nagrane.

[operacji](#page-7-0) [Szukanie](#page-7-0) [Szukanie MENU/](#page-10-0) [Ustawień](#page-10-0)

Szukanie MENU/<br>Ustawień

Szukanie<br>operacji

# **Inicjalizuj**

Sprowadza nastawienia do konfiguracji fabrycznej. Pomimo wykonania tej funkcji obrazy zostaną zachowane.

1  $M$ **ENU**  $\rightarrow$   $\rightarrow$  (Nastaw.)  $\rightarrow$   $\gamma$ <sup>T</sup> (Główne nastawienia)  $\rightarrow$  [Inicjalizuj]  $\rightarrow$  [OK]

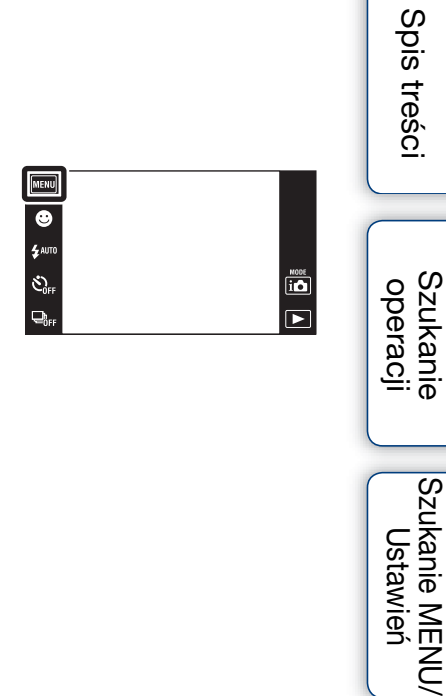

#### **Uwaga**

• Pamiętaj, aby nie wyłączać aparatu podczas inicjalizacji.

[Indeks](#page-151-0)

Szukanie MENU/<br>Ustawień

### **COMPONENT**

Wybiera typ sygnału wyjścia wideo SD lub HD(1080i), zgodnie z typem odbiornika TV podłączonego do aparatu kablem adaptera wyjściowego HD (sprzedawany oddzielnie). Użyj kabla adaptera wyjściowego HD zgodnego z Type1a (sprzedawany oddzielnie).

1  $\text{min} \rightarrow \text{f}$  (Nastaw.)  $\rightarrow \gamma$  (Główne  $\overline{\text{nastawienia}} \rightarrow \text{[COMPONENT]} \rightarrow \text{z}$ ądany tryb

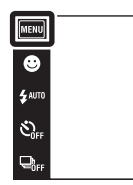

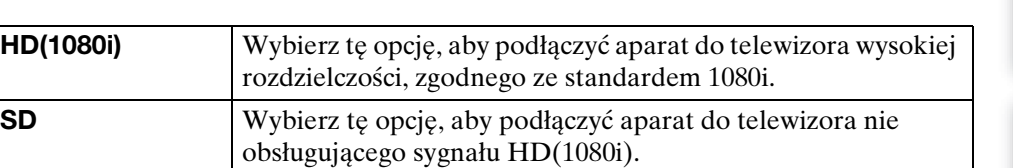

#### **Uwaga**

 $\checkmark$ 

• Jeżeli nagrywasz filmy gdy aparat jest podłączony do odbiornika TV kablem adaptera wyjściowego HD (sprzedawany oddzielnie), nagrywany obraz nie jest wyświetlany na ekranie TV.

 $\overline{10}$  $\overline{P}$ 

### **Wyjście wideo**

Nastawia wyjście sygnału wideo zgodnie z systemem TV kolorowej używanym przez podłączony sprzęt wideo. Systemy TV kolorowej różnią się zależnie od kraju i regionu. Jeżeli chcesz oglądać obrazy na ekranie TV, sprawdź system kolorystyczny TV w kraju lub regionie użytkowania [\(str. 120\).](#page-119-0)

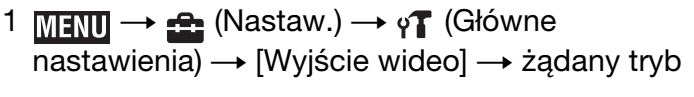

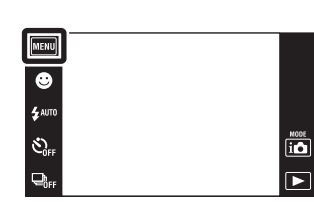

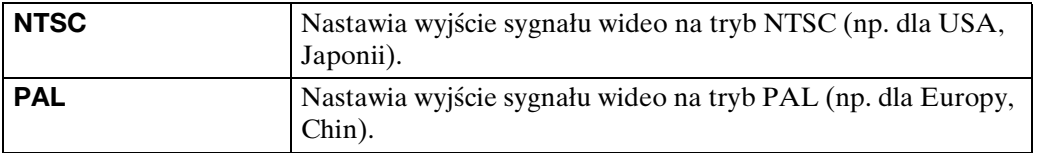

[Indeks](#page-151-0)

[Spis treści](#page-4-0) Szukanie<br>operacji

### **Osłona**

Wyświetla dedykowane przyciski operacji, gdy aparat jest w osłonie (Marine Pack). Zobacz także w instrukcji obsługi dostarczonej razem z osłoną.

1  $\text{min} \rightarrow \text{f}$  (Nastaw.)  $\rightarrow \gamma$  (Główne  $\overline{\text{nastawienia}} \rightarrow$  [Osłona]  $\rightarrow$  żądany tryb

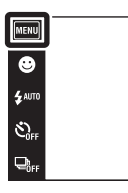

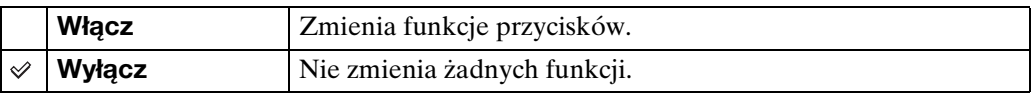

#### **Uwagi**

- Nie można nastawiać ostrości przez dotknięcie ekranu.
- Dla niektórych funkcji występują ograniczenia i zmieniają się pozycje ikon na ekranie LCD.

 $\begin{array}{c}\n\hline\n\text{MOE} \\
\hline\n\text{LO}\n\end{array}$ 

 $\overline{\mathbf{E}}$ 

### **Połączenie USB**

Nastawia tryb gdy aparat jest podłączony uniwersalnym kablem połączeniowym do komputera lub do drukarki zgodnej z PictBridge.

1  $M$   $\longrightarrow$   $\rightarrow$   $\rightarrow$  (Nastaw.)  $\rightarrow$   $\gamma$ <sup> $\uparrow$ </sup> (Główne nastawienia) - [Połączenie USB] - żądany tryb

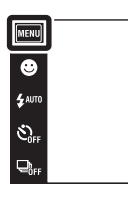

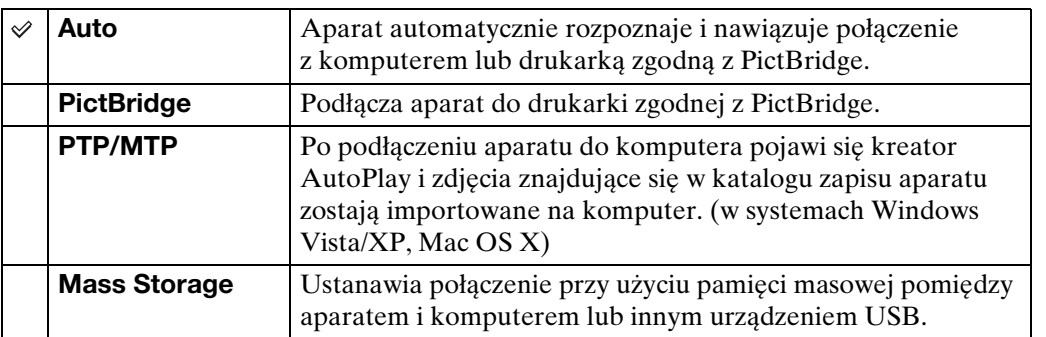

#### **Uwagi**

- Jeżeli nie możesz podłączyć aparatu do drukarki zgodnej z PictBridge za pomocą nastawienia [Auto], wybierz [PictBridge].
- Jeżeli nie możesz podłączyć aparatu do komputera lub do urządzenia USB za pomocą nastawienia [Auto], wybierz [Mass Storage].
- Nie można wykonać importu filmów, gdy wybrano [PTP/MTP]. Aby wykonać import filmów na komputer, wybierz [Auto] lub [Mass Storage].

 $\overline{10}$ 

 $\overline{P}$ 

### **Pobierz muzykę**

Możesz użyć "Music Transfer" na CD-ROM (w zestawie), aby zmienić ścieżki podkładu muzycznego.

- 1  $\overline{\text{MIND}} \rightarrow \clubsuit$  (Nastaw.)  $\rightarrow \gamma$  (Główne  $n$ astawienia)  $\rightarrow$  [Pobierz muzykę] Wyświetlony jest komunikat "Zmienia muzykę prezentacji zdjęć Podłącz do komputera".
- 2 Wykonaj połączenie USB aparatu i komputera, po czym uruchom "Music Transfer".
- 3 Postępuj zgodnie z instrukcjami na ekranie, aby zmienić pliki muzyczne.

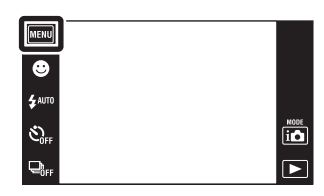

### <span id="page-107-0"></span>**Formatuj muzykę**

Możesz skasować wszystkie pliki muzyczne zapisane w pamięci aparatu. Możesz użyć tego sposobu, gdy pliki podkładu muzycznego są uszkodzone i nie można ich odtwarzać.

1  $M$   $\longrightarrow$   $\rightarrow$   $\rightarrow$  (Nastaw.)  $\rightarrow$   $\gamma$ <sup> $\uparrow$ </sup> (Główne  $\overline{\text{nastawienia}} \rightarrow \text{[Formatuj muzyke]} \rightarrow \text{[OK]}$ 

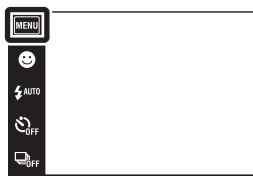

 $\ddot{Q}$ Przywracanie muzyki fabrycznie zaprogramowanej w aparacie

Możesz użyć "Music Transfer" na CD-ROM (w zestawie), aby przywrócić fabrycznie zaprogramowane pliki muzyczne.

1Wykonaj [Pobierz muzykę], po czym nawiąż połączenie USB między aparatem i komputerem.

2Uruchom "Music Transfer", po czym przywróć muzykę domyślną.

• Szczegółowe informacje o używaniu "Music Transfer", zobacz pomoc w "Music Transfer".

operacji **Szukanie** 

[Spis treści](#page-4-0)

 $\overline{\mathbf{a}}$ 

 $\overline{\mathbf{E}}$
## <span id="page-108-0"></span>**Kalibrowanie**

Umożliwia wykonanie kalibrowania gdy przyciski panelu dotykowego nie reagują w odpowiednich, dotykanych punktach.

- 1  $\text{min} \rightarrow \text{f}$  (Nastaw.)  $\rightarrow \gamma$  (Główne  $\overline{\text{nastawienia}} \rightarrow$  [Kalibrowanie]
- 2 Użyj pisaka, aby dotknąć środka znaku ×, wyświetlonego kolejno na ekranie.

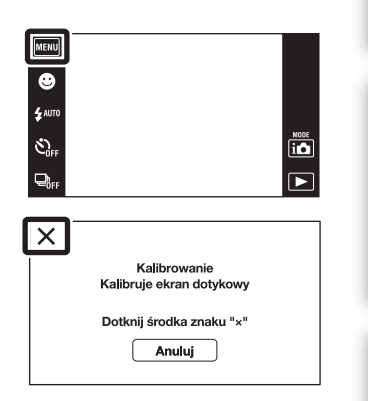

#### **Uwagi**

- Aby zatrzymać proces kalibracji w trakcie wykonywania, dotknij [Anuluj]. Nie ma to wpływu na regulacje wykonane do tego momentu.
- Jeśli nie uda ci się dotknąć właściwego punktu, kalibracja nie zostanie wykonana. Dotknij ponownie środka znaku ×.

[operacji](#page-7-0) [Szukanie](#page-7-0) [Szukanie MENU/](#page-10-0) [Ustawień](#page-10-0)

Szukanie MENU/

Ustawień

## <span id="page-109-0"></span>**Format**

Formatuje kartę "Memory Stick Duo" lub pamięć wewnętrzną. Dostępna w handlu karta "Memory Stick Duo" jest już sformatowana i może być od razu używana.

1  $M = M$   $\leftrightarrow$   $\leftrightarrow$  (Nastaw.)  $\rightarrow$   $\bullet$  (Narzędzie "Memory Stick") lub (Narzędzie pamięci wew)  $\rightarrow$  [Format]  $\rightarrow$  [OK]

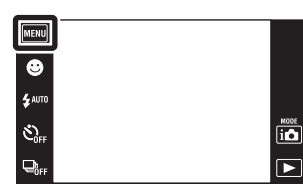

#### **Uwaga**

• Pamiętaj, że formatowanie nieodwołalnie kasuje wszystkie dane, włącznie nawet z chronionymi obrazami.

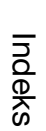

[operacji](#page-7-0) [Szukanie](#page-7-0) [Szukanie MENU/](#page-10-0) [Ustawień](#page-10-0)

Szukanie MENU/<br>Ustawień

Szukanie<br>operacji

## <span id="page-110-0"></span>**Utwórz katalog REC**

Tworzy katalog przeznaczony do nagrywania obrazów na karcie "Memory Stick Duo". Obrazy będą nagrywane w nowo utworzonym katalogu, dopóki inny katalog nie zostanie utworzony lub dopóki nie wybierzesz innego katalogu do nagrywania.

1  $M$ **T** $\parallel$   $\rightarrow$  **c** (Nastaw.)  $\rightarrow$  **c** (Narzędzie "Memory Stick")  $\rightarrow$  [Utwórz katalog REC]  $\rightarrow$ [OK]

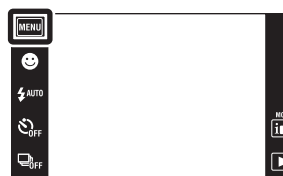

#### **Uwagi**

- Ta pozycja nie jest wyświetlana, gdy do zapisywania obrazów jest używana pamięć wewnętrzna.
- Gdy włożysz do aparatu kartę "Memory Stick Duo", która była używana w innym sprzecie i zaczniesz nagrywać obrazy, nowy katalog zostanie automatycznie utworzony.
- W jednym katalogu można zapisać do 4 000 zdjęć. Kiedy pojemność katalogu zostanie przekroczona, automatycznie tworzony jest nowy katalog.

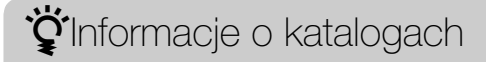

• Gdy nowy katalog zostanie utworzony, możesz zmienić katalog docelowy [\(str. 112\)](#page-111-0) i wybrać katalog do oglądania obrazów [\(str. 91\).](#page-90-0)

[Spis treści](#page-4-0)

**Szukanie** operacj

## <span id="page-111-1"></span><span id="page-111-0"></span>**Zmień katalog REC**

Zmienia na karcie "Memory Stick Duo" katalog, który jest aktualnie używany do nagrywania obrazów.

- 1  $MENU \rightarrow \bigoplus (Nastaw.) \rightarrow \bigoplus (Narzędzie)$ "Memory Stick") -> [Zmień katalog REC]
- 2 Wybierz katalog, w którym chcesz nagrywać  $\rightarrow$ [OK].

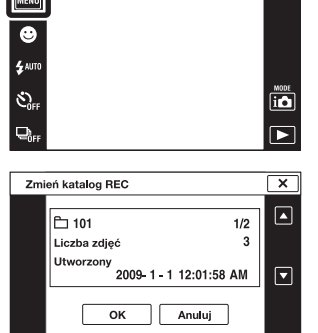

#### **Uwagi**

- Ta pozycja nie jest wyświetlana, gdy do zapisywania obrazów jest używana pamięć wewnętrzna.
- Nie można wybrać następującego katalogu jako katalogu do zapisu.
	- $-$  Katalog " $100"$
	- Katalog o numerze zawierającym tylko " $\square\square\square\blacksquare MSDCF$ " lub " $\square\square\square MNV01$ ".
- Nie można przenieść nagranych obrazów do innego katalogu.

[operacji](#page-7-0) [Szukanie](#page-7-0) [Szukanie MENU/](#page-10-0) [Ustawień](#page-10-0)

Szukanie MENU/ Ustawień

**Szukanie** operacj

[Spis treści](#page-4-0)

## **Kasuje katalog REC**

Kasuje na karcie "Memory Stick Duo" katalog, który jest aktualnie używany do nagrywania obrazów.

1  $MENU \rightarrow \bigoplus (Nastaw.) \rightarrow \bigoplus (Narzędzie)$ "Memory Stick") -> [Kasuje katalog REC]

2 Wybierz katalog, który chcesz usunąć  $\rightarrow$  [OK].

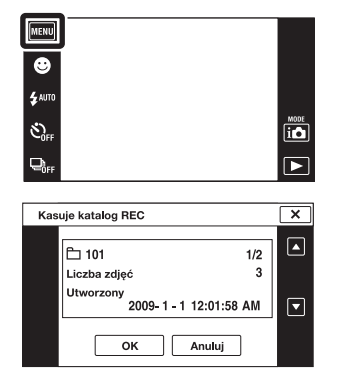

# [Spis treści](#page-4-0)

Szukanie<br>operacji

[operacji](#page-7-0) [Szukanie](#page-7-0) [Szukanie MENU/](#page-10-0) [Ustawień](#page-10-0) Szukanie MENU/ Ustawień

[Indeks](#page-151-0)

#### **Uwagi**

- Ta pozycja nie jest wyświetlana, gdy do zapisywania obrazów jest używana pamięć wewnętrzna.
- Jeżeli za pomocą [Kasuje katalog REC] skasujesz katalog wyznaczony jako katalog do zapisu, jako kolejny katalog do zapisu zostanie wybrany katalog oznaczony najwyższym numerem.
- Można kasować tylko puste katalogi. Jeżeli katalog zawiera obrazy lub nawet pliki, których aparat nie może odtworzyć, najpierw usuń te obrazy i pliki, a potem skasuj katalog.

## <span id="page-113-0"></span>**Kopiuj**

Kopiuje wszystkie obrazy z pamięci wewnętrznej na kartę "Memory Stick Duo".

- 1 Włóż do aparatu kartę "Memory Stick Duo" o wystarczającej ilości wolnego miejsca.
- 2  $M$ **3**  $\rightarrow$  $\rightarrow$  (Nastaw.)  $\rightarrow$   $\rightarrow$  (Narzędzie "Memory  $\overline{\text{Stick}}$ ")  $\rightarrow$  [Kopiuj]  $\rightarrow$  [OK]

#### **Uwagi**

- Użyj całkowicie naładowanego akumulatora. Jeżeli kopiowanie plików zdjęciowych będzie wykonywane przy użyciu akumulatora o niskim stopniu naładowania, akumulator może się całkowicie rozładować, powodując błąd kopiowania lub nawet uszkodzenie danych.
- Nie można kopiować pojedynczych obrazów.
- Oryginalne obrazy zostają zachowane w pamięci wewnętrznej nawet po ich skopiowaniu. Aby skasować zawartość pamięci wewnętrznej, wyjmij kartę "Memory Stick Duo" po kopiowaniu, po czym sformatuj pamięć wewnętrzną ([Format] używając [Narzędzie pamięci wew]).
- Nowy katalog zostanie utworzony na karcie "Memory Stick Duo" i wszystkie dane będą kopiowane do tego katalogu. Nie można wybrać określonego katalogu i skopiować do niego obrazów.

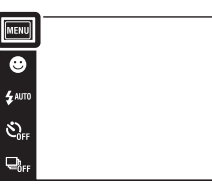

## [Spis treści](#page-4-0)

 $\begin{array}{c}\n\hline\n\text{MODE} \\
\hline\n\text{LO}\n\end{array}$ 

 $\overline{\mathbf{E}}$ 

## **Numer pliku**

Wybiera metodę, która będzie używana do oznaczania obrazów numerami plików.

1  $MENU \rightarrow 2$  (Nastaw.)  $\rightarrow 2$  (Narzędzie "Memory Stick") lub (Narzędzie pamięci wew)  $\rightarrow$  [Numer pliku]  $\rightarrow$  żądany tryb

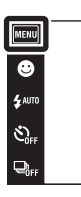

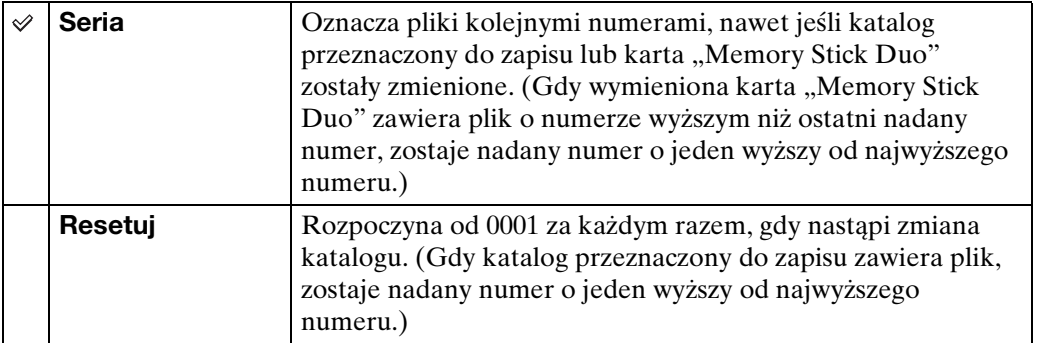

 $\begin{array}{c}\n\hline\n\text{HODE} \\
\hline\n\text{HODE} \\
\hline\n\end{array}$ 

Szukanie<br>operacji

## **Nastawia region**

Nastawia czas na lokalny czas wybranego obszaru.

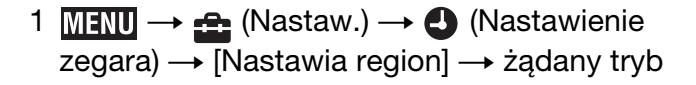

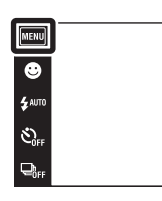

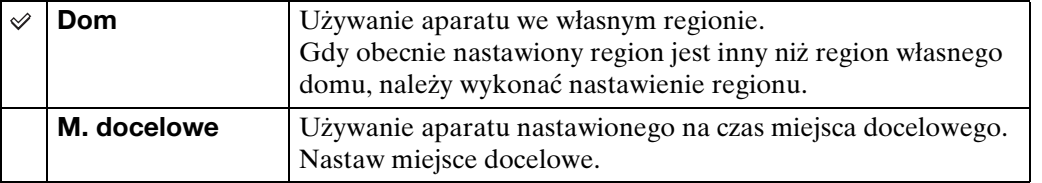

## $\ddot{\mathbf{y}}$ Zmiana nastawienia regionu

Nastawienie często odwiedzanego miejsca docelowego umożliwia łatwą regulację czasu gdy odwiedzasz to miejsce.

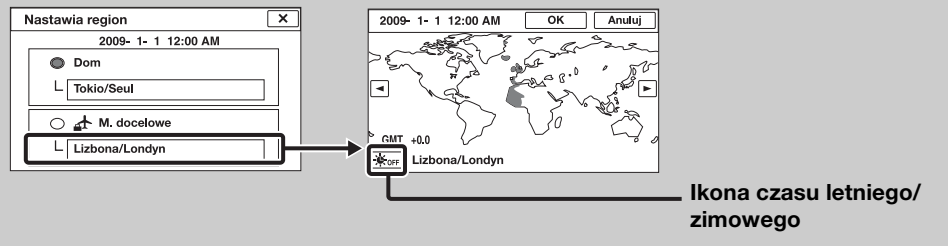

1Dotknij "M. docelowe", po czym wybierz region, używając / i dotknij [OK].

2Dotknij ikony czasu letniego/zimowego, po czym wybierz tryb czasu letniego/ zimowego włączony/wyłączony.

 $\begin{array}{c}\n\hline\n\text{MOE} \\
\hline\n\text{LO}\n\end{array}$ 

 $\overline{\mathbf{E}}$ 

## <span id="page-116-0"></span>**Nastawia datę i czas**

Nastawia ponownie datę i godzinę.

1  $M = M$  (Nastaw.)  $\rightarrow$  (Nastawienie  $\overline{z}$ egara)  $\rightarrow$  [Nastawia datę i czas]  $\rightarrow$  żądany tryb

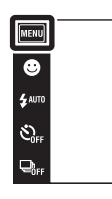

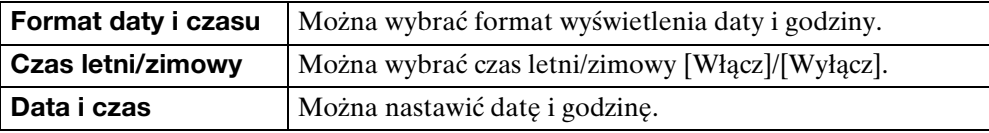

#### **Uwaga**

• Ten aparat nie posiada funkcji nakładania daty na zdjęcia. Używając programu "PMB" znajdującego się na CD-ROM (w zestawie) można drukować lub zapisywać zdjęcia ze wstawioną datą.

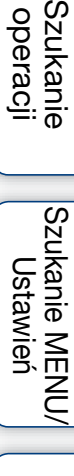

[Spis treści](#page-4-0)

Szukanie<br>operacji

 $\begin{array}{c}\n\hline\n\text{HOD} \\
\hline\n\text{HOD} \\
\hline\n\end{array}$ 

## <span id="page-117-0"></span>**Oglądanie obrazu na odbiorniku SD TV**

Można oglądać obrazy nagrane aparatem w standardowej jakości obrazu, podłączając aparat do odbiornika SD TV (standardowej rozdzielczości). Zobacz także w instrukcji obsługi dostarczonej razem z odbiornikiem TV.

- 1 Wyłącz aparat i odbiornik TV.
- 2 Podłącz aparat do odbiornika TV uniwersalnym kablem połączeniowym (w zestawie).

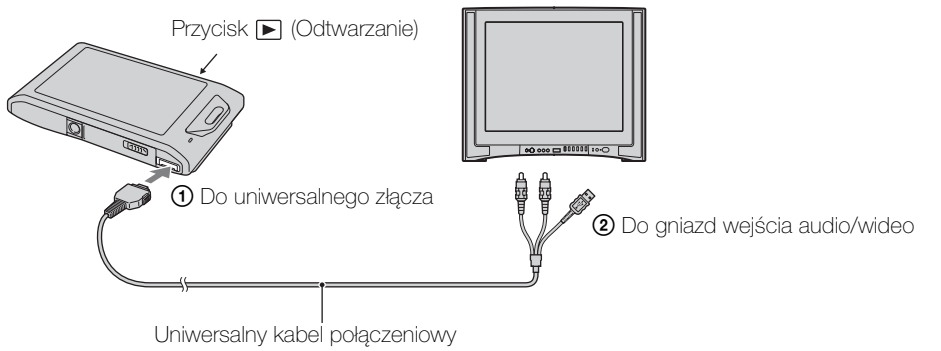

(w zestawie)

- 3 Włącz odbiornik TV i nastaw wejście.
- 4 Naciśnij przycisk (Odtwarzanie), aby włączyć aparat. Obrazy wykonane aparatem pojawią się na ekranie odbiornika TV. Dotknij ikony  $\blacktriangleright$ /

#### **Uwagi**

- Gdy odtwarzasz pojedynczy obraz, żadne ikony nie są wyświetlane na ekranie TV.
- Nie można odtwarzać obrazów w [Łatwy tryb] podczas używania wyjścia na TV.

wyświetlanej na ekranie LCD aparatu, aby wybrać żądany obraz.

- Jeżeli nagrywasz filmy gdy aparat jest podłączony do odbiornika TV, nagrywany obraz nie jest wyświetlany na ekranie TV.
- Gdy aparat jest używany za granicą, może być konieczne przełączenie wyjścia sygnału wideo na zgodny z systemem odbiornika TV [\(str. 104\)](#page-103-0).

## <span id="page-118-0"></span>**Oglądanie obrazu na odbiorniku HD TV**

Można oglądać nagrane aparatem zdjęcia w wysokiej jakości obrazu, podłączając aparat do odbiornika TV wysokiej rozdzielczości (HD) przy użyciu kabla adaptera wyjściowego HD (sprzedawany oddzielnie). Użyj kabla adaptera wyjściowego HD zgodnego z Type1a. Zobacz także w instrukcji obsługi dostarczonej razem z odbiornikiem TV.

- 1 Wyłącz aparat i odbiornik TV.
- 2 Podłącz aparat do odbiornika TV, używając kabla adaptera wyjściowego HD (sprzedawany oddzielnie).

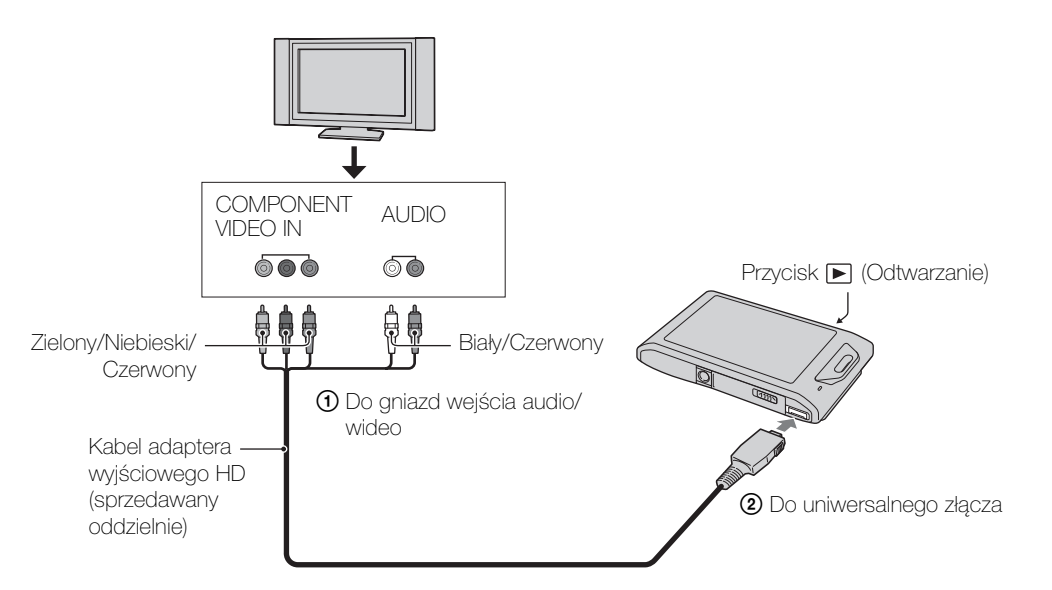

- 3 Włącz odbiornik TV i nastaw wejście.
- 4 Naciśnij przycisk (Odtwarzanie), aby włączyć aparat.

Obrazy wykonane aparatem pojawią się na ekranie odbiornika TV. Dotknij ikony ►// • wyświetlanej na ekranie LCD aparatu, aby wybrać żądany obraz.

#### **Uwagi**

- Zanim użyjesz tej funkcji, wybierz  $\overline{M}$   $\overline{M}$   $\rightarrow \mathcal{E}$  (Nastaw.)  $\rightarrow \gamma$  (Główne nastawienia), aby wybrać [HD(1080i)] dla [COMPONENT].
- Gdy odtwarzasz pojedynczy obraz, żadne ikony nie są wyświetlane na ekranie TV.
- Zdjęcia wykonane w rozmiarze obrazu [VGA] nie mogą być odtwarzane w formacie HD.
- Nie można odtwarzać obrazów w [Łatwy tryb] podczas używania wyjścia na TV.
- Jeżeli nagrywasz filmy gdy aparat jest podłączony do odbiornika TV kablem adaptera wyjściowego HD (sprzedawany oddzielnie), nagrywany obraz nie jest wyświetlany na ekranie TV.
- Gdy aparat jest używany za granicą, może być konieczne przełączenie wyjścia sygnału wideo na zgodny z systemem odbiornika TV [\(str. 104\)](#page-103-0).

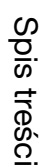

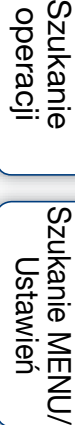

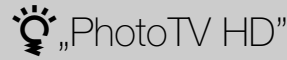

Ten product jest zgodny ze standardem "PhotoTV HD".

Podłączając odbiornik TV Sony zgodny z "PhotoTV HD" przy użyciu kabla adaptera wyjściowego HD (sprzedawany oddzielnie), można zyskać cały, nowy świat zdjęć w zapierającej dech jakości Full HD.

- "PhotoTV HD" pozwala na wierne, podobne do zdjęcia odwzorowanie subtelności faktur i kolorów.
- Szczegółowe informacje znajdziesz w instrukcji obsługi odbiornika TV.

#### **O systemach kolorystycznych TV**

Do oglądania obrazów na ekranie TV potrzebny jest odbiornik TV z gniazdem wejścia wideo oraz uniwersalny kabel połączeniowy. System kolorystyczny odbiornika TV musi odpowiadać systemowi cyfrowego aparatu fotograficznego. Sprawdź na poniższym wykazie system TV kolorowej kraju lub regionu, w którym aparat jest używany.

#### **System NTSC**

Ameryka Środkowa, Boliwia, Chile, Ekwador, Filipiny, Jamajka, Japonia, Kanada, Kolumbia, Korea, Meksyk, Peru, Surinam, Tajwan, USA, Wenezuela, Wyspy Bahama, itd.

#### **System PAL**

Anglia, Australia, Austria, Belgia, Chiny, Chorwacja, Dania, Finlandia, Hiszpania, Holandia, Hongkong, Indonezja, Kuwejt, Malezja, Niemcy, Norwegia, Nowa Zelandia, Polska, Portugalia, Republika Czeska, Republika Słowacji, Rumunia, Singapur, Szwajcaria, Szwecja, Tajlandia, Turcja, Węgry, Wietnam, Włochy, itd.

#### **System PAL-M**

Brazylia

#### **System PAL-N** Argentyna, Paragwaj, Urugwaj

#### **System SECAM**

Bułgaria, Francja, Grecja, Gujana, Irak, Iran, Monako, Rosja, Ukraina, itd.

## **Używanie z komputerem**

Na płycie CD-ROM (w zestawie) znajduje się program "PMB" i inne aplikacje, umożliwiające bardziej wszechstronne wykorzystanie obrazów wykonanych aparatem Cyber-shot.

#### **Zalecane środowisko komputera (Windows)**

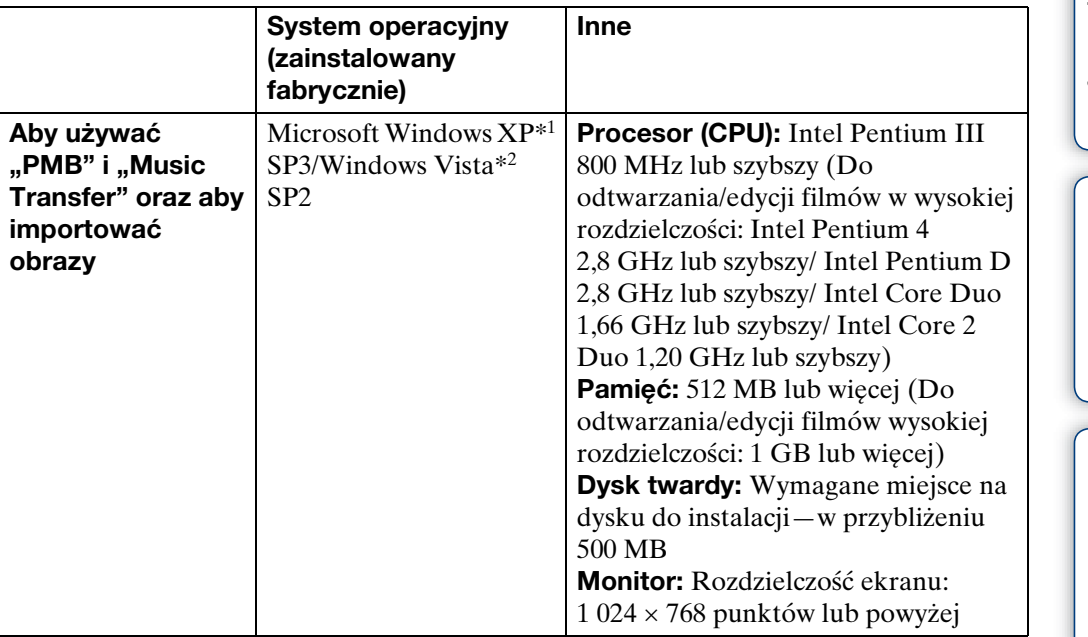

\*1 Wersje 64-bitowe i Starter (Edition) nie są obsługiwane. Aby używać funkcji tworzenia płyt, wymagany jest Windows Image Mastering API (IMAPI)

wersja 2.0 lub nowsza. \*2 Starter (Edition) nie jest obsługiwany.

#### **Zalecane środowisko komputera (Macintosh)**

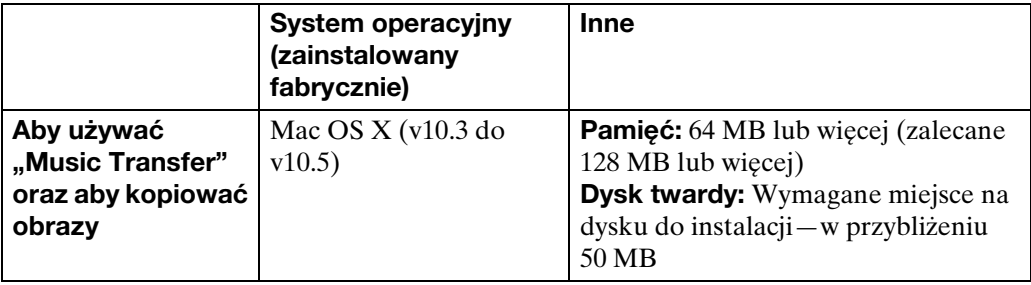

## **Szukanie** operacji

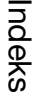

#### **Uwagi**

- Nie gwarantuje się poprawnego działania w środowisku zaktualizowanego systemu operacyjnego wymienionego powyżej oraz w środowisku wielosystemowym.
- Jeżeli do jednego komputera są jednocześnie podłączone dwa lub więcej urządzenia USB, niektóre z nich, w tym aparat, mogą nie działać, zależy to od typu podłączonego urządzenia USB.
- Podłączenie aparatu do komputera przy użyciu interfejsu USB kompatybilnego z Hi-Speed USB (zgodnego z USB 2.0) umożliwia zaawansowane (bardzo szybkie) przesyłanie danych, ponieważ aparat jest kompatybilny z Hi-Speed USB (zgodny z USB 2.0).
- Gdy komputer wznawia pracę po wyjściu z trybu wstrzymania lub uśpienia, komunikacja między komputerem a aparatem może nie zostać jednocześnie przywrócona.

[Indeks](#page-151-0)

## **Używanie oprogramowania**

#### <span id="page-122-0"></span>**Instalowanie "PMB (Picture Motion Browser)" i** "Music Transfer" (Windows)

- 1 Włącz komputer i włóż CD-ROM (w zestawie) do napędu CD-ROM. Pojawi się okno menu instalatora.
	- Jeżeli nie pojawi się, podwójnie kliknij [Computer] (Komputer) (w Windows XP, [My Computer] (Mój komputer))  $\rightarrow$  (SONYPICTUTIL).
	- $\bullet$  Jeżeli pojawi się ekran AutoPlay, wybierz "Run Install.exe" i wykonaj instrukcje pojawiające się na ekranie, aby przeprowadzić instalację.
- 2 Kliknij [Zainstaluj].

Pojawia się okno "Choose Setup Language" (Wybór języka instalacji).

- 3 Wybierz żądany język, po czym przejdź do następującego ekranu. Pojawia się okno "License Agreement" (Umowa Licencyjna).
- 4 Uważnie przeczytaj warunki umowy, kliknij przycisk wyboru ( $\cap \rightarrow \odot$ ), aby akceptować warunki umowy, po czym kliknij [Next] (Dalej).
- 5 Postępuj według instrukcji na ekranie aby zakończyć instalację.
	- Gdy pojawi się komunikat polecający zrestartowanie komputera, należy komputer zrestartować, postępując według instrukcji na ekranie.
	- Program DirectX może zostać zainstalowany, zależnie od środowiska systemu operacyjnego komputera.
- 6 Po zakończeniu instalacji wyjmij CD-ROM.
- 7 Uruchom oprogramowanie.

Aby uruchomić "PMB," kliknij **(PMB)** na pulpicie. Aby zobaczyć szczegółowy sposób używania, kliknij **(PMB Guide)**. Aby uruchomić "PMB" z menu Start, wybierz  $[Start] \rightarrow [All programs]$  (Wszystkie programy)  $\rightarrow$  [Sony Picture Utility] (Program usługowy Sony Picture).

#### **Uwagi**

- Zaloguj się jako Administrator.
- Przed uruchomieniem "Music Transfer," wykonaj  $\overline{M}$   $\overline{M}$   $\rightarrow \bigoplus$  (Nastaw.)  $\rightarrow \gamma$  (Główne nastawienia)  $\rightarrow$  [Pobierz muzykę] i podłącz aparat do komputera.
- Przy pierwszym uruchomieniu programu "PMB", na ekranie pojawi się komunikat o dostępności narzędzia informacyjnego. Wybierz [Start].

## $\ddot{\mathbf{Q}}$ Wprowadzenie do programu "PMB"

- Program "PMB" umożliwia import obrazów wykonanych aparatem na komputer, w celu ich wyświetlenia. Wykonaj połączenie USB pomiędzy aparatem i komputerem, po czym kliknij [Import] (Importuj).
- Można eksportować obrazy z komputera na kartę "Memory Stick Duo" i wyświetlać je w aparacie. Wykonaj połączenie USB pomiędzy aparatem i komputerem, kliknij  $\odot$  na górze ekranu, po czym kliknij [Export] (Eksportuj).
- Możesz zapisać zdjęcia w pamięci i wydrukować je z datą.
- Możesz wyświetlić zdjęcia zapisane na komputerze według daty zdjęcia w wyświetleniu kalendarza.
- Możesz korygować zdjęcia (redukcja czerwonych oczu itp.) i zmieniać datę i godzinę wykonania zdjęcia.
- Możesz tworzyć płyty, używając napędu nagrywarki CD lub DVD.
- Możesz przesłać zdjęcia do serwisu internetowego. (Wymagane jest środowisko połączenia z Internetem.)
- Inne informacje, zobacz **(PMB Guide)**.

## \* Wprowadzenie do programu "Music Transfer"

"Music Transfer" umożliwia zamianę plików muzycznych zapisanych fabrycznie w aparacie na własne, ulubione ścieżki, a także pozwala na kasowanie i dodawanie plików muzycznych.

Można także przywrócić ścieżki fabrycznie zaprogramowane w aparacie.

Następujące rodzaje ścieżek mogą być importowane przy użyciu "Music Transfer".

- Pliki MP3 zapisane na twardym dysku komputera
- Ścieżki muzycznej płyty CD
- Zaprogramowana muzyka, zapisana w pamięci aparatu

Inne szczegółowe informacje, zobacz pomoc w "Music Transfer".

## <span id="page-123-0"></span>**Instalowanie "Music Transfer" (Macintosh)**

- 1 Włącz komputer Macintosh i włóż CD-ROM (w zestawie) do napędu CD-ROM.
- 2 Kliknij dwukrotnie (SONYPICTUTIL).
- 3 Podwójnie kliknij plik [MusicTransfer.pkg] w katalogu [Mac]. Rozpocznie się instalacja programu.

#### **Uwagi**

- "PMB" nie współpracuje z komputerami Macintosh.
- Szczegółowe informacje o używaniu "Music Transfer," zobacz pomoc w "Music Transfer".
- Przed uruchomieniem "Music Transfer," wykonaj  $\boxed{M}$   $\rightarrow \mathbf{\hat{m}}$  (Nastaw.)  $\rightarrow \gamma \mathbf{T}$  (Główne nastawienia)  $\rightarrow$  [Pobierz muzykę], i podłącz aparat do komputera.
- Przed zainstalowaniem "Music Transfer" należy zamknąć wszystkie uruchomione programy.
- Dla instalacji konieczne jest zalogowanie się jako Administrator.

Ciąg dalszy  $\perp$ 

Szukanie MENU Ustawień

## \*\*\*<br>Yuprowadzenie do programu "Music Transfer"

"Music Transfer" umożliwia zamianę plików muzycznych zapisanych fabrycznie w aparacie na własne, ulubione ścieżki, a także pozwala na kasowanie i dodawanie plików muzycznych.

Można także przywrócić ścieżki fabrycznie zaprogramowane w aparacie.

Następujące rodzaje ścieżek mogą być importowane przy użyciu "Music Transfer".

- Pliki MP3 zapisane na twardym dysku komputera
- Ścieżki muzycznej płyty CD
- Zaprogramowana muzyka, zapisana w pamięci aparatu

Inne szczegółowe informacje, zobacz pomoc w "Music Transfer".

## <span id="page-125-1"></span>**Podłączanie aparatu do komputera**

- 1 Włóż do aparatu dostatecznie naładowany akumulator, lub podłącz aparat do gniazdka ściennego za pomocą zasilacza sieciowego AC-LS5K/AC-LS5 (sprzedawany oddzielnie) i uniwersalnego kabla połączeniowego USB/AV/DC IN (sprzedawany oddzielnie).
	- Użyj kabla USB/AV/DC IN, zgodnego z Type1a (sprzedawany oddzielnie).
- 2 Włącz komputer, po czym naciśnij przycisk (Odtwarzanie).
- 3 Podłącz aparat do komputera.
	- Jeśli połączenie USB zostaje nawiązane po raz pierwszy, komputer automatycznie uruchomi program rozpoznający aparat. Należy chwilę zaczekać.

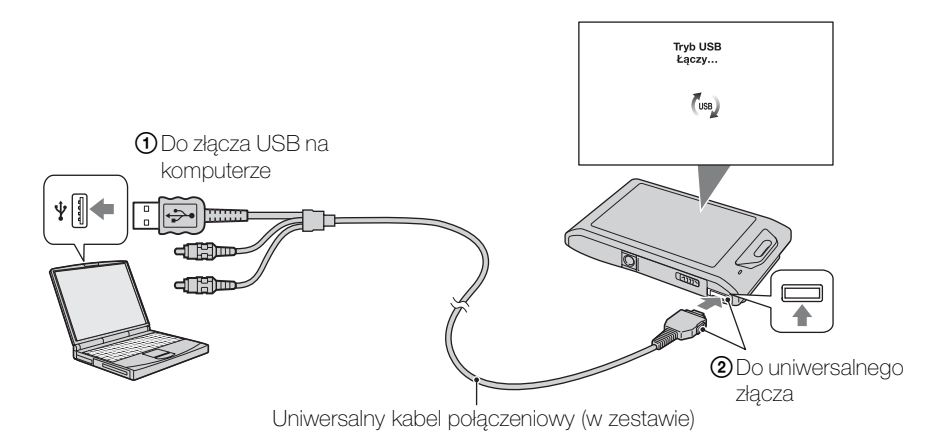

#### <span id="page-125-0"></span>**Import obrazów na komputer (Windows)**

"PMB" umożliwia łatwy import obrazów.

Szczegółowe informacje o funkcjach "PMB" zobacz "PMB Guide".

#### **Import obrazów na komputer bez użycia "PMB"**

Gdy Kreator AutoPlay pojawi się po wykonaniu połączenia USB między aparatem i komputerem, kliknij [Open folder to view files] (Otwórz folder, aby zobaczyć pliki)  $\rightarrow$  $[OK] \rightarrow [DCIM] \rightarrow$ skopiuj żądane obrazy na komputer.

## <span id="page-126-1"></span>**Import obrazów na komputer (Macintosh)**

- 1 Najpierw podłącz aparat do komputera Macintosh. Podwójnie kliknij noworozpoznaną ikonę na pulpicie → [DCIM] → katalog, w którym zapisane są obrazy które chcesz importować.
- 2 Przeciągnij pliki obrazów na ikonę dysku twardego i upuść. Pliki obrazów są kopiowane na dysk twardy. • Informacje o miejscu zapisu obrazów i o nazwach plików, zobacz str. [146.](#page-145-0)
- 3 Podwójnie kliknij ikonę twardego dysku  $\rightarrow$  żądany plik obrazu w katalogu, który zawiera skopiowane pliki. Obraz zostanie wyświetlony.

#### <span id="page-126-0"></span>**Kasowanie połączenia USB**

Wykonaj kroki od 1 do 3 z procedury poniżej, przed podjęciem następujących działań:

- Odłączany jest uniwersalny kabel połączeniowy.
- Wyjmowana jest karta "Memory Stick Duo".
- Wkładana jest do aparatu karta "Memory Stick Duo" po skopiowaniu zdjęć z pamięci wewnętrznej.
- Wyłączany jest aparat.
- 1 Podwójnie kliknij ikonę odłączenia w zasobniku zadań.
- 2 Kliknij  $\Leftrightarrow$  (USB Mass Storage Device) (Urządzenie pamięci masowej USB) → [Stop] (Zatrzymaj).
- 3 Potwierdź urządzenie w oknie potwierdzenia, po czym kliknij [OK].

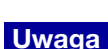

• Przeciągnij i upuść ikonę "Memory Stick Duo" lub ikonę napędu na ikonę "Kosz" gdy używasz komputera Macintosh i w ten sposób aparat zostanie odłączony od komputera.

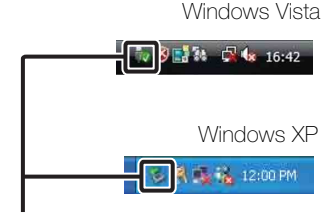

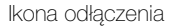

**Szukanie** operacj

## **Oglądanie "Cyber-shot przewodnik dla zaawansowanych"**

"Cyber-shot - przewodnik dla zaawansowanych" zawiera dalsze informacje o używaniu aparatu i opcjonalnych akcesoriów.

#### **Przeglądanie w systemie Windows**

Gdy instalujesz program "Podręcznik aparatu Cyber-shot", "Cyber-shot - przewodnik dla zaawansowanych" także zostaje zainstalowany.

1 Kliknij dwukrotnie (Przewodnik dla zaawansowanych) na pulpicie. Aby weiść do "Przewodnik dla zaawansowanych" z menu Start, kliknij [Start]  $\rightarrow$  [All Programs] (Wszystkie programy)  $\rightarrow$  [Sony Picture Utility] (Program usługowy Sony  $Picture$   $\rightarrow$  [Przewodnik dla zaawansowanych].

#### **Przeglądanie w systemie Macintosh**

- 1 Skopiuj katalog [stepupguide] z katalogu [stepupguide] na komputer.
- 2 Wybierz [stepupguide],  $\rightarrow$  [language], a nastepnie katalog [PL] zapisany na CD-ROM (w zestawie) i skopiuj wszystkie pliki w katalogu [PL] do katalogu [img], znajdującego się w katalogu [stepupguide], skopiowanym na komputer w kroku 1. (Zastąpi pliki katalogu [img] plikami z katalogu  $[PL]$ .)
- 3 Po zakończeniu kopiowania kliknij dwukrotnie "stepupguide.hqx" w katalogu [stepupguide], aby go zdekompresować, po czym kliknij dwukrotnie wygenerowany plik "stepupguide".

#### **Uwaga**

• Jeżeli narzędzie do dekompresji pliku HQX nie jest zainstalowane, zainstaluj program Stuffit Expander.

Szukanie<br>operacji

## **Drukowanie zdjęć**

Możesz drukować zdjęcia za pomocą następujących metod.

- Drukowanie bezpośrednie przy użyciu drukarki zgodnej z PictBridge
- Drukowanie bezpośrednie przy użyciu drukarki zgodnej z kartą "Memory Stick" Szczegółowe informacje zobacz w instrukcji obsługi dostarczonej razem z drukarką.
- Drukowanie przy użyciu komputera Możesz importować zdjęcia na komputer za pomocą dostarczonego w zestawie oprogramowania "PMB", a nastepnie je wydrukować. Na zdjęciu można umieścić datę i je wydrukować. Szczegółowe informacje, zobacz ..PMB Guide".
- Drukowanie w punkcie usługowym [\(str. 130\)](#page-129-0)

#### **Uwagi**

- Gdy drukujesz zdjęcia wykonane w trybie 16:9, obie krawędzie mogą zostać obcięte.
- W wypadku niektórych drukarek, nie można drukować panoramicznych zdjęć.

#### <span id="page-128-0"></span>**Drukowanie zdjęć bezpośrednio, przy użyciu drukarki zgodnej z PictBridge**

Możesz drukować obrazy nagrane przy użyciu tego aparatu nawet jeżeli nie masz komputera, podłączając aparat bezpośrednio do drukarki zgodnej z PictBridge.

**PictBridge** "PictBridge" jest oparty na standardzie CIPA. (CIPA: Camera & Imaging Products Association)

- 1 Włóż do aparatu dostatecznie naładowany akumulator.
- 2 Podłącz aparat do drukarki.

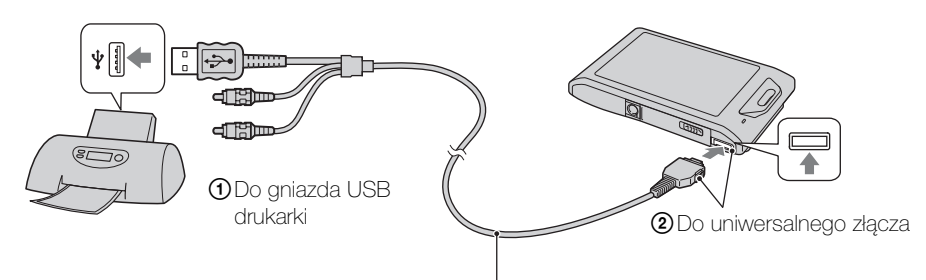

Uniwersalny kabel połączeniowy (w zestawie)

#### 3 Włącz aparat i drukarkę.

Po wykonaniu połączenia, na ekranie pojawi się wskaźnik  $\gamma$ . Jeżeli wskaźnik  $\gamma$  miga na ekranie aparatu (sygnalizacja błędu), sprawdź podłączoną drukarkę.

#### 4  $M$ **1110**  $\rightarrow$  $\blacksquare$  (Druk)  $\rightarrow$  żądany tryb

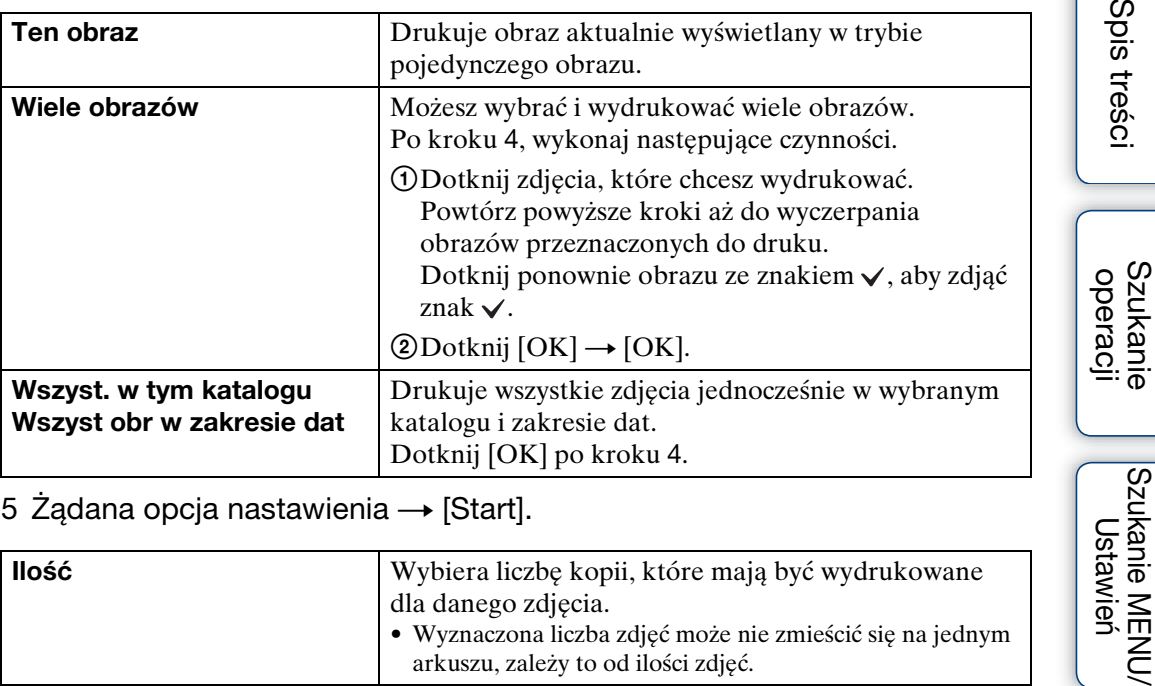

#### 5 Żądana opcja nastawienia  $\rightarrow$  [Start].

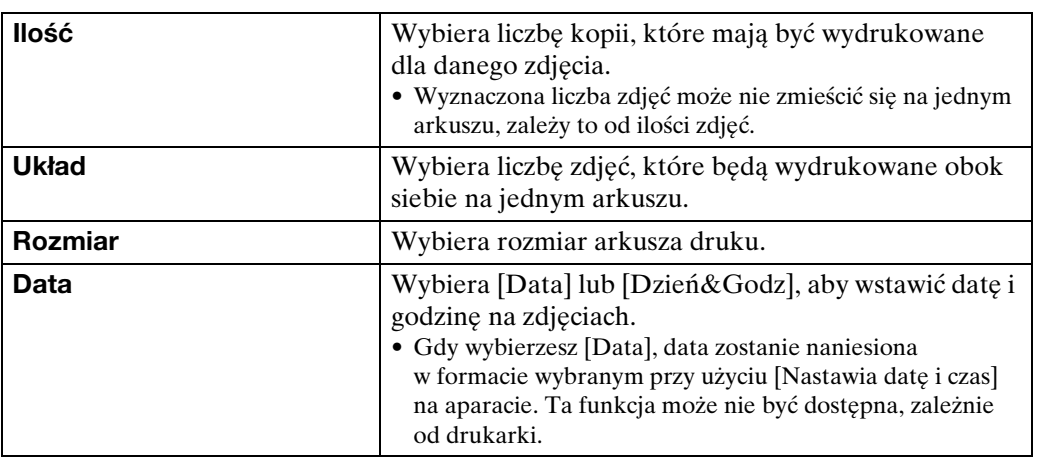

#### **Uwagi**

- Filmów nie można wydrukować.
- Jeżeli nie można podłączyć aparatu do drukarki, pamiętaj aby nastawić [Połączenie USB] w [Główne nastawienia] na [PictBridge].
- Nie odłączaj uniwersalnego kabla połączeniowego, gdy wskaźnik (PictBridge łączy) znajduje się na ekranie.

#### <span id="page-129-0"></span>**Drukowanie w punkcie usługowym**

Możesz zanieść kartę "Memory Stick Duo", zawierającą obrazy nagrane aparatem, do punktu usługowego drukującego zdjęcia. Jeżeli punkt usługowy oferuje usługi zgodne z DPOF, możesz wcześniej dodać znak ppof (Znacznik druku) do zdjęć w MENU trybu odtwarzania, aby nie wybierać ich na nowo podczas druku w punkcie usługowym.

Ustawier

130PL

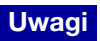

- W punkcie usługowym nie można drukować bezpośrednio z aparatu zdjęć zapisanych w pamięci wewnętrznej. Należy skopiować zdjęcia na kartę "Memory Stick Duo" [\(str. 114\)](#page-113-0), po czym zanieść kartę "Memory Stick Duo" do punktu usługowego.
- Należy skonsultować się z punktem usługowym drukującym zdjęcia, aby sprawdzić akceptowany przez sklep rodzaj karty "Memory Stick Duo".
- Jeżeli karta "Memory Stick Duo" nie jest przyjmowana przez punkt usługowy, skopiuj zdjęcia przeznaczone do druku na inny nośnik, na przykład CD-R i zanieś do punktu usługowego.
- Może być konieczny adapter "Memory Stick Duo" (sprzedawany oddzielnie). Skonsultuj się z punktem usługowym drukującym zdjęcia.
- Przed skorzystaniem z usług sklepu należy zrobić na płycie zapasowe kopie zdjęć.
- Nie można nastawić ilości kopii.
- Jeżeli chcesz nałożyć daty na zdjęcia, skonsultuj się z punktem usługowym, w którym drukujesz zdjęcia.

## **Rozwiązywanie problemów**

W przypadku problemów z aparatem, spróbuj poniższych rozwiązań.

#### 1 **Sprawdzić pozycje na stronach od [132](#page-131-0) do [140.](#page-139-0)**

Jeżeli na ekranie pojawi się kod, na przykład "C/E: $\square\square$ : $\square\square$ zobacz str. [141.](#page-140-0)

2 **Wyjąć akumulator, poczekać przez około minutę, włożyć ponownie akumulator i włączyć zasilanie.**

3 **Zinicjalizować nastawienia [\(str. 102\).](#page-101-0)**

#### 4 **Skonsultować się ze sprzedawcą Sony lub autoryzowanym serwisem Sony.**

Podczas naprawy aparatów posiadających pamięć wewnętrzną lub funkcję plików muzycznych, minimalna ilość danych w aparacie może zostać sprawdzona w razie konieczności, aby zweryfikować i usunąć symptomy usterki. Sony nie wykona kopii, ani nie zapisze żadnych z tych danych.

Dodatkowe informacje o tym produkcie i odpowiedzi na najczęściej zadawane pytania znajdują się na naszej witrynie pomocy technicznej. <http://www.sony.net/>

#### <span id="page-131-0"></span>**Akumulator i zasilanie**

#### **Nie można włożyć akumulatora.**

• Sprawdź, czy ustawienie akumulatora jest prawidłowe i włóż akumulator tak, aby dźwignia wyjmowania akumulatora została zablokowana.

#### **Nie można włączyć aparatu.**

- Po włożeniu akumulatora do aparatu, do rozpoczęcia zasilania aparatu może upłynąć trochę czasu.
- Włóż akumulator prawidłowo.
- Akumulator jest rozładowany. Włóż naładowany akumulator.
- Stosować zalecany akumulator.

#### **Zasilanie nagle wyłącza się.**

- Zależnie od temperatury aparatu i akumulatora, zasilanie może wyłączyć się automatycznie w celu ochrony aparatu. W takim wypadku, przed wyłączeniem się zasilania na ekranie LCD wyświetlony zostanie komunikat.
- Jeżeli aparat jest włączony i przez około dwie minuty nie wykonasz żadnych operacji, aparat wyłączy się automatycznie, aby zapobiec wyczerpaniu akumulatora. Ponownie włączyć aparat.

[Spis treści](#page-4-0)

**Szukanie** operacj

#### **Wskaźnik pozostałej mocy jest nieprawidłowy.**

- Jest to spowodowane używaniem aparatu w bardzo gorącym lub w bardzo zimnym miejscu.
- Powstała rozbieżność pomiędzy wskaźnikiem pozostałej mocy, a aktualnie pozostałą energią akumulatora. Rozładuj całkowicie akumulator jeden raz, po czym naładuj go, aby skorygować wskazanie.
- Akumulator jest martwy [\(str. 149\)](#page-148-0). Wymień na nowy.

#### **Nie można naładować akumulatora.**

• Nie można naładować akumulatora używając zasilacza sieciowego AC-LS5K/AC-LS5 (sprzedawany oddzielnie). Użyj ładowarki do ładowania akumulatora.

#### **Dioda CHARGE miga podczas ładowania akumulatora.**

- Wyjmij akumulator i włóż go z powrotem uważając, aby był prawidłowo włożony.
- Temperatura może być nieodpowiednia dla ładowania. Spróbuj ponownie wykonać ładowanie akumulatora, w zakresie odpowiednich temperatur (10°C do 30°C).
- Szczegółowe informacje, zobacz str. [149](#page-148-0).

### **Robienie zdjęć/Nagrywanie filmów**

#### **Nie można nagrywać obrazów.**

- Sprawdź wolną pojemność pamięci wewnętrznej lub karty "Memory Stick Duo". Jeżeli jest pełna, wykonać jedną z następujących czynności:
- Usuń niepotrzebne obrazy [\(str. 77\)](#page-76-0).
- Zmień kartę "Memory Stick Duo".
- Nie można nagrywać obrazów gdy lampa błyskowa się ładuje.
- Filmy w rozmiarze obrazu nastawionym na [1280×720] można nagrywać tylko na karcie "Memory Stick PRO Duo". Gdy używasz innego nośnika zapisu niż karta "Memory Stick PRO Duo", nastaw rozmiar obrazu dla filmu na [VGA].
- Ustaw [Tryb pokazowy] na [Wyłącz] [\(str. 101\).](#page-100-0)

#### **Funkcja zdjęcia z uśmiechem nie działa.**

- Jeżeli uśmiechnięta twarz nie została wykryta, zdjęcie nie będzie wykonane.
- Ustaw [Tryb pokazowy] na [Wyłącz] [\(str. 101\).](#page-100-0)

#### **Funkcja stabilizatora obrazu nie działa.**

- Funkcja stabilizatora obrazu nie działa, gdy na wyświetleniu widoczna jest ikona ...
- Funkcja stabilizatora obrazu może nie działać prawidłowo podczas fotografowania scen nocnych.
- Nagraj po wciśnięciu spustu migawki do połowy.

#### **Nagrywanie zdjęcia długo trwa.**

- Gdy czas otwarcia migawki przekracza określony czas, na przykład gdy nagrywasz obrazy w ciemnym otoczeniu, aparat automatycznie redukuje szumy na obrazie. Ta funkcja nazywana jest funkcją NR (redukcja szumu) wolnej migawki i powoduje, że wydłuża się czas nagrywania.
- Działa funkcja redukcji zamkniętych oczu. Gdy funkcja [Redukcja zam- kniętych oczu] jest nastawiona na [Auto], zmień nastawienie na [Wyłącz] [\(str. 66\)](#page-65-0).

**Szukanie** operacj

- Obiekt jest zbyt blisko. W czasie fotografowania pamiętaj, aby obiektyw był od fotografowanego obiektu dalej, niż wynosi najkrótsza odległość fotografowania, (około 1 cm (W)/50 cm (T) od obiektywu w trybie inteligentnej autoregulacji i w łatwym trybie, lub około 8 cm (W)/50 cm (T) w innych trybach nagrywania). Można też nastawić tryb ogniskowania z bliska i fotografować w odległości od 1 do 20 cm po stronie W.
- Podczas robienia zdjęć w trybie Wybór sceny wybrany został tryb (Pejzaż), tryb ● (Zmierzch) lub tryb ※ (Fajerwerki).

#### **Zoom nie działa.**

- Optyczny zoom nie może być używany podczas fotografowania w trybie rozległej panoramy lub w trybie ogniskowania z bliska.
- Nie można użyć inteligentnego zoomu, zależnie od rozmiaru zdjęcia [\(str. 94\).](#page-93-0)
- Nie można używać cyfrowego zoomu, gdy:
- Nagrywane są filmy.
- Działa funkcja zdjęcia z uśmiechem.

#### **Nie można wybrać funkcji wykrywania twarzy.**

- Funkcję wykrywania twarzy można wybrać tylko, gdy tryb ostrości jest nastawiony na [Multi AF], lub tryb pomiaru jest nastawiony na [Wielopunktowy].
- Nie można wybrać funkcji wykrywania twarzy gdy aktywny jest tryb ogniskowania z bliska.

#### **Lampa błyskowa nie działa.**

- Lampa błyskowa nie może być używana gdy:
- Nagrywana jest seria zdjęć [\(str. 47\).](#page-46-0)
- W trybie Wybór sceny wybrany został tryb  $\hat{s}$  (Duża czułość), tryb  $\triangle$  (Zmierzch) lub tryb **<sup>
参</sup> (Fajerwerki).**
- Nagrywanie odbywa się w trybie rozległej panoramy, w trybie filmu, korekcji drgań lub w trybie z ręki o zmierzchu.
- Nastaw lampę błyskową na [Włącz] [\(str. 43\)](#page-42-0) w trybie ogniskowania z bliska lub gdy tryb wyboru sceny jest nastawiony na  $\blacksquare$  (Pejzaż),  $\blackparallel$  (Kulinaria),  $\blacktriangleright$  (Zwierzę domowe),  $\sum$  (Plaża),  $\sum$  (Śnieg),  $\sum$  (Podwodne) lub  $\hat{\jmath}$  (Krótki czas migawki).

#### **Na zdjęciach wykonanych przy użyciu lampy błyskowej pojawiają się niewyraźne, białe, okrągłe plamy.**

• Cząsteczki (kurz, pyłki kwiatowe, itp.) znajdujące się w powietrzu odbiły światło lampy błyskowej i są widoczne na zdjęciu. Nie jest to usterka.

#### **Funkcja fotografowania w zbliżeniu (Makro/Ogniskowanie włączone) nie działa.**

- W trybie Wybór sceny wybrany został tryb  $\blacksquare$  (Pejzaż), tryb  $\blacktriangleright$  (Zmierzch) lub tryb (Fajerwerki).
- Gdy wybrany został tryb ogniskowania z bliska, odległość fotografowania wynosi około 1 do 20 cm.
- Tryb makro jest nastawiony na [Auto] podczas fotografowania w trybie rozległej panoramy, nagrywania filmów, fotografowania w trybie korekcji drgań, trybie z ręki o zmierzchu, łatwym trybie lub gdy aktywna jest funkcja zdjęcia z uśmiechem.

#### **Nie można wyłączyć fotografowania makro.**

• Nie ma funkcji wymuszonego wyłączenia fotografowania makro. W trybie [Auto] jest nawet możliwe fotografowanie odległych obiektów.

#### **Data i czas nie są wyświetlone na ekranie LCD.**

• Data i czas nie są wyświetlane podczas fotografowania. Są one wyświetlone tylko podczas odtwarzania.

#### **Nie można nanieść dat na zdjęcia.**

• Ten aparat nie posiada funkcji nakładania dat na obrazy. Używając programu "PMB", można drukować lub zapisywać zdjęcia ze wstawioną datą [\(str. 123\)](#page-122-0).

#### **Po wciśnięciu do połowy spustu migawki i przytrzymaniu go, wartość F i czas otwarcia migawki migają.**

• Niewłaściwe parametry naświetlenia. Skorygować naświetlenie [\(str. 53\)](#page-52-0).

#### **Kolory na obrazie nie są prawidłowe.**

• Wyreguluj [Balans bieli] [\(str. 55\).](#page-54-0)

#### **Obraz na ekranie, oglądany w ciemnym miejscu, wykazuje zakłócenia.**

• W warunkach słabego oświetlenia aparat zwiększa czytelność obrazu tymczasowo go rozjaśniając. Nie ma to wpływu na zapisane zdjęcie.

#### **Na zdjęciach oczy są czerwone.**

- Nastawić [Reduk czerw oczu] na [Auto] lub [Włącz] [\(str. 67\)](#page-66-0).
- Sfotografować obiekt w odległości bliższej niż zakres lampy błyskowej, używając lampy błyskowej.
- Zwiększyć oświetlenie pomieszczenia i wykonać zdjęcie.
- Wyretuszuj obraz, używając  $[Retusz] \rightarrow [Korekc]$ a czerwonych oczu $]$  w MENU trybu odtwarzania lub skoryguj używając "PMB".

#### **Na ekranie pojawiają się i zostają punkty.**

• Nie jest to usterka. Te punkty nie zostają nagrane.

#### **Nie można robić zdjęć jedno po drugim.**

- Nie można nagrywać obrazów kolejno gdy aktywna jest funkcja zdjęcia z uśmiechem.
- Pamięć wewnętrzna lub karta "Memory Stick Duo" jest pełna. Usuń niepotrzebne obrazy [\(str. 77\).](#page-76-0)
- Mała moc akumulatora. Włóż naładowany akumulator.

#### **Takie samo zdjęcie zostaje wykonane kilka razy.**

- Ustaw [Seria] na [Wyłącz] [\(str. 47\).](#page-46-0)
- [Rozpoznanie sceny] jest ustawiony na [Zaawansowany] [\(str. 61\).](#page-60-0)

## [Spis treści](#page-4-0)

Szukanie MENU **Ustawler** 

### **Oglądanie zdjęć**

#### **Nie można odtwarzać obrazów.**

- Nazwa katalogu/pliku została zmieniona na komputerze.
- Nie jest gwarantowane odtwarzanie w tym aparacie plików zawierających obrazy poddane obróbce na komputerze lub obrazy wykonane innymi aparatami.
- Aparat jest w trybie USB. Skasować połączenie USB [\(str. 127\).](#page-126-0)
- Odtwarzanie niektórych zdjęć zapisanych na karcie "Memory Stick Duo", a wykonanych innymi aparatami może nie być możliwe. Odtwarzaj takie obrazy w widoku katalogu [\(str. 83\).](#page-82-0)
- Przyczyną jest skopiowanie obrazów z komputera na kartę "Memory Stick Duo" bez użycia programu "PMB". Odtwarzaj takie obrazy w widoku katalogu [\(str. 83\)](#page-82-0).

#### **Data i czas nie są wyświetlane.**

• [Konfig. wyśw. odtwarzania] jest nastawiony na [Wyłącz].

#### **Zaraz po rozpoczęciu odtwarzania obraz jest nieostry.**

• Może to wystąpić ze względu na przetwarzanie obrazu. Nie jest to usterka.

#### **Po lewej i prawej stronie obrazu są czarne pasy.**

• [Autom. orient.] jest ustawiony na [Włącz] [\(str. 95\).](#page-94-0)

#### **Przyciski i ikony nie są wyświetlone.**

- Jeśli podczas fotografowania dotkniesz palcem prawego, górnego rogu ekranu, przyciski i ikony znikną na chwilę. Przyciski i ikony pojawią się z powrotem, gdy zdejmiesz palec z ekranu.
- [Konfig. wyświetl. nagrywania] i [Konfig. wyśw. odtwarzania] są nastawione na [Wyłącz]. Dotknij lewej strony ekranu LCD i przciągnij w prawo (strony [70,](#page-69-0) [88](#page-87-0)).

#### **Nie słychać muzyki podczas prezentacji zdjęć.**

- Przenieś pliki muzyczne do aparatu za pomocą "Music Transfer" (strony [123](#page-122-0), [124](#page-123-0)).
- Sprawdź, czy nastawienia głośności i prezentacji zdjęć są prawidłowe (strony [75](#page-74-0), [87\)](#page-86-0).
- Pokaz slajdów jest odtwarzany w trybie [Ciągłe odtwarzanie]. Wybierz [Pokaz slajdów z muzyką] i odtwarzaj.

#### **Obraz nie pojawia się na ekranie odbiornika TV.**

- Sprawdź [Wyjście wideo], aby zobaczyć, czy sygnał wyjścia wideo aparatu jest nastawiony na system kolorystyczny odbiornika TV [\(str. 104\).](#page-103-0)
- Sprawdź, czy połączenie jest prawidłowe (strony [118,](#page-117-0) [119\)](#page-118-0).
- Jeżeli uniwersalny kabel połączeniowy jest podłączony do gniazda USB, odłącz kabel (str. [127\)](#page-126-0).
- Jeżeli nagrywasz filmy gdy aparat jest podłączony do odbiornika TV, nagrywany obraz nie jest wyświetlany na ekranie TV.

#### **Kasowanie**

#### **Nie można usunąć obrazu.**

• Anuluj ochronę [\(str. 84\).](#page-83-0)

[Indeks](#page-151-0)

#### **Komputery**

#### **Karta "Memory Stick PRO Duo" nie jest rozpoznana przez komputer z gniazdem**  karty "Memory Stick".

- Sprawdź, czy komputer i czytnik "Memory Stick" obsługują "Memory Stick PRO Duo". Użytkownicy komputerów i czytników karty "Memory Stick" wykonanych przez producentów innych niż Sony, powinni skontaktować się z tymi producentami.
- Jeżeli karta "Memory Stick PRO Duo" nie jest obsługiwana, podłącz aparat do komputera (strony 126, [127](#page-126-1)). Komputer rozpoznaje kartę "Memory Stick PRO Duo".

#### **Komputer nie rozpoznaje aparatu.**

- Gdy akumulator jest częściowo rozładowany, włóż naładowany akumulator lub użyj zasilacza sieciowego (sprzedawany oddzielnie).
- Nastawić [Połączenie USB] na [Auto] lub [Mass Storage] [\(str. 106\).](#page-105-0)
- Użyj uniwersalnego kabla połączeniowego, aby połączyć komputer z aparatem.
- Odłącz uniwersalny kabel połączeniowy zarówno od komputera, jak i od aparatu, po czym ponownie solidnie go podłącz.
- Odłączyć wszystko poza aparatem, klawiaturą i myszą od złączy USB komputera.
- Podłączyć aparat bezpośrednio do komputera, nie przez koncentrator USB lub inne urządzenie.

#### **Nie można importować obrazów.**

- Podłączyć aparat do komputera, prawidłowo wykonując połączenie USB [\(str. 126\).](#page-125-1)
- Gdy nagrywasz obrazy na kartę "Memory Stick Duo" sformatowaną na komputerze, import obrazów na komputer może nie być możliwy. Fotografuj, używając karty "Memory Stick Duo" sformatowanej w tym aparacie [\(str. 110\).](#page-109-0)

#### Po wykonaniu połączenia USB, "PMB" nie uruchamia się automatycznie.

• Wykonać połączenie USB po włączeniu komputera.

#### **Nie można wyświetlać obrazów na komputerze.**

- Jeżeli używasz "PMB", zobacz "PMB Guide" [\(str. 123\).](#page-122-0)
- Skonsultować się z producentem komputera lub oprogramowania.

#### **Podczas odtwarzania filmu na komputerze, obraz i dźwięk są przerywane zakłóceniami.**

• Film odtwarzany jest bezpośrednio z pamięci wewnętrznej lub z karty "Memory Stick Duo". Wykonaj import filmu na twardy dysk komputera, po czym odtwórz film z twardego dysku [\(str. 126\)](#page-125-1).

#### **Obrazy wyeksportowane na komputer nie mogą być oglądane w aparacie.**

- Wyeksportuj je do katalogu rozpoznawanego przez aparat, na przykład do "101MSDCF" [\(str. 146\)](#page-145-0).
- Gdy używasz innego programu niż "PMB", informacje mogą nie być prawidłowo uaktualniane, przez co obrazy mogą stać się niebieskie lub pod innym względem nie zostać prawidłowo wyświetlone. Nie jest to usterka.
- Gdy pojawią się niebieskie obrazy, oglądaj je w trybie widoku katalogu lub skasuj je za pomocą aparatu.
- Widok wydarzenia nie jest dostępny w tym aparacie.

#### **"Memory Stick Duo"**

#### Nie można włożyć karty "Memory Stick Duo".

• Włóż kartę w prawidłowym kierunku.

#### **Karta "Memory Stick Duo" została przypadkowo sformatowana.**

• Formatowanie kasuje wszystkie dane na karcie "Memory Stick Duo". Nie można ich przywrócić.

#### **Pamięć wewnętrzna**

#### **Nie można odtwarzać ani nagrywać obrazów, używając pamięci wewnętrznej.**

• W aparacie znajduje się karta "Memory Stick Duo". Należy ją wyjąć.

#### **Nie można skopiować na kartę "Memory Stick Duo" danych zapisanych w pamięci wewnętrznej.**

• Karta "Memory Stick Duo" jest pełna. Skopiuj na kartę "Memory Stick Duo" o wystarczającej pojemności.

#### **Nie można skopiować do pamięci wewnętrznej danych zapisanych na karcie "Memory Stick Duo" lub w komputerze.**

• Ta funkcja nie jest dostępna.

**Wydruk**

Zobacz ["Drukarka zgodna ze standardem PictBridge"](#page-138-0), razem z poniższymi pozycjami.

#### **Nie można wydrukować zdjęcia.**

• Sprawdź w instrukcji obsługi drukarki.

#### **Na drukowanych obrazach obcięte są krawędzie.**

- Zależnie od drukarki, wszystkie krawędzie obrazu mogą zostać obcięte. Boczna krawędź zdjęcia może zostać obcięta, szczególnie gdy drukujesz zdjęcie wykonane przy nastawieniu rozmiaru obrazu na [16:9].
- Jeżeli do drukowania zdjęć używasz własnej drukarki, anuluj nastawienia przycinania lub druku bez obramowania. Należy skonsultować się z producentem i dowiedzieć, czy drukarka posiada te funkcje, czy nie.
- Gdy obrazy są drukowane w punkcie usługowym, należy zapytać, czy obrazy mogą być wydrukowane bez obciętych krawędzi.

#### **Nie można wydrukować zdjęć z datą.**

- Używając programu "PMB", możesz drukować zdjęcia ze wstawioną datą [\(str. 123\).](#page-122-0)
- Ten aparat nie posiada funkcji nakładania daty na zdjęcia. Ponieważ jednak obrazy zarejestrowane aparatem zawierają informacje o dacie nagrania, można drukować obrazy z naniesioną datą, jeżeli drukarka lub oprogramowanie mogą rozpoznać informacje Exif. W sprawie zgodności z informacjami Exif należy skonsultować się z producentem drukarki lub oprogramowania.
- Jeżeli drukujesz zdjęcia w punkcie usługowym, poproś o wstawienie na nich daty.

[Spis treści](#page-4-0)

[operacji](#page-7-0) [Szukanie](#page-7-0) [Szukanie MENU/](#page-10-0) [Ustawień](#page-10-0)

Szukanie MENU Ustawier

**Szukanie** oberacj

[Indeks](#page-151-0)

### <span id="page-138-0"></span>**Drukarka zgodna ze standardem PictBridge**

#### **Nie można nawiązać połączenia.**

- Aparat nie może zostać podłączony bezpośrednio do drukarki, która nie jest zgodna ze standardem PictBridge. Należy zasięgnąć informacji u producenta czy drukarka jest zgodna z PictBridge, czy nie.
- Sprawdzić, czy drukarka jest włączona i czy może być podłączona do aparatu.
- Ustaw [Połączenie USB] na [PictBridge] [\(str. 106\)](#page-105-0).
- Odłącz uniwersalny kabel połączeniowy i podłącz go ponownie. Jeśli drukarka sygnalizuje błąd, szczegółowych informacji należy szukać w instrukcji dołączonej do drukarki.

#### **Nie można drukować zdjęć.**

- Sprawdź, czy aparat i drukarka są prawidłowo połączone przy użyciu uniwersalnego kabla połączeniowego.
- Włącz drukarkę. Szczegółowe informacje, zobacz instrukcja obsługi dostarczona razem z drukarką.
- Gdy wybrane zostanie [Wyjdź] podczas druku, zdjęcia mogą się nie wydrukować. Odłącz uniwersalny kabel połączeniowy i podłącz go ponownie. Jeżeli nadal nie możesz drukować zdjęć, odłącz ponownie uniwersalny kabel połączeniowy, wyłącz drukarkę i włącz ją, po czym podłącz kabel z powrotem.
- Filmów nie można wydrukować.
- Obrazy wykonane innymi aparatami lub obrazy zmodyfikowane na komputerze mogą nie zostać wydrukowane.
- Zdjęcia panoramiczne mogą nie być drukowane przez niektóre drukarki, lub mogą być drukowane z obciętym panoramicznym obrazem.

#### **Drukowanie zostało anulowane.**

• Uniwersalny kabel połączeniowy został odłączony zanim wyłączony został wskaźnik (Łączy PictBridge).

#### **Nie można wstawić daty ani wydrukować zdjęć w trybie indeksu.**

- Drukarka nie obsługuje tych funkcji. Należy skonsultować się z producentem i dowiedzieć, czy drukarka posiada te funkcje, czy nie.
- W zależności od drukarki, umieszczanie daty w trybie indeksu może nie być możliwe. Skonsultować się z producentem drukarki.

#### Na miejscu daty na zdjęciu wydrukowane jest "---- -- --".

• Obraz nie posiada danych nagrywania, więc nie można nanieść na nim daty. Nastawić [Data] na [Wyłącz] i wydrukować zdjęcie ponownie [\(str. 129\)](#page-128-0).

#### **Nie można drukować zdjęć w wybranym rozmiarze.**

- Gdy po podłączeniu drukarki do aparatu wymienisz papier w drukarce na papier innego rozmiaru, odłącz podłączony do drukarki uniwersalny kabel połączeniowy, po czym podłącz drukarkę z powrotem.
- Nastawienie wydruku na aparacie jest inne niż na drukarce. Zmienić nastawienie aparatu [\(str. 129\)](#page-128-0) lub drukarki.
- Skonsultować się z producentem drukarki i dowiedzieć, czy żądany rozmiar jest na drukarce dostępny.

#### **Po anulowaniu druku nie można operować aparatem.**

• Należy chwilę poczekać, drukarka jest w trakcie wykonywania procedury anulowania. Zależnie od rodzaju drukarki może to chwilę potrwać.

#### **Panel dotykowy**

#### **Nie można prawidłowo lub w pełni operować przyciskami panelu dotykowego.**

- Wykonaj [Kalibrowanie] [\(str. 109\)](#page-108-0).
- [Osłona] jest ustawiony na [Włącz] [\(str. 105\).](#page-104-0)

#### **W działaniu pisaka występuje reakcja w nieodpowiednich punktach.**

• Wykonaj [Kalibrowanie] [\(str. 109\)](#page-108-0).

#### **Inne**

#### **Obiektyw zachodzi mgłą.**

• Wilgoć się skondensowała. Wyłączyć aparat i pozostawić na około godzinę, zanim zacznie być używany ponownie.

#### **Gdy aparat jest używany przez długi czas, rozgrzewa się.**

• Nie jest to usterka.

#### **Po włączeniu aparatu ukazuje się ekran ustawiania zegara.**

- Nastaw ponownie datę i godzinę [\(str. 117\).](#page-116-0)
- Wbudowany akumulatorek podtrzymujący jest rozładowany. Włóż naładowany akumulator i zostaw na co najmniej 24 godziny z wyłączonym zasilaniem.

#### <span id="page-139-0"></span>**Data lub czas są nieprawidłowe.**

• Nastawienie regionu jest nastawione na inną lokalizację niż miejsce, w którym aktualnie przebywasz. Zmień nastawienie za pomocą  $\overline{m}$  (Nastaw.)  $\rightarrow \bullet$  (Nastawienie zegara)  $\rightarrow$  [Nastawia region].

## <span id="page-140-0"></span>**Wyświetlenie samodiagnostyki**

Jeżeli pojawi się kod zaczynający się od litery alfabetu, działa funkcja samodiagnostyki aparatu. Ostatnie dwie cyfry (oznaczone jako  $\square$ ) będą różne w zależności od stanu aparatu.

Jeżeli problemu nie można usunąć nawet po kilkakrotnym wykonaniu poniższych działań korygujących, aparat może wymagać naprawy.

Należy skontaktować się ze sprzedawcą Sony lub lokalnym, autoryzowanym serwisem Sony.

#### **C:32:**□□

• W aparacie wystąpił problem sprzętowy. Wyłączyć i ponownie włączyć zasilanie.

#### **C:13:**ss

- Aparat nie może odczytać lub zapisać danych na karte "Memory Stick Duo". Należy spróbować kilka razy wyłączyć i ponownie włączyć aparat, lub wyjąć i włożyć "Memory Stick Duo".
- Wystąpił błąd formatu pamięci wewnętrznej lub została włożona niesformatowana karta "Memory Stick Duo". Sformatować pamięć wewnętrzną lub kartę "Memory Stick Duo" [\(str. 110\)](#page-109-0).
- Włożonej karty "Memory Stick Duo" nie można używać w tym aparacie, lub dane są uszkodzone. Włożyć nową kartę "Memory Stick Duo".

#### **E:61:**ss

#### **E:62:**ss

#### **E:91:**□□

• Wystąpiła usterka aparatu. Inicjalizować aparat [\(str. 102\)](#page-101-0), po czym ponownie włączyć zasilanie.

## **Komunikaty**

Jeżeli pojawią się następujące komunikaty, należy postępować zgodnie z instrukcjami.

#### $\Box$

• Mała moc akumulatora. Niezwłocznie naładować akumulator. W zależności od warunków używania lub rodzaju akumulatora, wskaźnik może migać, nawet jeśli pozostało jeszcze 5 do 10 minut pracy.

#### **Można używać tylko z odpowiednim akumulatorem**

• Włożony akumulator nie jest akumulatorem NP-BD1 (w zestawie)/NP-FD1 (sprzedawany oddzielnie).

Szukanie<br>operacji

#### **Błąd systemu**

• Wyłączyć i włączyć z powrotem zasilanie.

#### **Aparat jest przegrzany Poczekaj, aż ostygnie**

• Wzrosła temperatura aparatu. Zasilanie może automatycznie się wyłączyć, lub nagrywanie filmów może być niemożliwe. Zostaw aparat w chłodnym miejscu dopóki temperatura nie obniży się.

#### **Błąd pamięci wewnętrznej**

• Wyłączyć i włączyć z powrotem zasilanie.

#### **Włóż "Memory Stick"**

- Włożona karta "Memory Stick Duo" nie może być używana w tym aparacie [\(str. 147\).](#page-146-0)
- Złącze karty "Memory Stick Duo" jest zanieczyszczone.
- Karta "Memory Stick Duo" jest uszkodzona.

#### **Błąd rodzaju "Memory Stick"**

• Włożona karta "Memory Stick Duo" nie może być używana w tym aparacie [\(str. 147\).](#page-146-0)

#### **Ta karta "Memory Stick" nie może nagrywać ani odtwarzać**

• Włożona karta "Memory Stick Duo" nie może być używana w tym aparacie [\(str. 147\).](#page-146-0)

#### **Błąd formatowania pamięci wewnętrznej Błąd formatowania karty "Memory Stick"**

• Sformatować ponownie nośnik danych [\(str. 110\).](#page-109-0)

#### **Blokada karty "Memory Stick"**

• Używana jest karta "Memory Stick Duo" posiadająca przełącznik blokady zapisu, który nastawiony jest na pozycję LOCK. Nastawić przełącznik na pozycję nagrywania.

#### **Możliwy tylko odczyt**

• Aparat nie może nagrywać ani usuwać obrazów na tej karcie "Memory Stick Duo".

#### **Brak obrazów**

- W pamięci wewnętrznej aparatu nie zostały nagrane żadne obrazy, które mogłyby zostać odtworzone.
- Na karcie "Memory Stick Duo" nie zostały zapisane żadne obrazy, które mogłyby zostać odtworzone.
- Gdy obrazów nagranych innymi aparatami nie można odtworzyć tym aparatem, obejrzyj obrazy w trybie widoku katalogu [\(str. 83\).](#page-82-0)

#### **Nie ma zdjęć**

• Wybrany katalog lub data nie zawiera pliku, który może zostać odtworzony w pokazie slajdów.

#### **Znaleziono nierozpoznany plik**

• Miała miejsce próba skasowania katalogu zawierającego plik, którego aparat nie może odtworzyć. Usuń plik na komputerze i następnie skasuj katalog.

#### **Błąd katalogu**

• Na karcie "Memory Stick Duo" istnieje już katalog o tych samych trzech pierwszych cyfrach (na przykład: 123MSDCF i 123ABCDE). Wybrać inny katalog lub stworzyć nowy katalog (strony [111,](#page-110-0) [112\)](#page-111-1).

#### **Więcej kat niemożliwe**

• Na karcie "Memory Stick Duo" istnieje już katalog o nazwie zaczynającej się od "999". Nie można w takim razie utworzyć kolejnych katalogów.

#### **Usuń zawartość katalog**

• Miała miejsce próba skasowania katalogu zawierającego co najmniej jeden plik. Usuń wszystkie pliki i następnie skasuj katalog.

#### **Katalog chroniony**

• Miała miejsce próba skasowania na komputerze katalogu, który jest chroniony jako katalog tylko do odczytu.

#### **Błąd pliku**

• Wystąpił błąd podczas odtwarzania obrazu. Nie jest gwarantowane odtwarzanie w tym aparacie plików zawierających obrazy poddane obróbce na komputerze lub obrazy wykonane innymi aparatami.

#### **Kat. tylko do odczytu**

• Wybrany został katalog, który nie może być nastawiony na aparacie jako katalog nagrywania. Wybierz inny katalog [\(str. 112\).](#page-111-1)

#### **Plik chroniony**

• Usunąć ochronę [\(str. 84\).](#page-83-0)

#### **Za duży rozmiar obrazu**

• Odtwarzany jest obraz o rozmiarze, który nie może zostać odtworzony na tym aparacie.

#### **Nie można wykryć twarzy do retuszu**

• Zależnie od zdjęcia, wyretuszowanie obrazu może nie być możliwe.

#### **(Wskaźnik ostrzeżenia o wibracji)**

• Z powodu niewystarczającej ilości światła może wystąpić wibracja aparatu. Użyć lampy błyskowej, włączyć funkcję zapobiegania rozmazaniu lub zamontować aparat na statywie, aby go unieruchomić.

#### **Rozmiar 1280×720 (Wys.jakość) niedostępny Rozmiar 1280×720 (Standardowa) niedostępny**

• Tylko karta "Memory Stick PRO Duo" jest kompatybilna z nagrywaniem filmów w rozmiarze obrazu [1280×720]. Użyj karty "Memory Stick PRO Duo" lub nastaw rozmiar filmowego obrazu na [VGA].

[operacji](#page-7-0) [Szukanie](#page-7-0) [Szukanie MENU/](#page-10-0) [Ustawień](#page-10-0)

Szukanie MENU Ustawier

**Szukanie** operacj

#### **Wybrano maksymalną liczbę obrazów**

- Używając opcji [Wiele obrazów], można wybrać maksymalnie 100 plików.
- Używając opcji [Wszyst obr w zakresie dat] lub [Wszyst. w tym katalogu], można wybrać maksymalnie 999 plików dla DPOF, ochrony lub druku.
- Można dodać **DPOF** (Znacznik druku) do maksymalnie 999 plików. Anuluj wybór.

#### ←

• Transmisja danych do drukarki może nie być jeszcze zakończona. Nie odłączać uniwersalnego kabla połączeniowego.

#### **Przetwarzanie…**

• Drukarka wykonuje procedurę anulowania polecenia druku. Druk nie jest możliwy zanim ta procedura nie zostanie ukończona. Procedura może zająć trochę czasu, zależy to od drukarki.

#### **Błąd muzyki**

- Skasować plik muzyczny lub wymienić go na normalny plik muzyczny.
- Wykonać [Formatuj muzykę], po czym pobrać nowe pliki muzyczne.

#### **Błąd formatowania pliku muzycznego**

• Wykonać [Formatuj muzykę].

#### **Operacja niemożliwa dla nieobsługiwanych plików**

• Przetwarzanie i inne funkcje edycji na aparacie nie mogą być wykonane na plikach obrazów, które zostały przetworzone przy użyciu komputera, lub były nagrane innymi aparatami.

#### **Odzyskuje plik bazy danych obrazu…**

• Aparat przywraca informacje o dacie, itp. w wypadkach, gdy zdjęcia zostały skasowane na komputerze, itp.

#### **S**

• Ilość zdjęć przekracza liczbę, dla której możliwe jest zarządzanie przez aparat datami w pliku bazy danych. Usuń zdjęcia z widoku daty.

#### **Błąd bazy danych obrazu Nie można odzyskać**

• Wykonaj import wszystkich obrazów na komputer za pomocą "PMB" i sformatuj kartę "Memory Stick Duo" lub pamięć wewnętrzną [\(str. 110\).](#page-109-0) Jeżeli nie będziesz mógł przesłać wszystkich obrazów do komputera za pomocą "PMB", prześlij wszystkie obrazy do komputera bez użycia "PMB" [\(str. 126\).](#page-125-0) Aby ponownie oglądać obrazy w aparacie, prześlij je z powrotem do aparatu za pomocą  $,$ PMB".

#### **Funkcja nagrywania niedostępna ze wzgl.na wysoką temp.wewnątrz**

• Wzrosła temperatura aparatu. Nie można nagrać żadnych obrazów dopóki temperatura nie obniży się.
#### **Nagrywanie zatrzymane, bo wzrosła temperatura aparatu**

• Zapisywanie zostało zatrzymane ze względu na wzrost temperatury podczas nagrywania filmu. Poczekaj, aż temperatura obniży się.

#### $\overline{[1]}$

• Jeżeli filmy są nagrywane przez dłuższy czas, temperatura aparatu wzrośnie. W takim wypadku przestań nagrywać filmy.

## <span id="page-145-0"></span>**Miejsca zapisu plików obrazów i nazwy plików**

Pliki obrazów wykonanych aparatem są pogrupowane w katalogi na karcie "Memory Stick Duo" lub w pamięci wewnętrznej.

- AKatalog zawierający dane obrazów zarejestrowanych aparatem, który nie posiada funkcji tworzenia katalogów.
- BKatalog zawierający dane zdjęć zapisanych przy użyciu tego aparatu.

CKatalog zawierający dane filmów nagranych przy użyciu tego aparatu.

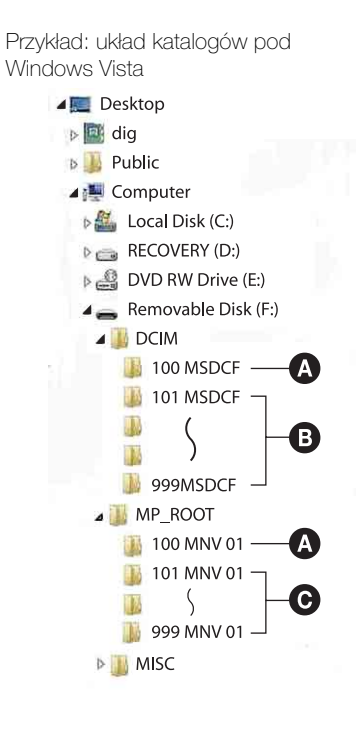

#### **Uwagi**

- Nie można nagrać żadnych obrazów do katalogów "100MSDCF" lub "100MNV01". Obrazy w tych katalogach są dostępne jedynie do oglądania.
- <span id="page-145-1"></span>• Nie jest możliwy zapis do/odtwarzanie z katalogu "MISC".
- Pliki z obrazami nazywane są następująco:
	- Pliki zdjęciowe: DSC0□□□□JPG
	- Pliki filmów 1280×720: M4H0□□□□.MP4  $VGA: M4V0\square\square\square\square\square$
	- Pliki indeksu, które są nagrane podczas nagrywania filmów 1280×720: M4H0□□□□.THM  $VGA: M4V0 \square \square \square \square$ .THM

 $\square\square\square\square$  oznacza dowolną liczbę między 0001 a 9999. Część zawierająca numer w nazwie pliku filmowego, nagranego w trybie filmu oraz odpowiadającego mu pliku indeksu jest taka sama.

[operacji](#page-7-0) [Szukanie](#page-7-0) [Szukanie MENU/](#page-10-0) [Ustawień](#page-10-0)

Szukanie MENU

Ustawier

**Szukanie** operacji

[Spis treści](#page-4-0)

# <span id="page-146-0"></span>**"Memory Stick Duo"**

Karta "Memory Stick Duo" jest małym, przenośnym, chipowym nośnikiem danych. Rodzaje kart ..Memory Stick Duo", które mogą być używane w tym aparacie są podane w tabeli poniżej. Jednakże nie gwarantuje się poprawnego działania wszystkich funkcji kart ..Memory Stick Duo".

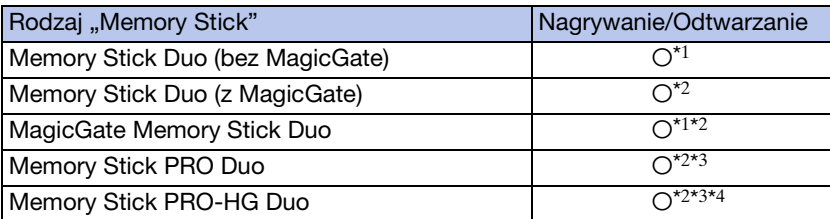

\*1 Szybki przesył danych przy użyciu interfejsu równoległego nie jest obsługiwany.

\*2 "Memory Stick Duo", "MagicGate Memory Stick Duo" i "Memory Stick PRO Duo" są wyposażone w funkcje MagicGate. MagicGate jest technologią ochrony praw autorskich wykorzystującą szyfrowanie. Nagrywanie/odtwarzanie danych wymagające funkcji MagicGate

nie może być wykonywane tym aparatem.<br><sup>\*3</sup> Mogą być nagrywane filmy o rozmiarze [1280×720].

\*4 Ten aparat nie obsługuje 8-bitowego, równoległego transferu danych. Aparat wykonuje taki sam 4-bitowy, równoległy transfer danych jak karta "Memory Stick PRO Duo".

#### **Uwagi**

- Ten produkt jest zgodny z "Memory Stick Micro" ("M2"). "M2" jest skrótem od "Memory Stick Micro".
- Nie gwarantuje się działania w tym aparacie karty "Memory Stick Duo" sformatowanej na komputerze.
- Prędkość odczytu/zapisu danych jest różna w zależności od kombinacji użytej karty "Memory Stick Duo" i urządzenia.
- Nie wyjmować karty "Memory Stick Duo" w czasie odczytu lub zapisu danych.
- W następujących przypadkach dane mogą zostać uszkodzone:
	- Jeżeli karta "Memory Stick Duo" zostanie wyjęta lub aparat zostanie wyłączony podczas odczytu lub zapisu
	- Jeżeli karta "Memory Stick Duo" zostanie narażona na działanie elektryczności statycznej lub zakłóceń elektrycznych
- Zalecane jest archiwizowanie ważnych danych.
- Pisząc na miejscu przeznaczonym na notatki nie należy mocno naciskać.
- Nie należy naklejąć etykiety na karte "Memory Stick Duo", ani na adapter "Memory Stick Duo".
- Nosząc lub przechowując kartę "Memory Stick Duo", umieścić ją w załączonej osłonie.
- Nie dotykać złącza karty "Memory Stick Duo" palcami lub metalowymi przedmiotami.
- Karty "Memory Stick Duo" nie uderzać, nie zginać, ani nie upuszczać.
- Nie demontować ani nie przerabiać karty "Memory Stick Duo".
- Nie narażać karty "Memory Stick Duo" na działanie wody.
- Kartę "Memory Stick Duo" należy chronić przed dostępem małych dzieci. Mogą ją połknąć przez przypadek.
- Do otworu "Memory Stick Duo" nie wolno wkładać niczego innego, oprócz karty "Memory Stick Duo". Może to bowiem być przyczyną usterki.
- Nie należy używać ani przechowywać karty "Memory Stick Duo" w następujących warunkach:
	- Miejsca o wysokiej temperaturze, na przykład w zaparkowanym na słońcu samochodzie
	- Miejsca wystawione na bezpośrednie działanie światła słonecznego
	- Miejsca wilgotne lub miejsca, w których obecne są substancje powodujące korozję

**Szukanie** operacj

147PL

[operacji](#page-7-0) [Szukanie](#page-7-0) [Szukanie MENU/](#page-10-0) [Ustawień](#page-10-0)

Szukanie MENU/ Ustawier

**Szukanie** operacj

[Indeks](#page-151-0)

#### **Uwagi o używaniu adaptera "Memory Stick Duo" (sprzedawany oddzielnie)**

- Aby użyć karty "Memory Stick Duo" w urządzeniu zgodnym z "Memory Stick", należy pamietać o włożeniu "Memory Stick Duo" do adaptera "Memory Stick Duo". Jeśli karta "Memory Stick Duo" zostanie włożona do urządzenia zgodnego z kartą "Memory Stick" bez adaptera "Memory Stick Duo", wyjęcie jej może nie być możliwe.
- Wkładając kartę "Memory Stick Duo" do adaptera "Memory Stick Duo" należy uważać, aby karta "Memory Stick Duo" była skierowana we właściwym kierunku, następnie należy włożyć ją całkowicie do środka. Włożenie w nieprawidłowy sposób spowoduje usterkę.
- Gdy w urządzeniu zgodnym z "Memory Stick" używana jest karta "Memory Stick Duo" włożona do adaptera "Memory Stick Duo", sprawdzić, czy adapter "Memory Stick Duo" jest włożony we właściwym kierunku. Niewłaściwe użycie grozi uszkodzeniem sprzętu.
- Nie należy wkładać adaptera "Memory Stick Duo" do urządzenia zgodnego z kartą "Memory Stick" bez karty "Memory Stick Duo". Grozi to jego uszkodzeniem.

#### **Uwagi o używaniu "Memory Stick PRO Duo" (sprzedawane oddzielnie)**

• Poprawne działanie w tym aparacie kart "Memory Stick PRO Duo" o pojemności maksymalnie 16 GB zostało potwierdzone.

#### **Uwagi o używaniu "Memory Stick Micro" (sprzedawane oddzielnie)**

- Aby używać karty "Memory Stick Micro" w tym aparacie, należy kartę "Memory Stick Micro" umieścić w adapterze "M2" o wielkości równej Duo. Jeżeli karta "Memory Stick Micro" zostanie włożona do aparatu bez adaptera "M2" o wielkości równej Duo, wyjęcie jej z aparatu może nie być możliwe.
- Kartę "Memory Stick Micro" należy chronić przed dostępem małych dzieci. Mogą ją połknąć przez przypadek.

## <span id="page-148-0"></span>**Akumulator**

#### **O ładowaniu akumulatora**

• Zalecane jest ładowanie akumulatora w temperaturze od 10°C do 30°C. Akumulator może nie zostać w pełni naładowany w temperaturze poza wymienionym zakresem.

#### **Efektywne wykorzystywanie akumulatora**

- Pojemność akumulatora maleje w niskich temperaturach. Dlatego w zimnych miejscach akumulator będzie działał krócej. Aby wydłużyć czas działania akumulatora należy:
	- Nosić akumulator w kieszeni blisko ciała, aby go ogrzać i wkładać do aparatu bezpośrednio przed rozpoczęciem nagrywania.
- Akumulator szybciej się rozładuje przy częstym używaniu lampy błyskowej i zoomu.
- Zalecane jest posiadanie zapasowych akumulatorów, które wystarczą na czas fotografowania dwa lub trzy razy dłuższy od przewidywanego i wykonywanie zdjęć próbnych.
- Nie narażać akumulatora na działanie wody. Akumulator nie jest wodoodporny.
- Nie zostawiać akumulatora w gorących miejscach, takich jak w rozgrzanym samochodzie lub na słońcu.

#### **Jak przechowywać akumulator**

- Całkowicie rozładuj akumulator i przechowuj go w chłodnym, suchym miejscu. Aby utrzymać funkcję pracy akumulatora podczas przechowywania, co najmniej raz w roku całkowicie go naładuj, po czym całkowicie rozładuj w aparacie.
- Aby rozładować akumulator, pozostaw aparat w trybie odtwarzania prezentacji zdjęć (str. [74](#page-73-0)), aż wyłączy się zasilanie.
- Aby zapobiec osadzaniu się zanieczyszczeń na złączu, wystąpieniu zwarcia itp, należy używać dostarczonego futerału akumulatora podczas przenoszenia i przechowywania.

### **O żywotności akumulatora**

- Żywotność akumulatora jest ograniczona. Pojemność akumulatora stopniowo maleje z czasem i poprzez częste używanie. Jeżeli czas pracy akumulatora pomiędzy ładowaniami stanie się znacznie krótszy, prawdopodobnie nadszedł czas, aby wymienić go na nowy.
- Żywotność akumulatora różni się zależnie od warunków przechowywania i warunków pracy, a także środowiska, w jakim akumulator jest używany.

#### **Kompatybilny akumulator**

- Akumulator NP-BD1 (w zestawie) może być używany tylko w modelach Cyber-shot kompatybilnych z akumulatorem typu D. Nie może on być używany w modelach Cyber-shot kompatybilnych z typem T i z innymi typami akumulatorów.
- Jeżeli używasz akumulatora NP-FD1 (sprzedawany oddzielnie), za wskaźnikiem pozostałej energii akumulatora pojawia się wyświetlenie minut ( $\sqrt{m}$  60 min).

## <span id="page-149-0"></span>**Ładowarka akumulatora**

- W ładowarce (w zestawie) mogą być ładowane tylko akumulatory typu D, typu T, typu R i typu E (inne nie mogą być ładowane). Akumulatory inne niż tutaj podane mogą przeciekać, ulec przegrzaniu lub wybuchnąć przy próbie ładowania, powodując ryzyko porażenia prądem i oparzeń.
- Akumulatory kompatybilne z tym aparatem to akumulatory typu D. Akumulator dostarczony w zestawie to NP-BD1 (typu D).
- Naładowany akumulator należy wyjąć z ładowarki. Gdy naładowany akumulator będzie pozostawiony w ładowarce, okres żywotności akumulatora może ulec skróceniu.
- Jeżeli dioda CHARGE miga, wyjmij akumulator, który jest w trakcie ładowania i następnie włóż ten sam akumulator z powrotem do ładowarki tak, aby usłyszeć kliknięcie. Jeżeli dioda CHARGE miga ponownie, akumulator może być niesprawny lub włożony został akumulator inny niż podanego rodzaju. Sprawdzić, czy akumulator jest podanego tutaj rodzaju. Jeżeli akumulator jest podanego tutaj rodzaju, należy wyjąć akumulator, wymienić go na nowy lub inny i sprawdzić, czy ładowarka pracuje właściwie. Jeżeli ładowarka akumulatora działa prawidłowo, mógł nastąpić błąd akumulatora.

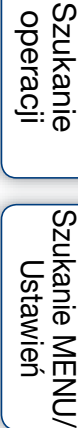

Szukanie MENU **Ustawier** 

# <span id="page-150-0"></span>**Inteligentny Pantilter**

Inteligentny Pantilter (sprzedawany oddzielnie) umożliwia wykonywanie zdjęć w oparciu o wykrywanie przez aparat twarzy obiektów.

Szczegółowe informacje, zobacz instrukcję obsługi dołączoną do Inteligentnego Pantiltera.

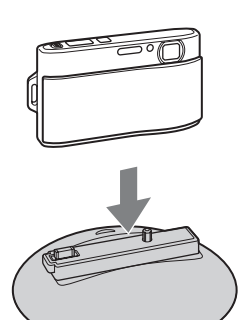

# <span id="page-151-1"></span><span id="page-151-0"></span>**Indeks**

#### $\overline{\mathsf{A}}$

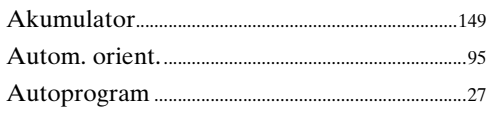

#### $\overline{\mathbf{B}}$

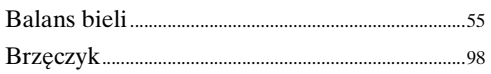

#### $\mathbf C$

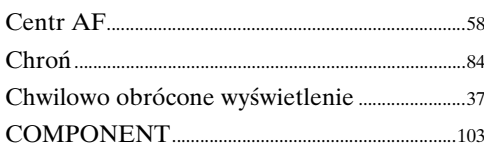

#### D

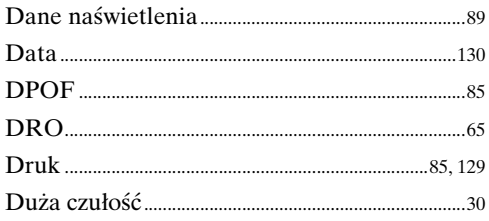

### E

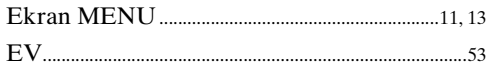

#### F

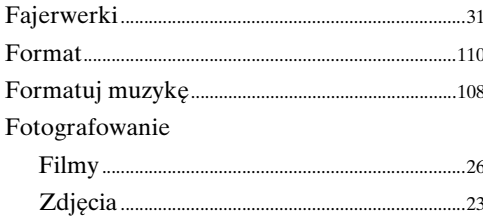

#### $H$

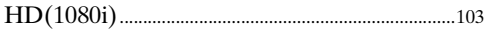

#### $\mathbf{I}$

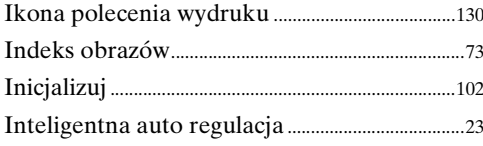

#### $\overline{\mathsf{J}}$

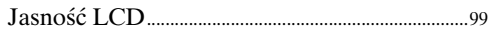

#### K

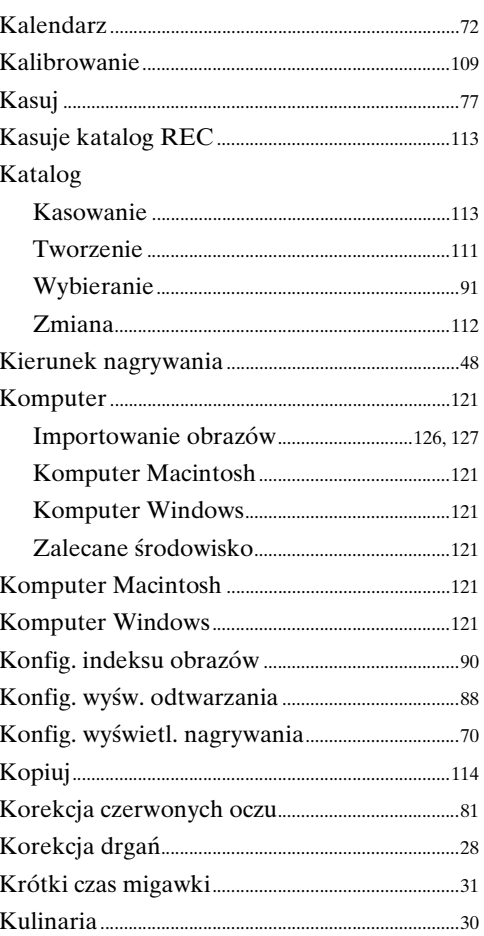

#### Ĺ

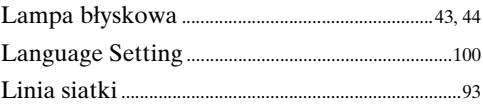

#### Ł

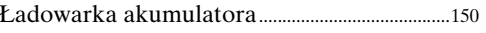

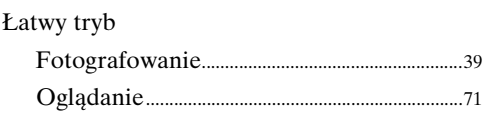

## $\overline{\mathsf{M}}$

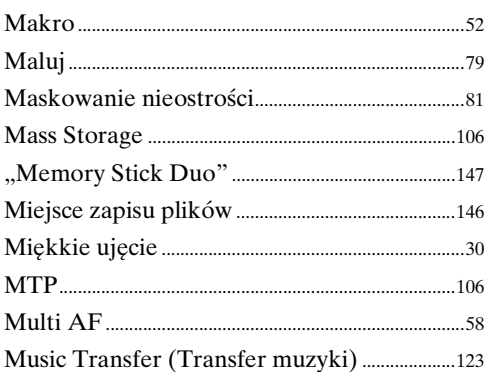

## $\overline{\mathsf{N}}$

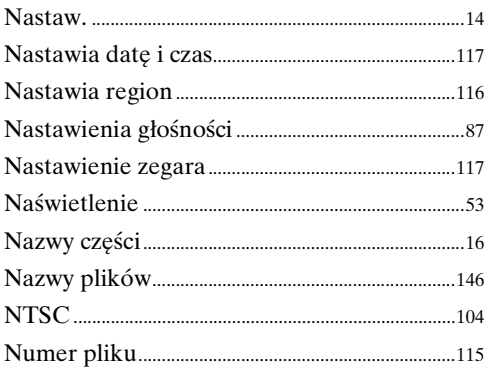

## $\mathbf{o}$

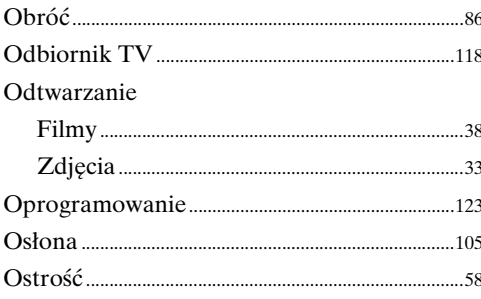

### $\mathsf{P}$

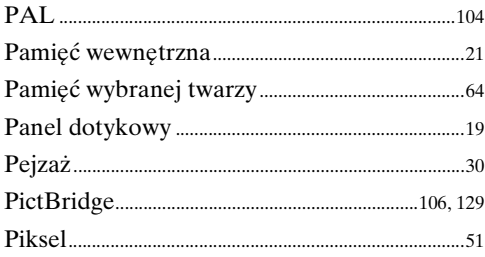

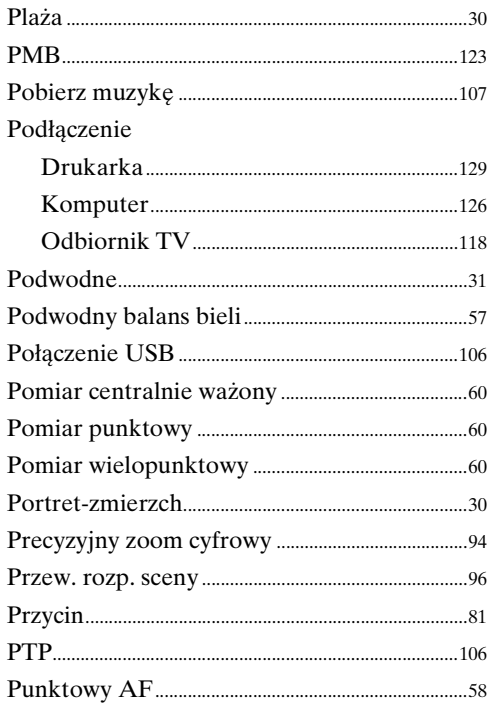

### $\overline{\mathsf{R}}$

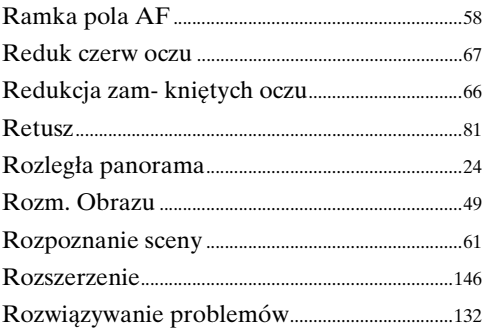

## S

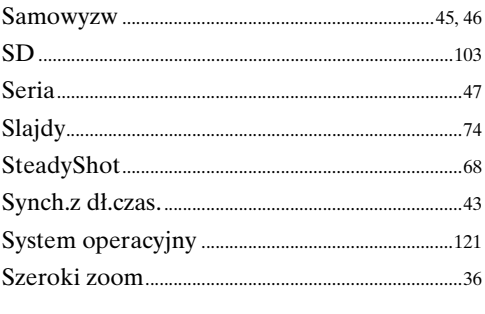

## Ś

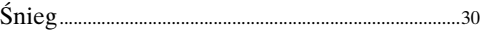

## $\mathsf{T}$

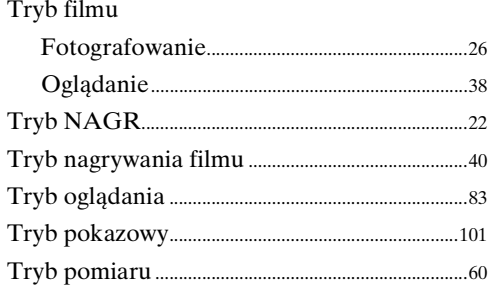

## $\bigcup$

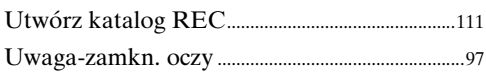

### $\overline{\mathsf{V}}$

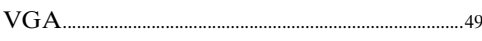

## $\mathsf{W}$

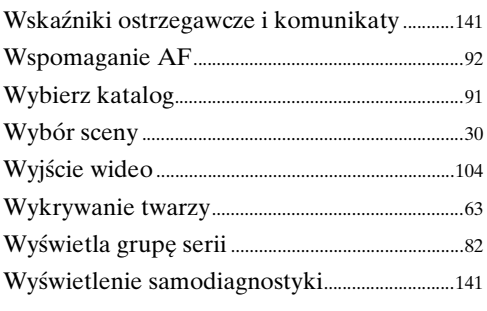

## Z

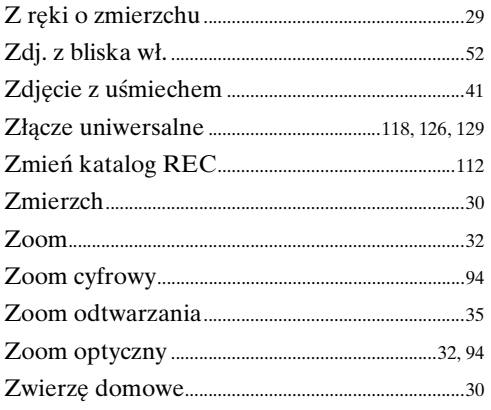

#### **Uwagi dotyczące licencji**

Oprogramowanie "C Library", "Expat" i "zlib" jest dostarczone razem z aparatem. Oprogramowanie to jest dostarczane na podstawie umowy licencyjnej z właścicielami praw autorskich. Poniższe informacje zamieszczone zostają zgodnie z wymaganiami właścicieli praw autorskich do tego oprogramowania. Należy zapoznać się z następującymi informacjami.

Przeczytaj "license1.pdf" w katalogu "License" na płycie CD-ROM. Znajdują się tam licencje (w języku angielskim) oprogramowania "C Library", "Expat", "zlib", "dtoa", "pcre" i "libjpeg".

TEN PRODUKT JEST LICENCJONOWANY NA MOCY LICENCJI PATENTOWYCH MPEG-4 VISUAL I PRZEZNACZONY DO UŹYTKU PRYWATNEGO I NIEKOMERCYJNEGO W CELU (i) KODOWANIA WIDEO ZGODNIE ZE STANDARDEM MPEG-4 VISUAL  $(MPEG-4 VIDEO")$ I/LUB

(ii) DEKODOWANIA SYGNAŁU MPEG-4 VIDEO ZAKODOWANEGO PRZEZ KLIENTA W RAMACH DZIAŁAŃ PRYWATNYCH I NIEKOMERCYJNYCH I/ LUB UZYSKANEGO OD DOSTAWCY MATERIAŁÓW WIDEO POSIADAJĄCEGO LICENCJĘ UDZIELONĄ PRZEZ MPEG LA NA UDOSTĘPNIANIE MATERIAŁÓW ZGODNYCH ZE STANDARDEM MPEG-4 VIDEO.

NIE UDZIELA SIĘ LICENCJI NA WYKORZYSTANIE DO INNYCH CELÓW ANI TAKA LICENCJA NIE POWINNA BYĆ DOROZUMIANA. DODATKOWE INFORMACJE, W TYM DOTYCZĄCE ZASTOSOWAŃ PRODUKTU I UDZIELENIA NA NIEGO LICENCJI W CELACH PROMOCYJNYCH, WEWNĘTRZNYCH I KOMERCYJNYCH MOŻNA OTRZYMAĆ OD FIRMY MPEG LA, LLC. ZOBACZ <HTTP://WWW.MPEGLA.COM>

#### **Dotyczy oprogramowania wykorzystującego GNU GPL/LGPL**

Kamera zawiera oprogramowanie objęte licencją GNU General Public License (określaną dalej jako "GPL") lub licencją GNU Lesser General Public License (określaną dalej jako "LGPL").

Użytkownik ma prawo wykorzystania, modyfikowania i udostępniania kodu źródłowego tych programów, na warunkach określonych przez dostarczone licencje GPL/LGPL. Kod źródłowy jest dostępny w sieci www. Można go pobrać pod poniższym adresem URL.

<http://www.sony.net/Products/Linux/>

Oczekujemy, że użytkownik nie będzie kontaktował się z nami w sprawie zawartości kodu źródłowego.

Przeczytaj "license2.pdf" w katalogu "License" na płycie CD-ROM. Znajdują się tam licencje (w języku angielskim) oprogramowania "GPL" i "LGPL".

Do wyświetlenia pliku PDF potrzebny jest Adobe Reader. Jeżeli program ten nie jest jeszcze zainstalowany na komputerze, można go pobrać ze strony internetowej Adobe Systems:

<http://www.adobe.com/>

#### **O licencji na oprogramowanie "Music Transfer" na CD-ROM (w zestawie)**

MPEG Layer-3 audio coding technology and patents licensed from Fraunhofer IIS and Thomson.